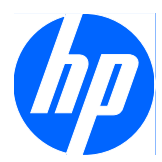

# Guía de solución de problemas

Equipo de sobremesa HP Compaq MultiSeat ms6000

© Copyright 2009 Hewlett-Packard Development Company, L.P. La información contenida en el presente documento está sujeta a cambios sin previo aviso.

Microsoft y Windows son marcas comerciales o registradas de Microsoft Corporation en los Estados Unidos y otros países.

Las únicas garantías para los productos y servicios de HP quedan establecidas en las declaraciones de garantía expresa que acompañan a dichos productos y servicios. La información contenida aquí no debe interpretarse como garantía adicional. HP no se hace responsable de las omisiones ni de los errores técnicos o de edición que pueda contener este documento.

Este documento contiene información propietaria protegida por copyright y no puede ser fotocopiado, reproducido ni traducido a otro idioma, ya sea parcialmente o en su totalidad, sin el consentimiento previo y por escrito de Hewlett-Packard Company.

#### **Guía de solución de problemas**

Equipo de sobremesa HP Compaq MultiSeat ms6000

Primera edición: noviembre de 2009

Referencia: 593680-071

### **Acerca de esta guía**

- **¡ADVERTENCIA!** El texto señalado de esta forma significa que si no se siguen las indicaciones, se podrían producir lesiones personales e incluso la muerte.
- **PRECAUCIÓN:** El texto señalado de esta forma significa que si no se siguen las indicaciones, podrían producirse daños en el equipo o pérdida de información.
- **The NOTA:** El texto señalado de esta forma proporciona información complementaria importante.

# **Tabla de contenido**

### **[1 Protección del software](#page-6-0)**

### **[2 Solución de problemas sin la utilidad de diagnósticos](#page-7-0)**

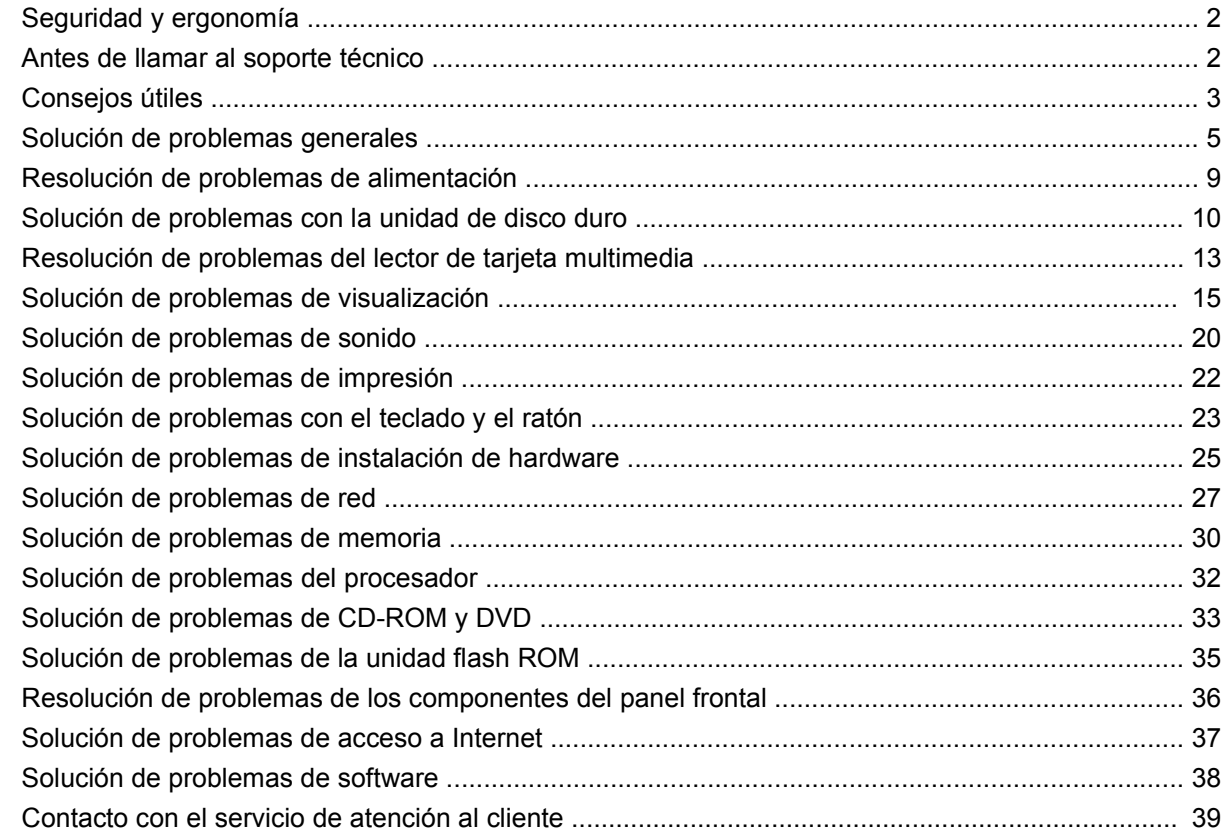

### **[Apéndice A Mensajes de error de la POST](#page-45-0)**

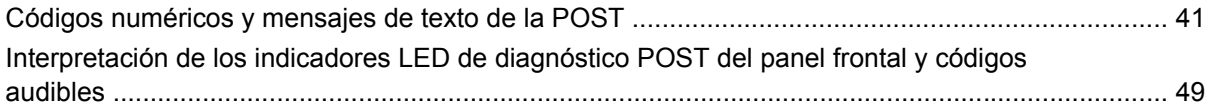

### **[Apéndice B Seguridad mediante contraseña y restablecimiento de la CMOS](#page-58-0)**

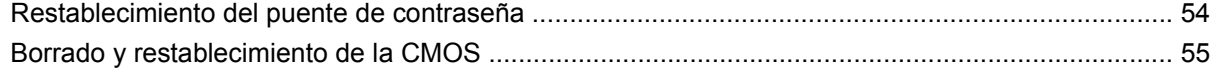

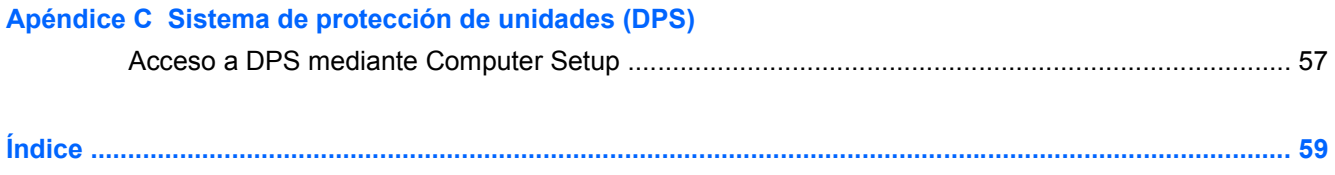

# <span id="page-6-0"></span>**1 Protección del software**

Para proteger el software y que no se produzcan pérdidas ni daños, debe realizar una copia de seguridad de todo el software del sistema, aplicaciones y archivos relacionados almacenados en la unidad de disco duro. Para obtener instrucciones sobre cómo hacer copias de seguridad de los archivos de datos, consulte la documentación de la utilidad de copia de seguridad o del sistema operativo.

# <span id="page-7-0"></span>**2 Solución de problemas sin la utilidad de diagnósticos**

Este capítulo ofrece información sobre la identificación y corrección de problemas menores, como problemas del disco duro, de la unidad óptica, de gráficos, de audio, de memoria y de software. Si surge algún problema con el ordenador, consulte las tablas de este capítulo para encontrar las posibles causas y las soluciones recomendadas.

**EX NOTA:** Si necesita información sobre mensajes de error específicos que puedan aparecer en la pantalla durante la autoprueba de arranque (POST), consulte el apéndice A, [Mensajes de error de la](#page-45-0) POST [en la página 40](#page-45-0).

## **Seguridad y ergonomía**

**¡ADVERTENCIA!** El uso incorrecto del ordenador o la instalación en un entorno inadecuado o inseguro pueden provocar incomodidad o daños graves. Consulte la *Guía de seguridad y comodidad* en <http://www.hp.com/ergo>para obtener más información acerca de la selección de un espacio de trabajo y de la creación de un entorno de trabajo cómodo y seguro. Este equipo se ha sometido a pruebas que han demostrado su ajuste a los límites aplicables a los dispositivos digitales de clase B, de conformidad con el artículo 15 de las normas de la FCC. Para obtener más información, consulte la guía *Información sobre seguridad y normativa*.

## **Antes de llamar al soporte técnico**

Si está teniendo problemas con el equipo, intente las siguientes soluciones para intentar aislar el problema exacto antes de llamar al servicio técnico.

- Ejecute la autoprueba de la unidad de disco duro en Computer Setup. Consulte la *Guía sobre la utilidad Computer Setup (F10)* para obtener más información.
- Compruebe si el indicador luminoso de alimentación de la parte frontal del ordenador parpadea en color rojo. Las luces parpadeantes son códigos de error que le ayudarán a diagnosticar el problema. Para obtener más información, consulte el Apéndice A, [Mensajes de error de la](#page-45-0) POST [en la página 40](#page-45-0).
- Si la pantalla se queda en blanco, enchufe el monitor a un puerto de vídeo diferente del ordenador (si hay uno disponible). O bien sustituya el monitor por otro que sepa que funciona correctamente.
- Si está trabajando en red, conecte otro ordenador con un cable diferente a la conexión de red. Es posible que se trate de un problema con el cable o conector de red.
- Si ha agregado hardware nuevo recientemente, quítelo y compruebe si el ordenador funciona correctamente.
- <span id="page-8-0"></span>Si ha instalado software nuevo recientemente, desinstálelo y compruebe si el ordenador funciona correctamente.
- Arranque el ordenador en modo a prueba de errores para ver si arranca sin cargar todos los controladores. Cuando arranque el sistema operativo, utilice la opción "Última configuración válida conocida".
- Consulte el extenso servicio técnico en línea en <http://www.hp.com/support>.
- Consulte Consejos útiles en la página 3 en esta guía.

Acceda a Business Support Center (BSC, Centro de soporte para empresas) en [http://www.hp.com/go/](http://www.hp.com/go/bizsupport) [bizsupport](http://www.hp.com/go/bizsupport) para obtener la información más actualizada sobre soporte en línea, software y controladores, notificación proactiva y sobre la comunidad internacional de usuarios y expertos de HP.

Si aún así necesita llamar al servicio técnico, esté preparado para realizar lo siguiente y garantizar que su llamada se gestiona correctamente:

- Esté frente a su ordenador cuando realice la llamada.
- Anote el número de serie del equipo de sobremesa HP Compaq MultiSeat ms6000, el número de identificación del producto y el número de serie del monitor antes de realizar la llamada.
- Dedique el tiempo necesario para solucionar el problema con el técnico de servicio.
- Desinstale cualquier hardware que haya agregado recientemente al equipo.
- Desinstale cualquier software que haya instalado recientemente.
- **E NOTA:** Para información de venta y actualizaciones de garantías (Care Pack), llame a su proveedor de servicio o distribuidor autorizado local.

## **Consejos útiles**

Si tiene algún problema con el ordenador, el monitor o el software, consulte la siguiente lista de sugerencias generales antes de proseguir:

- Compruebe que el equipo y el monitor están conectados a una toma eléctrica que funcione.
- Compruebe que el ordenador y el indicador luminoso de color verde están encendidos.
- Compruebe que el monitor y el indicador luminoso de color verde están encendidos.
- Compruebe si el indicador luminoso de alimentación de la parte frontal del ordenador parpadea en color rojo. Las luces parpadeantes son códigos de error que le ayudarán a diagnosticar el problema. Para obtener más información, consulte el Apéndice A, [Mensajes de error de la](#page-45-0) POST [en la página 40](#page-45-0).
- Ajuste los controles de brillo y contraste del monitor en caso de que la imagen no sea clara.
- Mantenga pulsada una tecla cualquiera. Si el sistema emite pitidos, esto indica que el teclado funciona correctamente.
- Compruebe que todas las conexiones de cables sean correctas y no estén sueltas.
- Vuelva a activar el sistema pulsando cualquier tecla del teclado o pulsando el botón de encendido. Si el sistema permanece en modo de suspensión, apague el ordenador manteniendo pulsado el botón de encendido durante cuatro segundos como mínimo y, a continuación, púlselo otra vez

<span id="page-9-0"></span>para reiniciar el ordenador. Si el sistema no se apaga, desenchufe el cable de alimentación, espere unos segundos, y vuelva a enchufarlo. El ordenador se reiniciará tan pronto como se restablezca la alimentación, si se ha configurado para que se inicie automáticamente tras un corte de alimentación en Computer Setup. Si no se reiniciara, pulse el botón de encendido para arrancar el ordenador.

- Vuelva a configurar el ordenador después de instalar una tarjeta de expansión u otra opción que no sea plug and play. Consulte [Solución de problemas de instalación de hardware](#page-30-0) [en la página 25](#page-30-0) para obtener instrucciones.
- Asegúrese de que se hayan instalado todos los controladores de dispositivo necesarios. Por ejemplo, si está utilizando una impresora, debe utilizar un controlador para dicho modelo de impresora.
- Extraiga cualquier medio de arranque (CD o dispositivo USB) del sistema antes de encenderlo.
- Si ha instalado un sistema operativo distinto del que se instaló en fábrica, compruebe que sea compatible con el sistema.
- Si el ordenador tiene varias fuentes de vídeo (adaptadores incorporados, PCI o PCI-Express) instaladas (vídeo incorporado en determinados modelos únicamente) y un solo monitor, éste debe estar enchufado en el conector del monitor de la fuente seleccionada como adaptador VGA primario. Durante el arranque, los otros conectores del monitor se desactivan, por tanto, si el monitor se conecta a uno de estos puertos, no funcionará. Puede seleccionar qué fuente será la fuente VGA predeterminada en Computer Setup.
- **PRECAUCIÓN:** Cuando el equipo está conectado a una fuente de alimentación de CA, siempre se suministra corriente a la placa del sistema. Debe desconectar el cable de alimentación de la fuente de alimentación antes de abrir el equipo para evitar que se dañen la placa o los componentes del sistema.

## <span id="page-10-0"></span>**Solución de problemas generales**

Es posible que pueda resolver con facilidad los problemas generales que se describen en este apartado. Si un problema persiste y no puede resolverlo, o no se siente con la suficiente confianza para realizar la operación usted mismo, póngase en contacto con su distribuidor o servicio técnico autorizado.

**¡ADVERTENCIA!** Cuando el ordenador está conectado a una fuente de alimentación CA, el voltaje se aplica siempre a la placa del sistema. Para reducir el riesgo de lesiones por descargas eléctricas o por tocar superficies calientes, no olvide desconectar el cable de alimentación de la toma de alimentación de la pared y espere a que los componentes se enfríen antes de tocarlos.

#### **Tabla 2-1 Solución de problemas generales**

**El equipo parece estar bloqueado y no se apaga al pulsar el botón de encendido.**

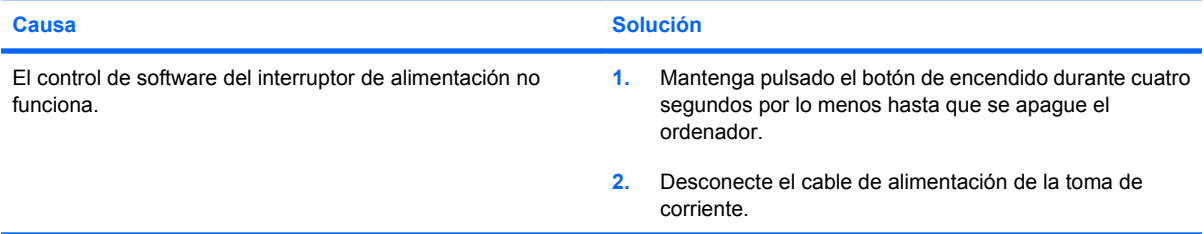

#### **El ordenador no responde al teclado ni al ratón USB.**

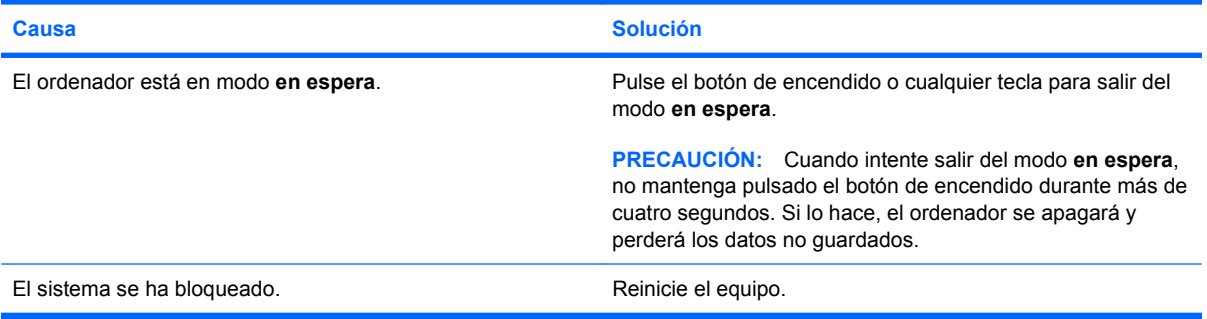

#### **La fecha y la hora del equipo no son correctas.**

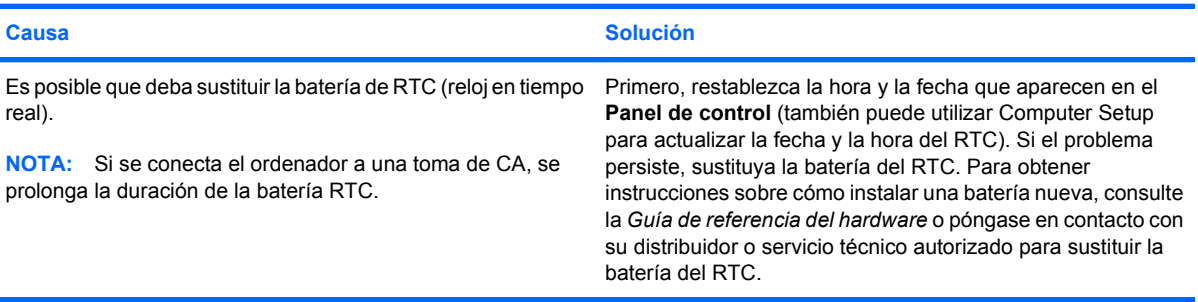

#### <span id="page-11-0"></span>**Tabla 2-1 Solución de problemas generales (continuación)**

**El cursor no se mueve con las teclas de flecha del teclado.**

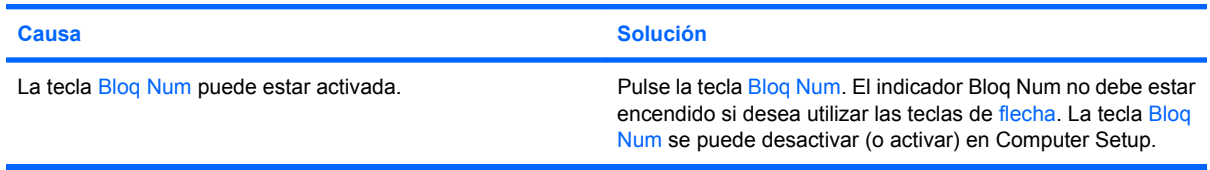

#### **No hay sonido o es demasiado bajo.**

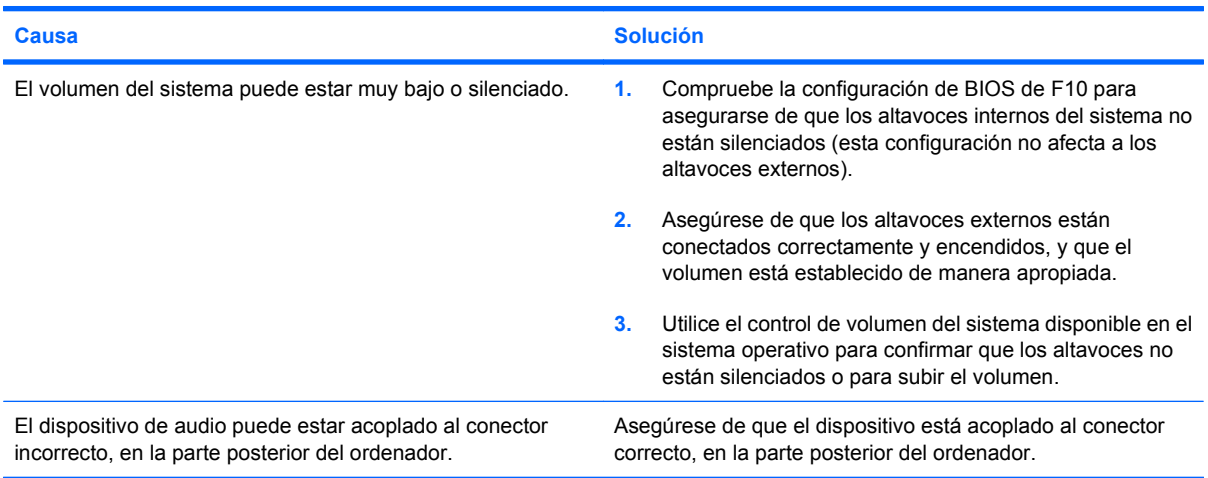

#### **No es posible extraer la cubierta ni el panel de acceso del equipo.**

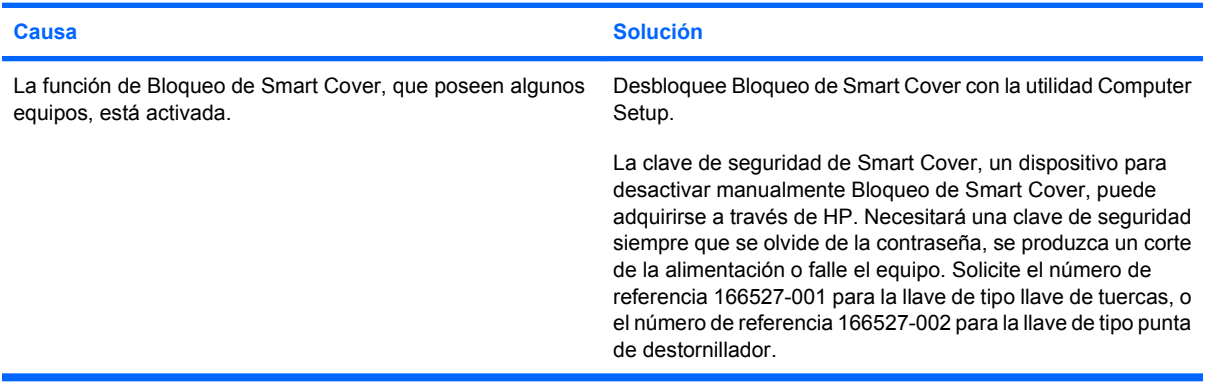

### **Tabla 2-1 Solución de problemas generales (continuación)**

**El rendimiento es deficiente.**

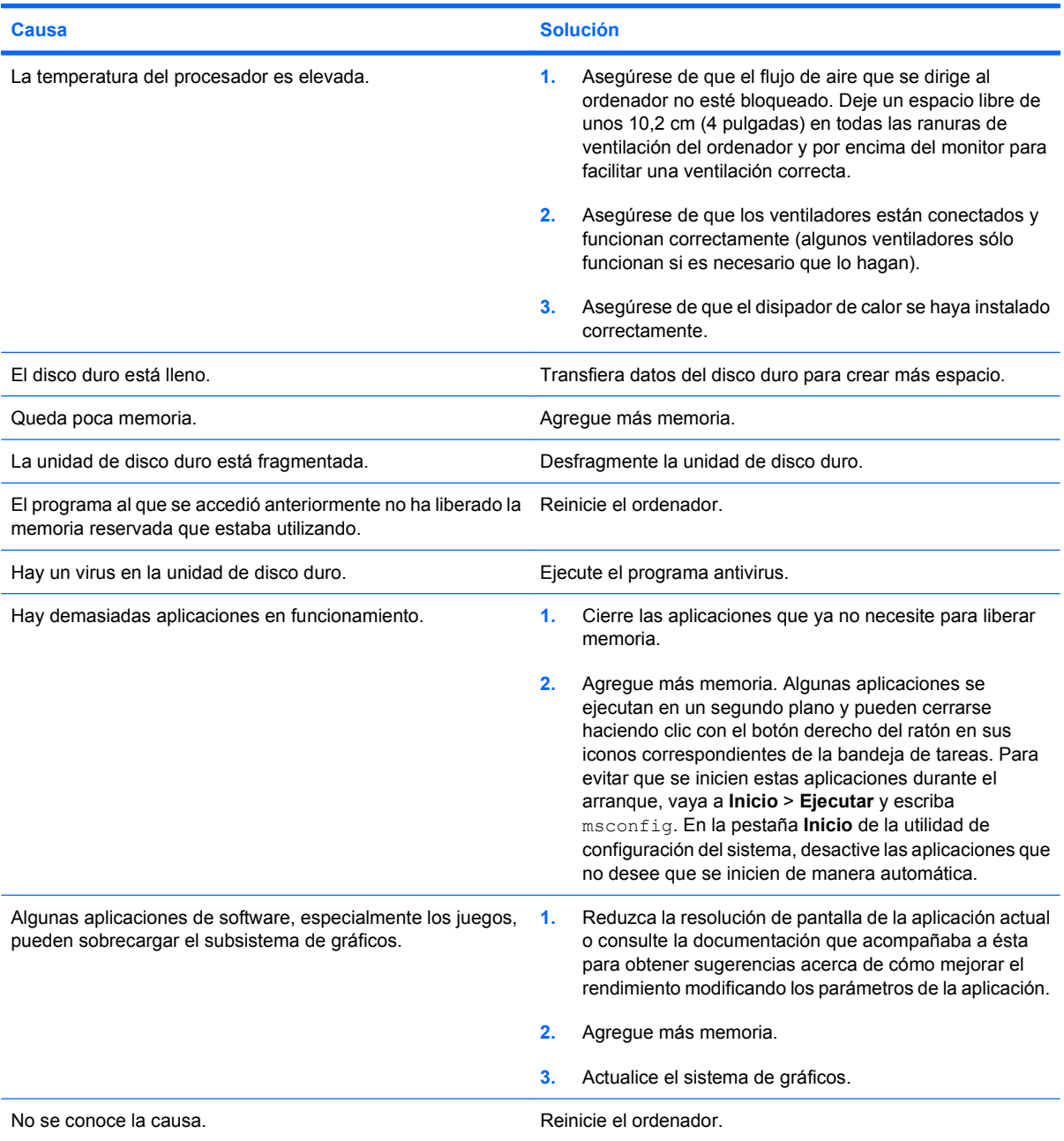

#### **Tabla 2-1 Solución de problemas generales (continuación)**

**El ordenador se apagó automáticamente y el indicador luminoso de alimentación parpadea en rojo dos veces, una vez por segundo, seguidas de una pausa de dos segundos y el equipo emite dos pitidos. (Los pitidos se detienen tras la quinta repetición, pero los indicadores LED siguen parpadeando.)**

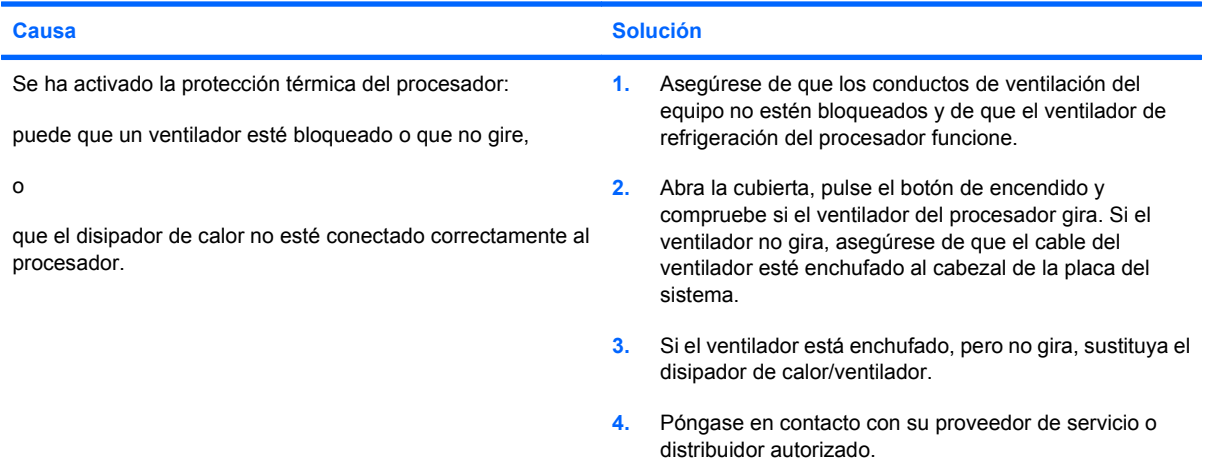

#### **El sistema no se enciende y los indicadores luminosos de la parte frontal del ordenador no parpadean.**

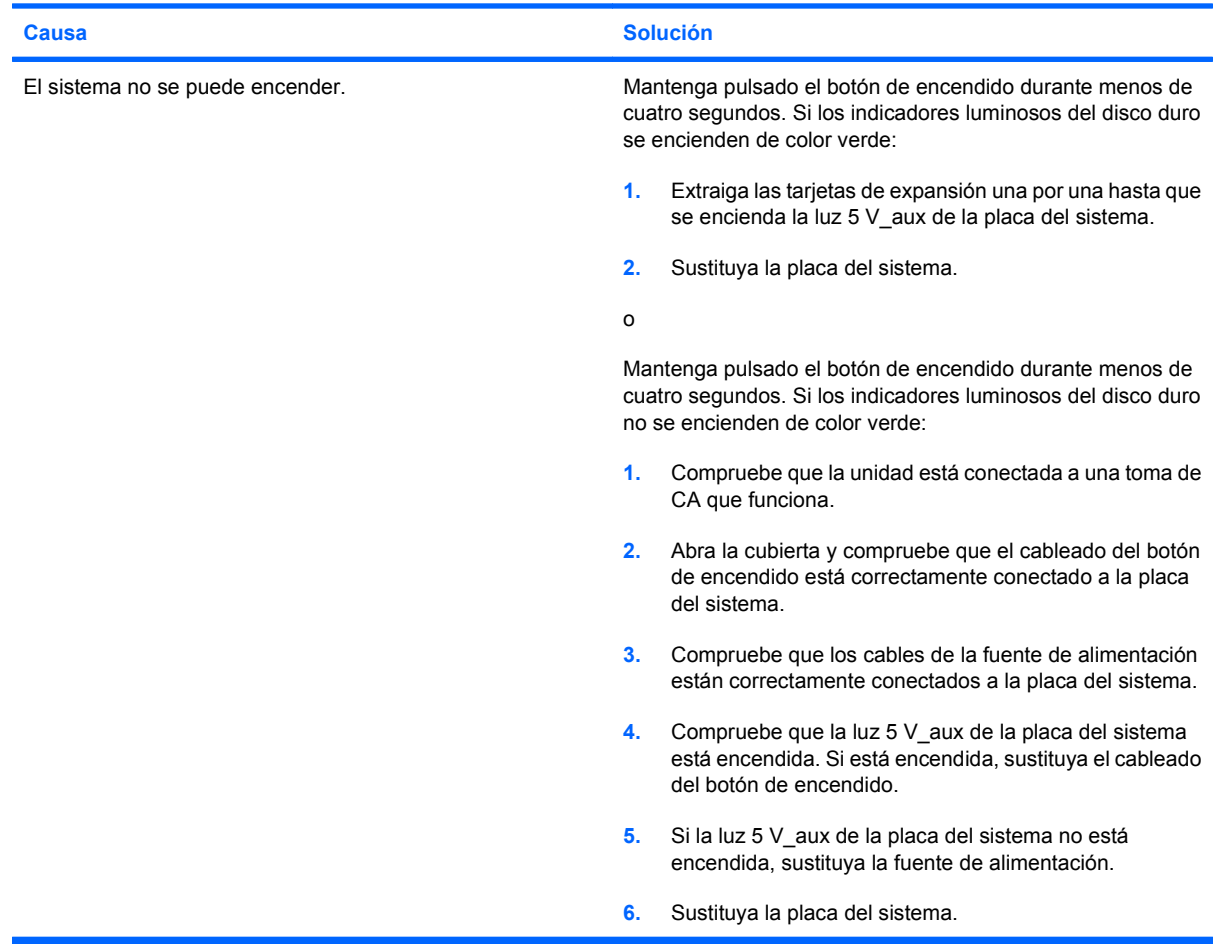

## <span id="page-14-0"></span>**Resolución de problemas de alimentación**

En la tabla siguiente se indican las causas comunes y sus soluciones para los problemas de alimentación.

#### **Tabla 2-2 Resolución de problemas de alimentación**

#### **La fuente de alimentación se interrumpe de forma intermitente.**

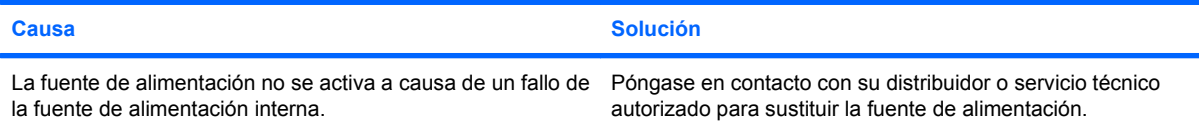

**El ordenador se apagó automáticamente y el indicador luminoso de alimentación parpadea en rojo dos veces, una vez por segundo, seguidas de una pausa de dos segundos y el equipo emite dos pitidos. (Los pitidos se detienen tras la quinta repetición, pero los indicadores LED siguen parpadeando.)**

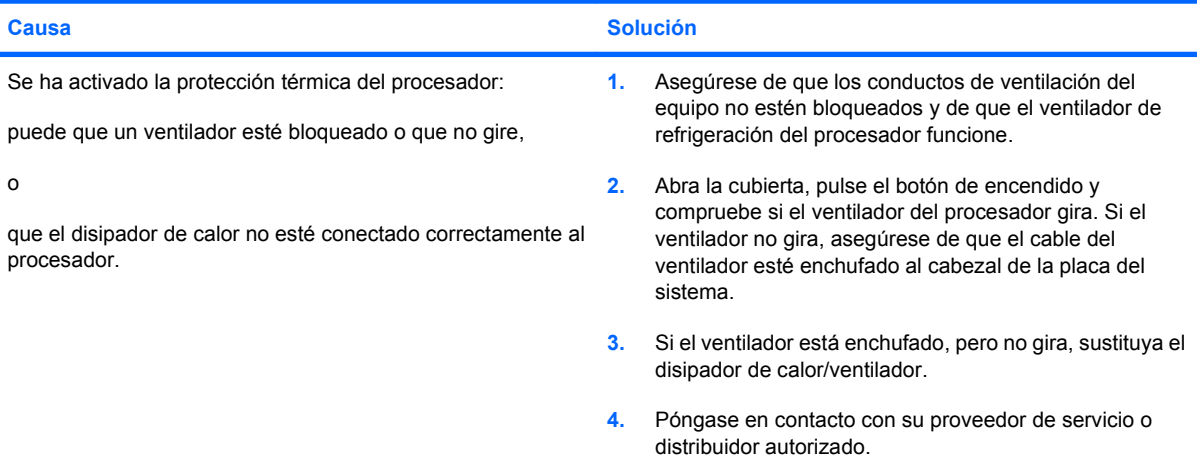

**El indicador luminoso de alimentación parpadea en rojo cuatro veces, una vez por segundo, seguidas de una pausa de dos segundos y el ordenador emite un pitido cuatro veces. (Los pitidos se detienen tras la quinta repetición, pero los indicadores LED siguen parpadeando.)**

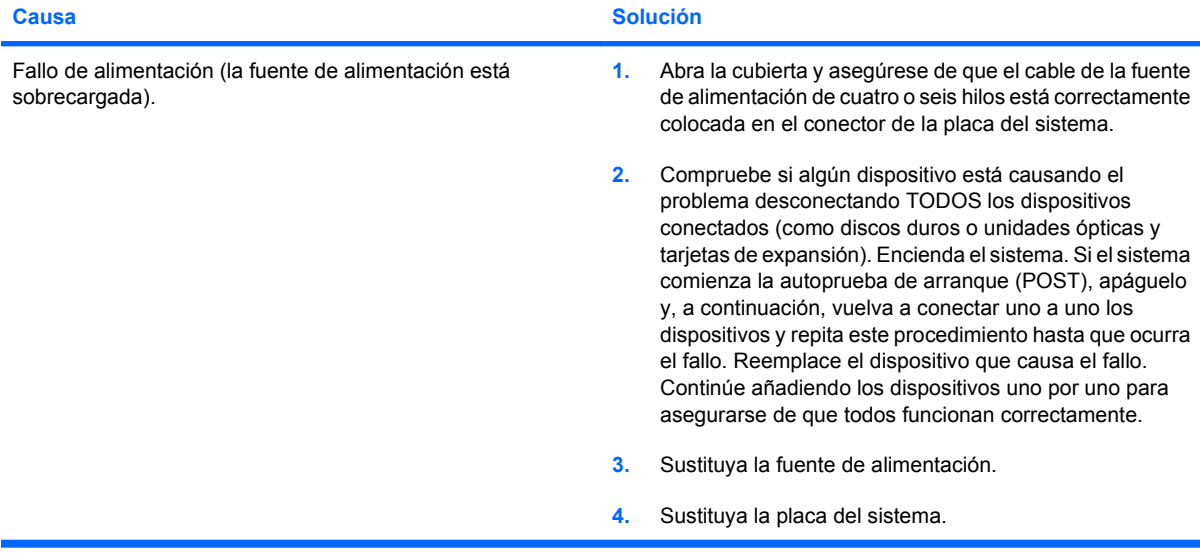

## <span id="page-15-0"></span>**Solución de problemas con la unidad de disco duro**

#### **Tabla 2-3 Solución de problemas con la unidad de disco duro**

**Ha ocurrido un error de la unidad de disco duro.**

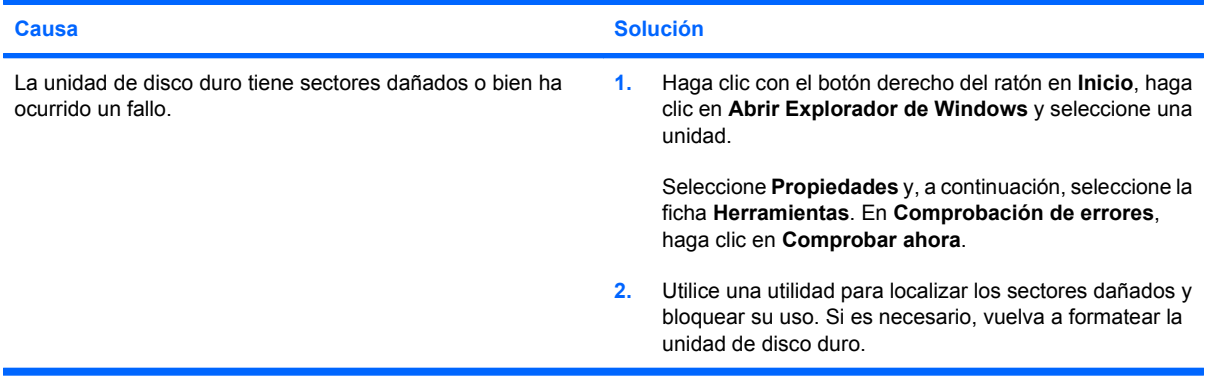

#### **Se ha detectado un problema en la transacción de disco.**

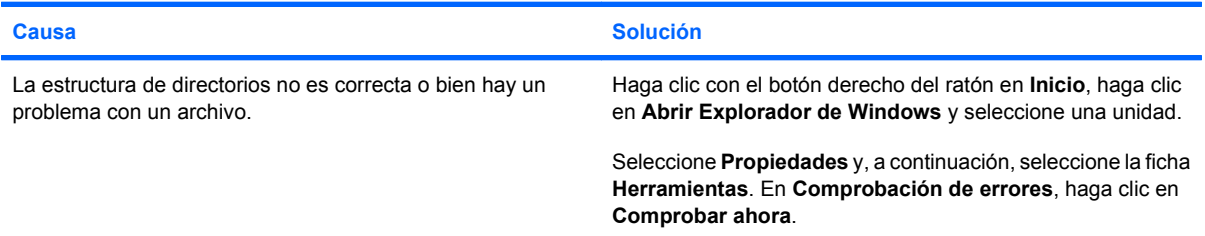

#### **Unidad no detectada (identificada).**

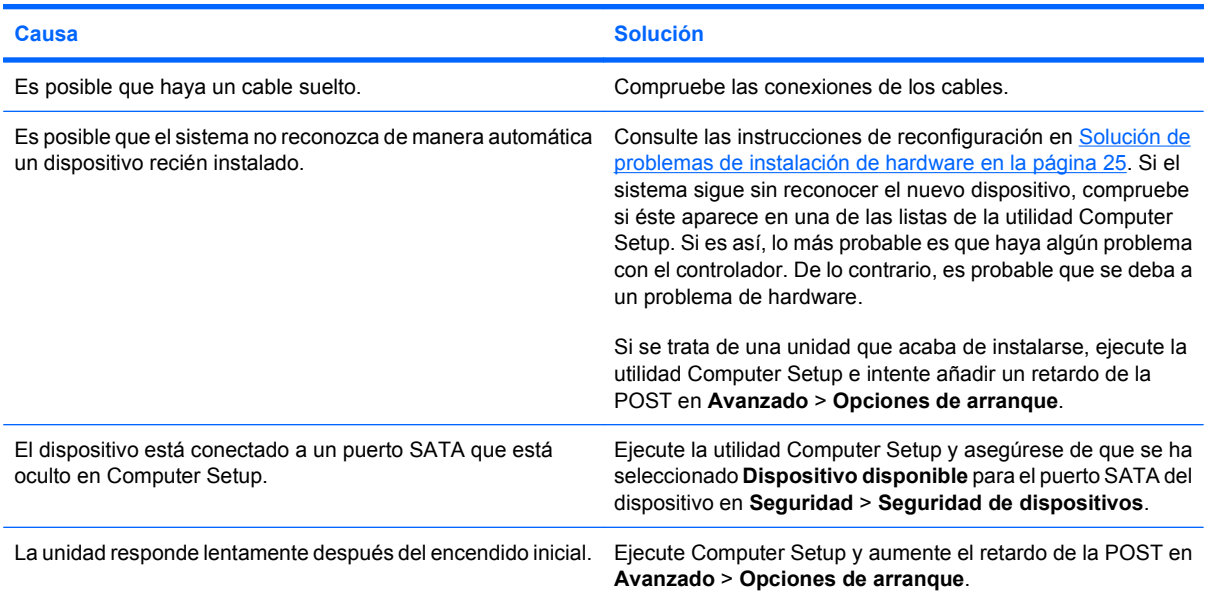

### **Tabla 2-3 Solución de problemas con la unidad de disco duro (continuación)**

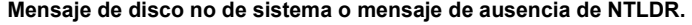

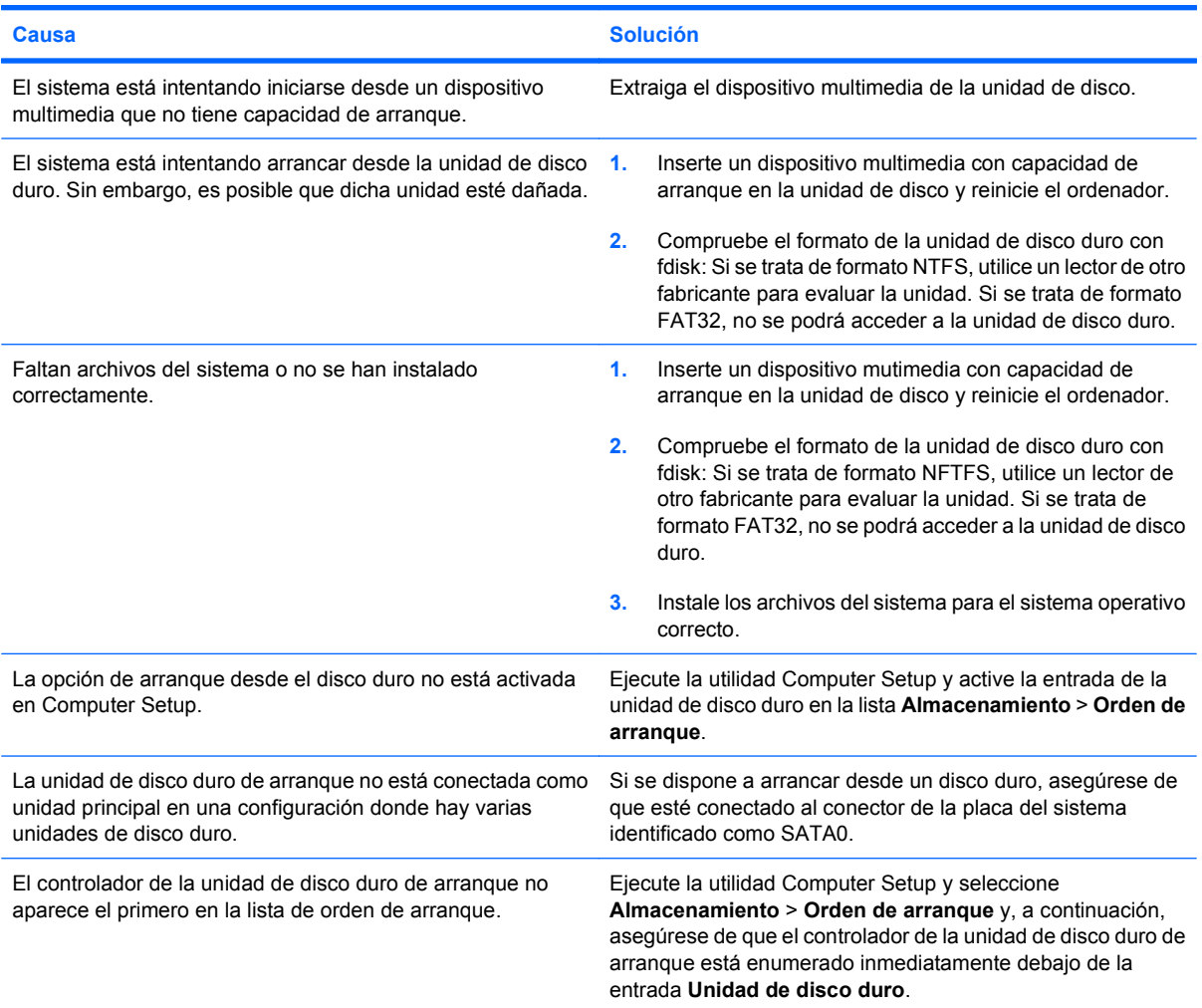

#### **El ordenador no arranca desde la unidad de disco duro.**

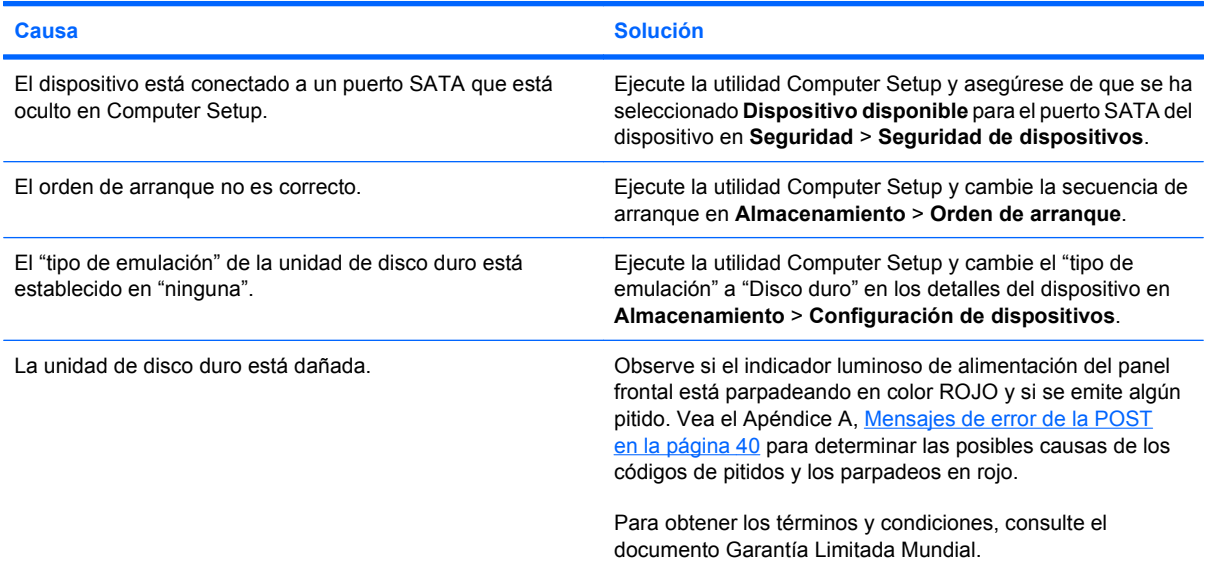

#### **Tabla 2-3 Solución de problemas con la unidad de disco duro (continuación)**

**El equipo parece estar bloqueado.**

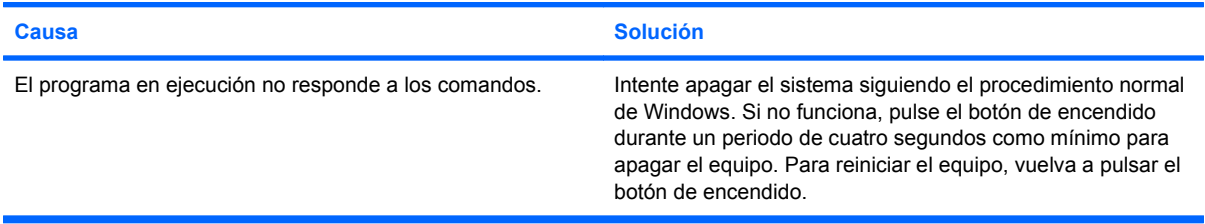

#### **No llega alimentación a la unidad de disco duro extraíble en el compartimento del disco duro.**

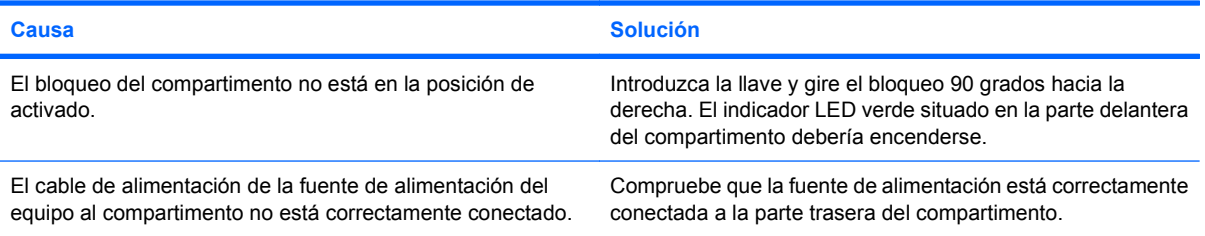

#### **El equipo no reconoce la unidad de disco duro extraíble.**

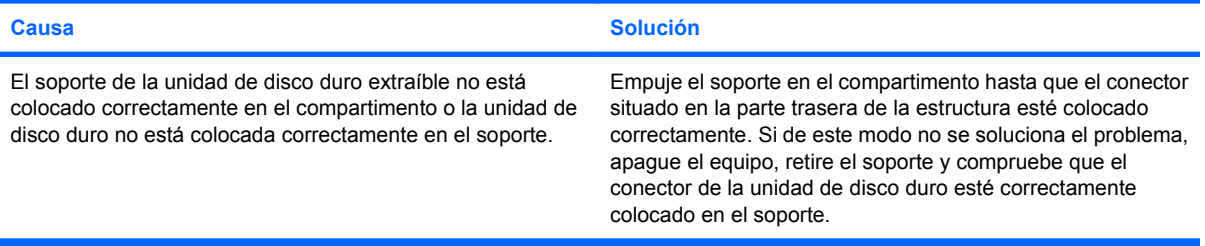

#### **El compartimento de la unidad de disco duro extraíble emite un pitido y el indicador LED verde parpadea.**

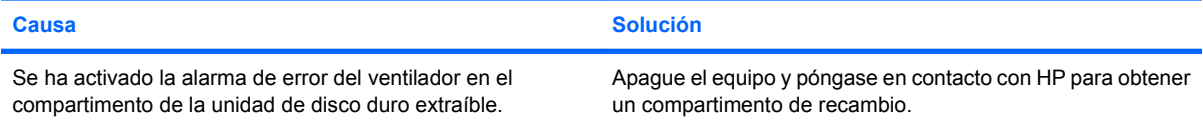

## <span id="page-18-0"></span>**Resolución de problemas del lector de tarjeta multimedia**

#### **Tabla 2-4 Resolución de problemas del lector de tarjeta multimedia**

**Cuando se intenta escribir en la tarjeta multimedia se da un error de protegido contra la escritura o bloqueado.**

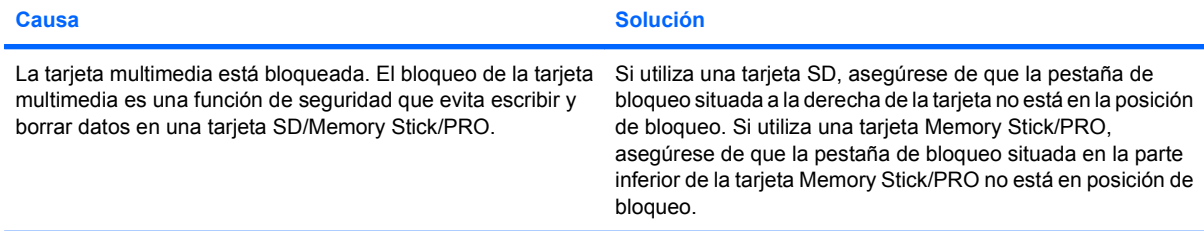

#### **No se puede escribir en la tarjeta multimedia.**

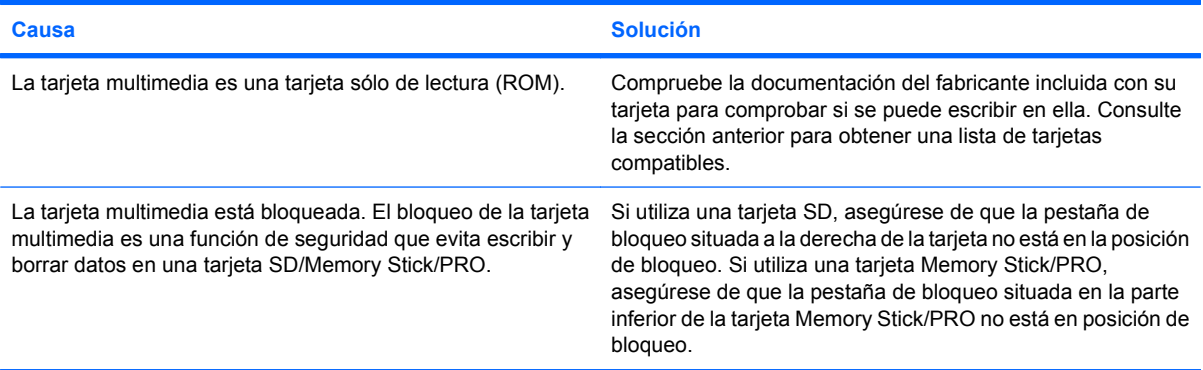

#### **No se puede acceder a los datos de la tarjeta multimedia después de insertarla en una ranura.**

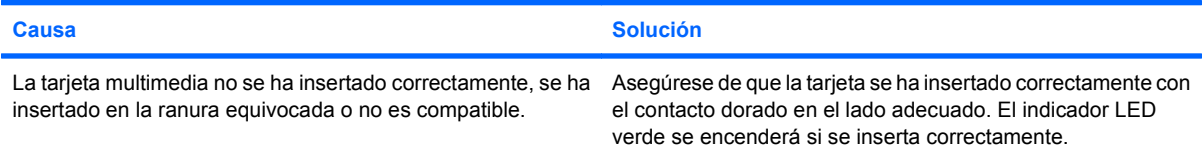

**No se conoce la manera adecuada de retirar la tarjeta multimedia.**

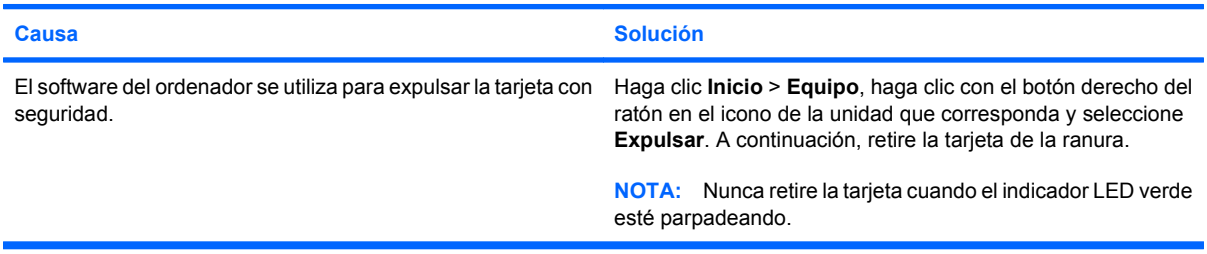

#### **Tabla 2-4 Resolución de problemas del lector de tarjeta multimedia (continuación)**

**Después de insertar una tarjeta multimedia en el lector, el ordenador intenta arrancar desde la tarjeta multimedia.**

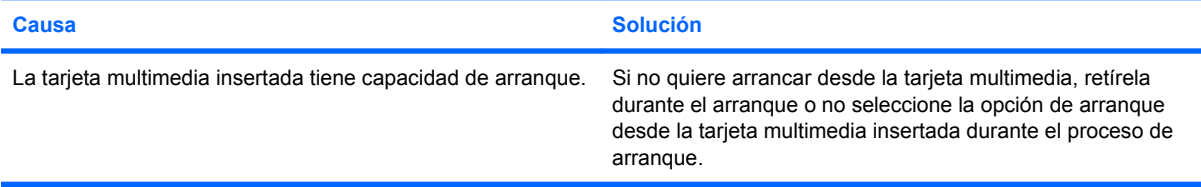

## <span id="page-20-0"></span>**Solución de problemas de visualización**

Si tiene problemas de visualización, consulte la documentación facilitada con el monitor y las causas comunes y sus soluciones en la siguiente tabla.

#### **Tabla 2-5 Solución de problemas de visualización**

#### **Pantalla en blanco (no hay vídeo).**

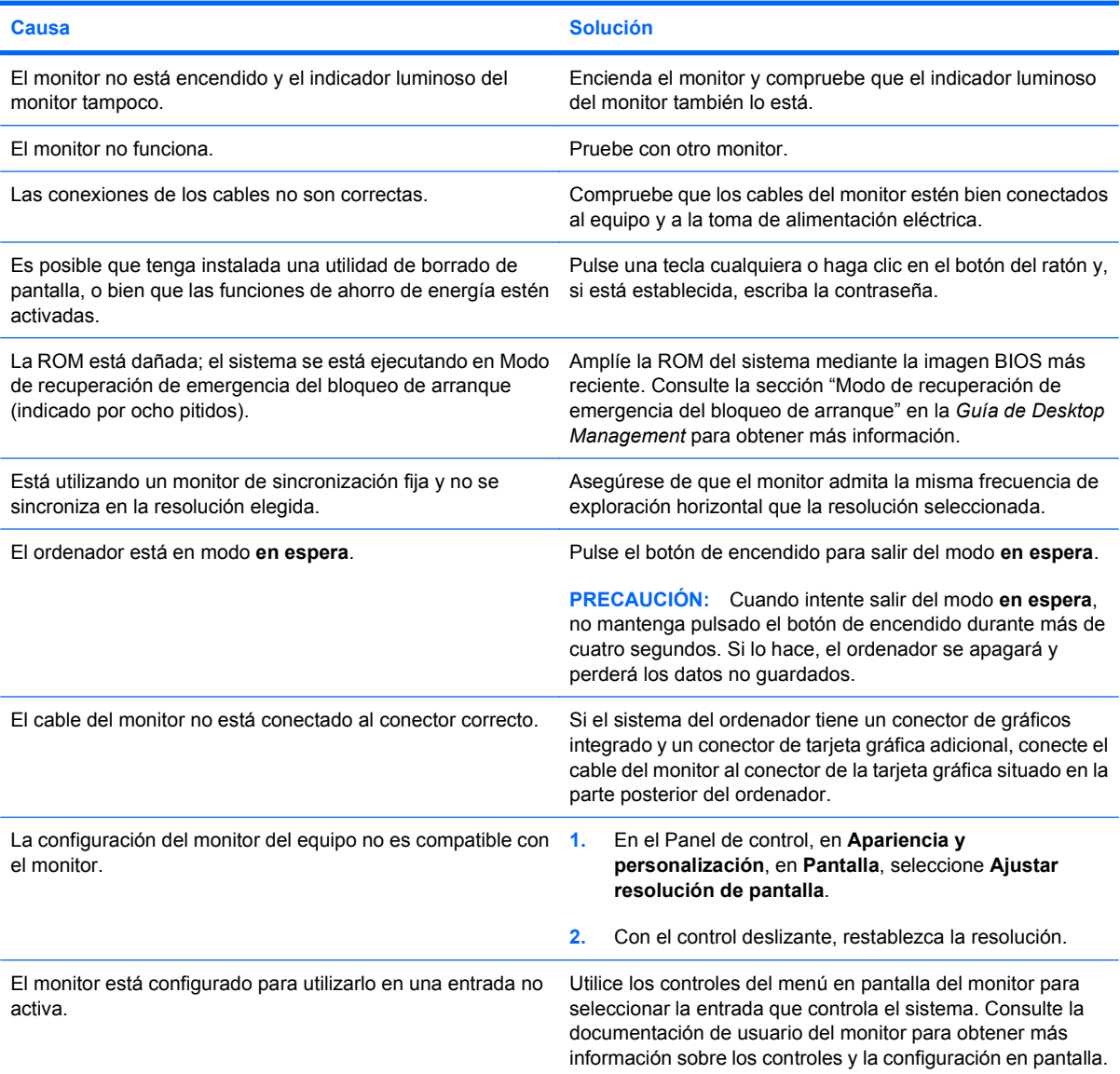

#### **No se pueden habilitar gráficos integrados después de instalar una tarjeta gráfica PCI Express.**

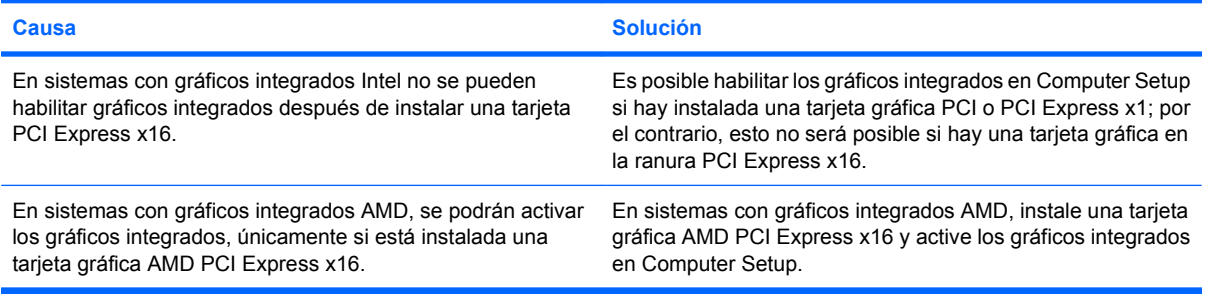

**La pantalla está en blanco y el indicador luminoso de alimentación parpadea en rojo cinco veces, una vez por segundo, seguidas de una pausa de dos segundos y el ordenador emite un pitido cinco veces. (Los pitidos se detienen tras la quinta repetición, pero los indicadores LED siguen parpadeando.)**

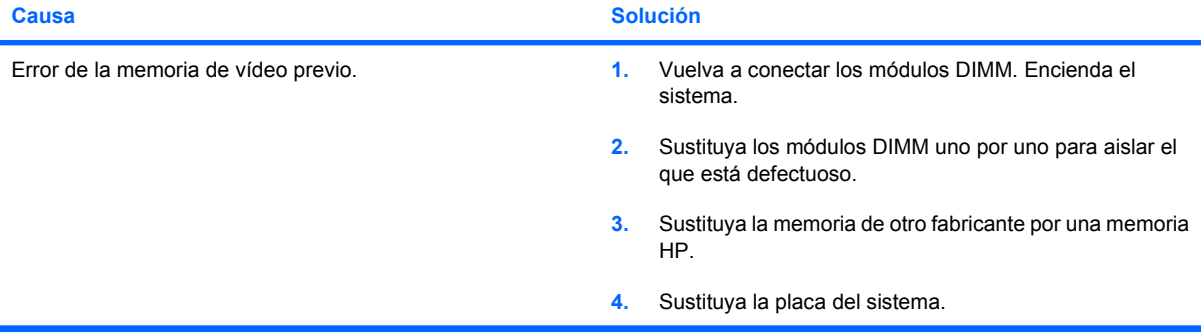

**La pantalla está en blanco y el indicador luminoso de alimentación parpadea en rojo seis veces, una vez por segundo, seguidas de una pausa de dos segundos y el ordenador emite un pitido seis veces. (Los pitidos se detienen tras la quinta repetición, pero los indicadores LED siguen parpadeando.)**

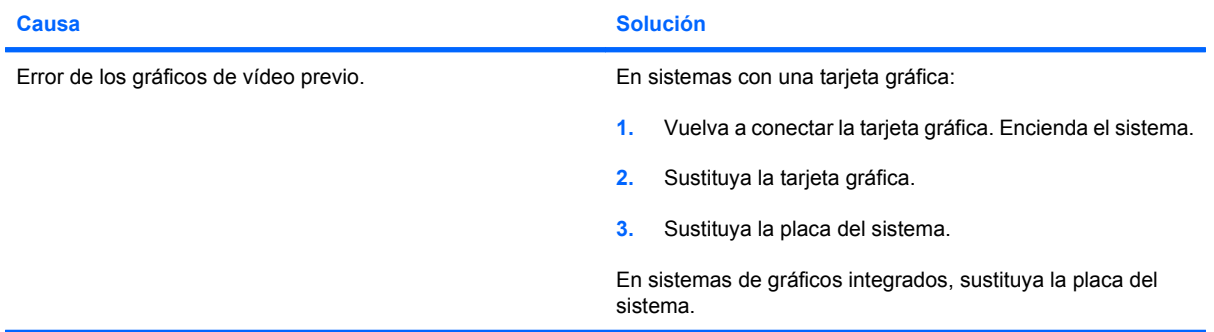

**La pantalla está en blanco y el indicador luminoso de alimentación parpadea en rojo siete veces, una vez por segundo, seguidas de una pausa de dos segundos y el ordenador emite un pitido siete veces. (Los pitidos se detienen tras la quinta repetición, pero los indicadores LED siguen parpadeando.)**

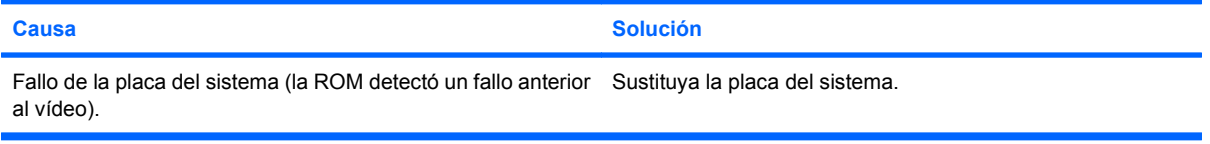

#### **Si la función de ahorro de energía está activada, el monitor no funciona correctamente.**

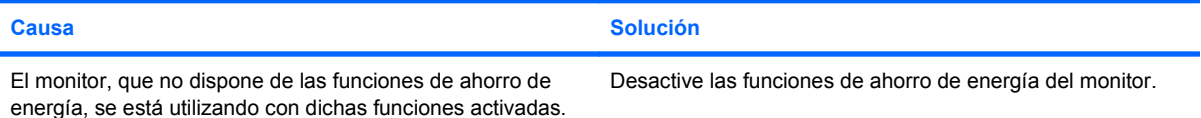

#### **Caracteres tenues.**

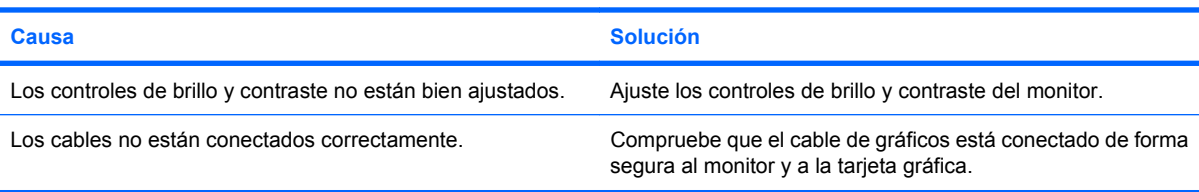

#### **Imagen de vídeo borrosa o imposibilidad de establecer una determinada resolución.**

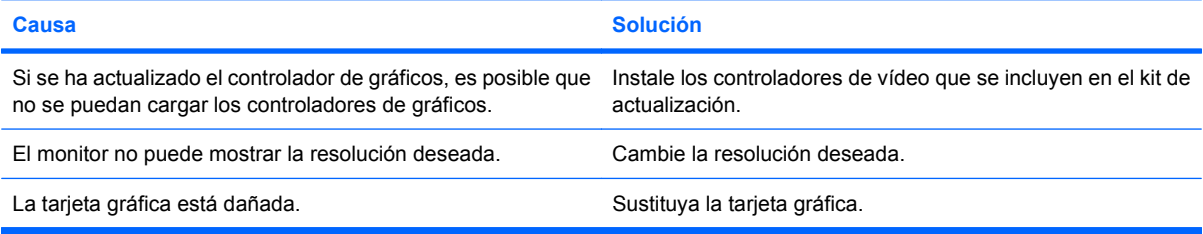

#### **La imagen aparece fragmentada, fluctúa, es inestable o parpadea.**

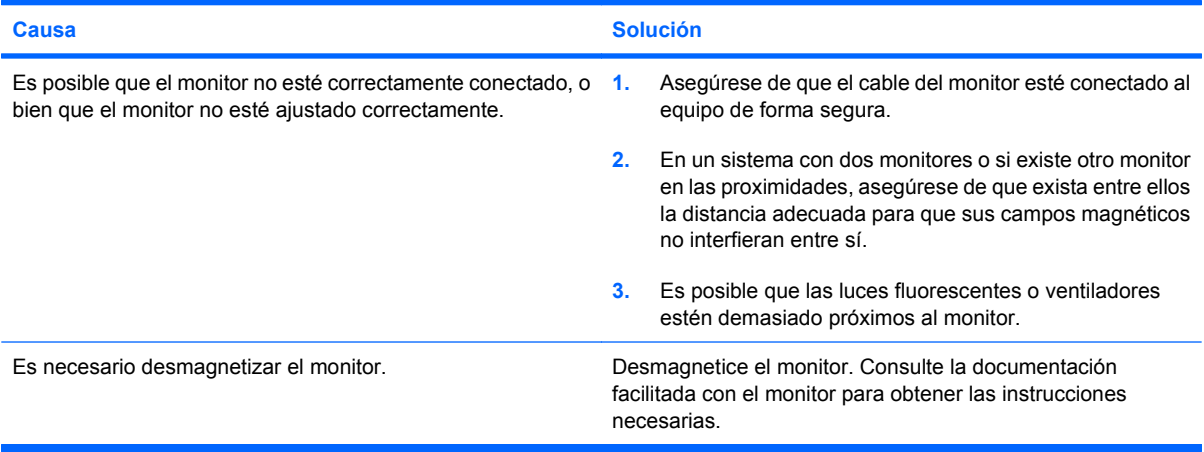

#### **La imagen no está centrada.**

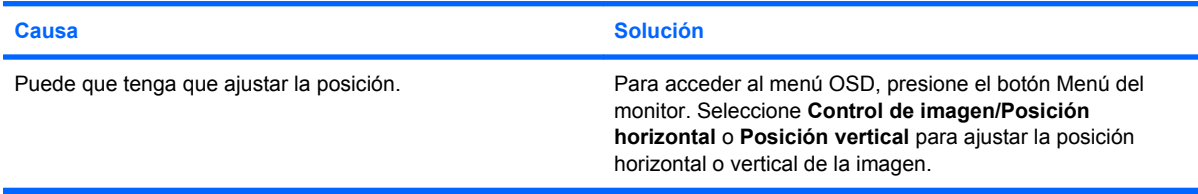

#### **"No hay conexión, compruebe el cable de señal" aparece en pantalla.**

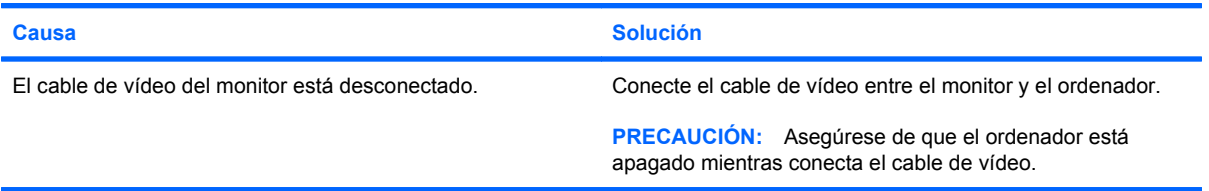

#### **Aparece en pantalla "Fuera de alcance".**

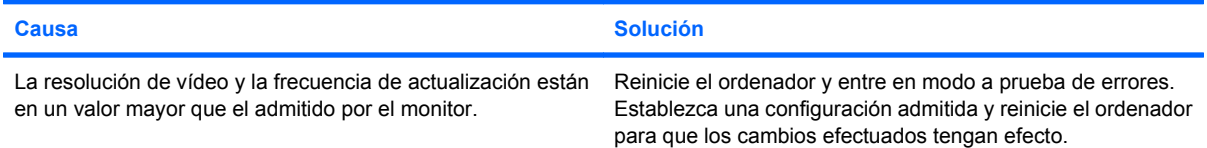

#### **Sale un ruido de vibración o golpeteos del interior del monitor CRT cuando está encendido.**

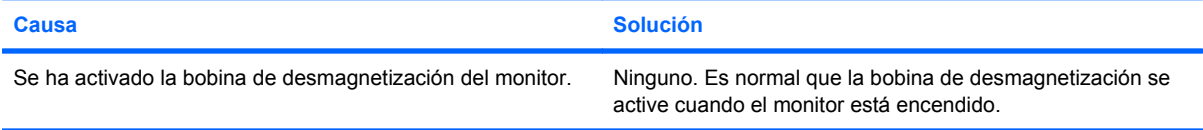

#### **Sale un ruidito seco del interior del monitor CRT.**

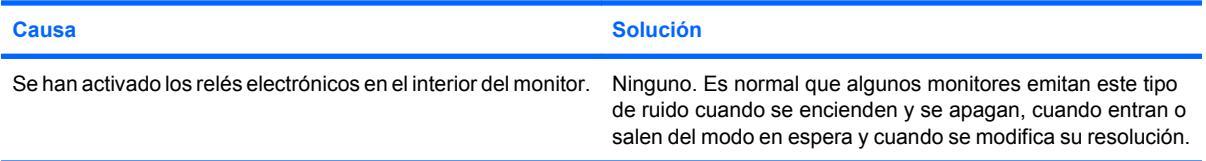

#### **Sale un ruido muy agudo del interior del monitor de pantalla plana.**

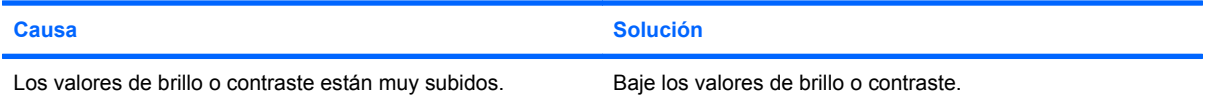

**Imagen borrosa; efectos de rayas, imágenes fantasma o sombras; líneas horizontales; barras verticales débiles; o no se puede centrar la imagen en la pantalla (únicamente monitores de panel plano que utilicen una conexión de entrada VGA analógica).**

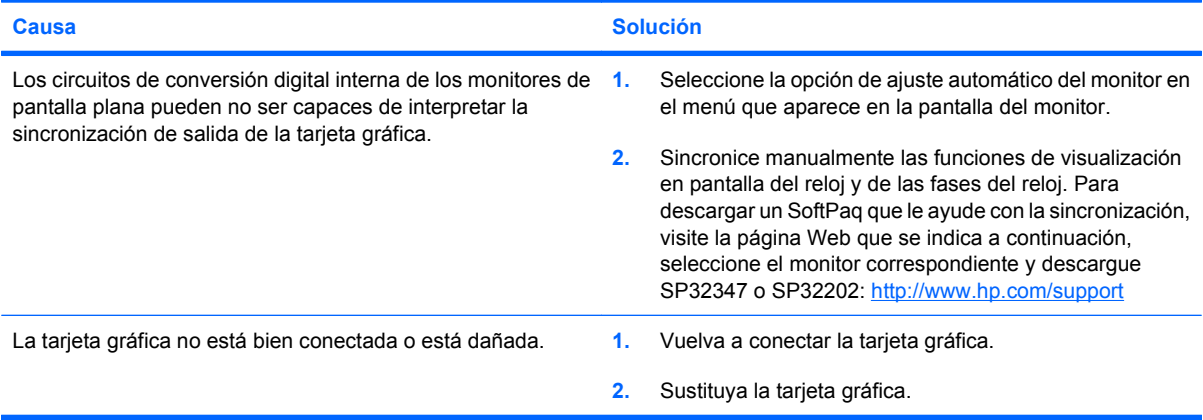

#### **Algunos de los símbolos que se escriben no se muestran correctamente.**

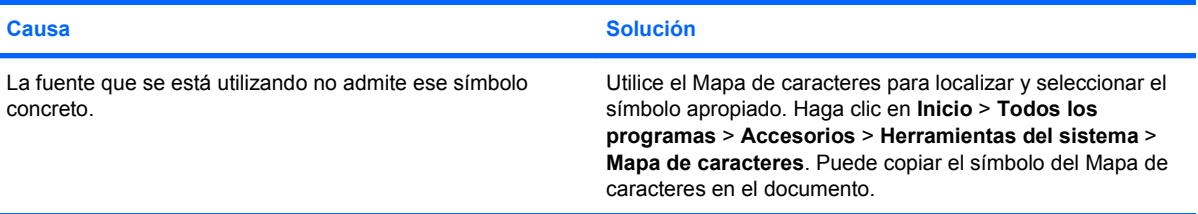

## <span id="page-25-0"></span>**Solución de problemas de sonido**

Si el ordenador incluye funciones de audio y se detectan problemas de sonido, consulte las causas comunes y sus soluciones en la tabla siguiente.

#### **Tabla 2-6 Solución de problemas de sonido**

**El sonido va y viene.**

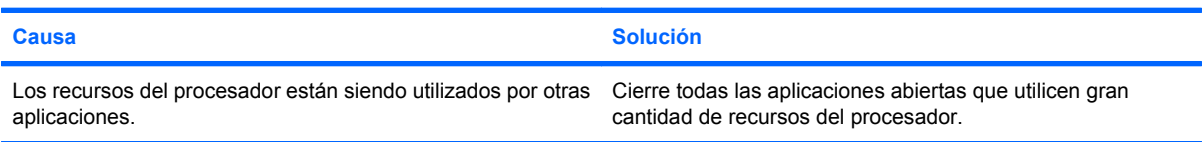

#### **El altavoz o los auriculares no emiten ningún sonido.**

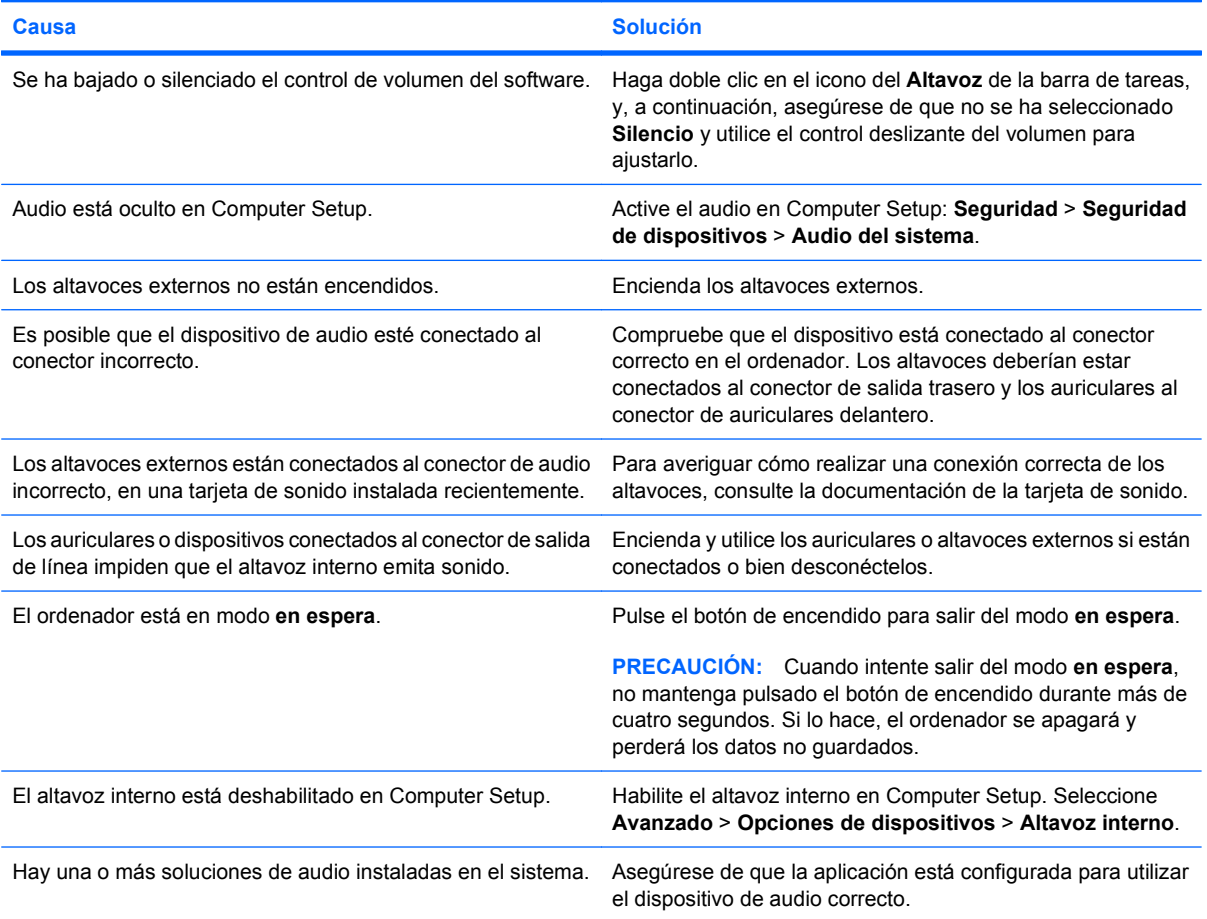

#### **El sonido de los auriculares es poco claro o suena amortiguado.**

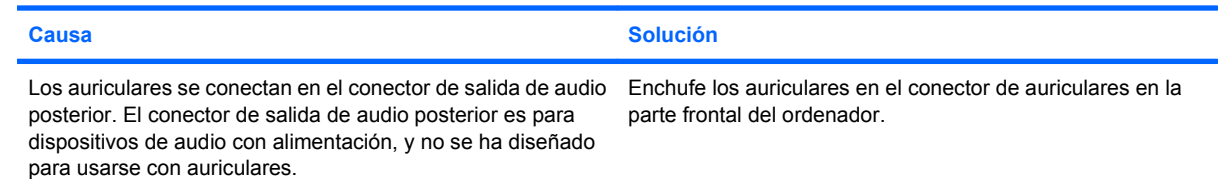

#### **Tabla 2-6 Solución de problemas de sonido (continuación)**

#### **El ordenador parece bloquearse durante la grabación de audio.**

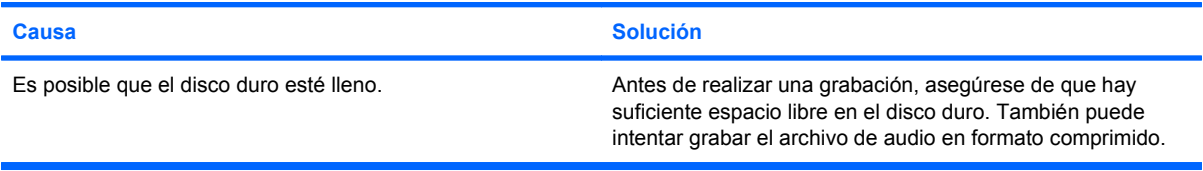

#### **El conector de entrada no funciona correctamente.**

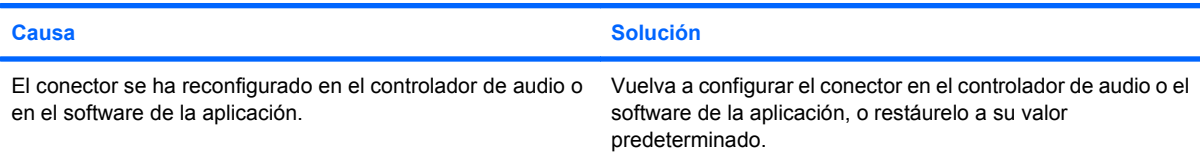

#### **El conector para auriculares/micrófono ubicado en la parte delantera del ordenador no funciona correctamente.**

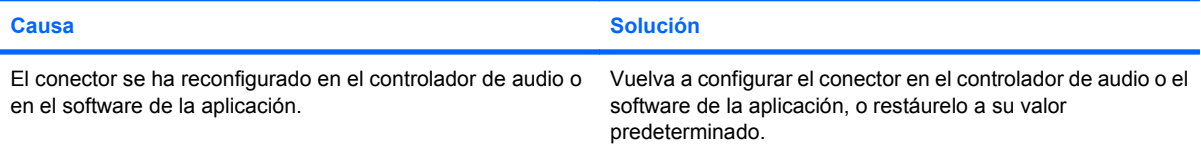

## <span id="page-27-0"></span>**Solución de problemas de impresión**

Si detecta problemas de impresión, consulte la documentación facilitada con la impresora y las causas comunes y sus soluciones en la siguiente tabla.

#### **Tabla 2-7 Solución de problemas de impresión**

#### **La impresora no imprime.**

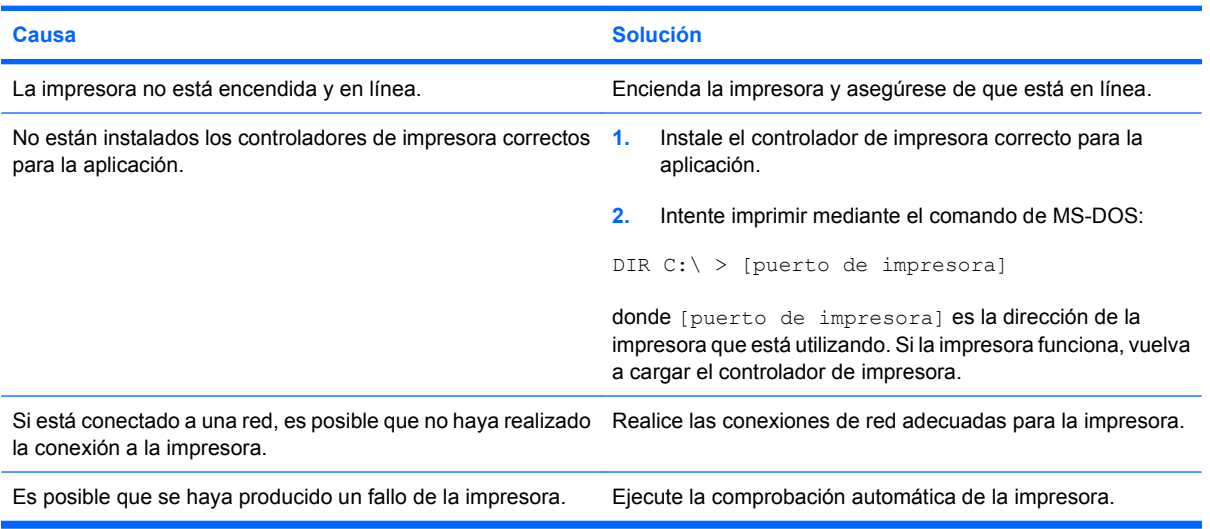

#### **La impresora no se enciende.**

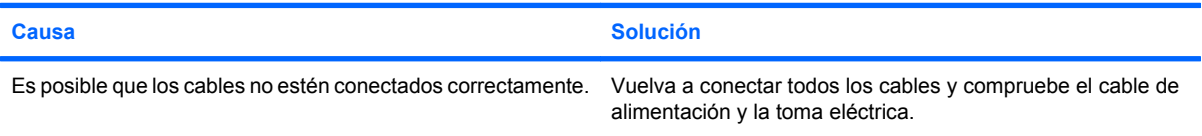

#### **La impresora imprime caracteres distorsionados.**

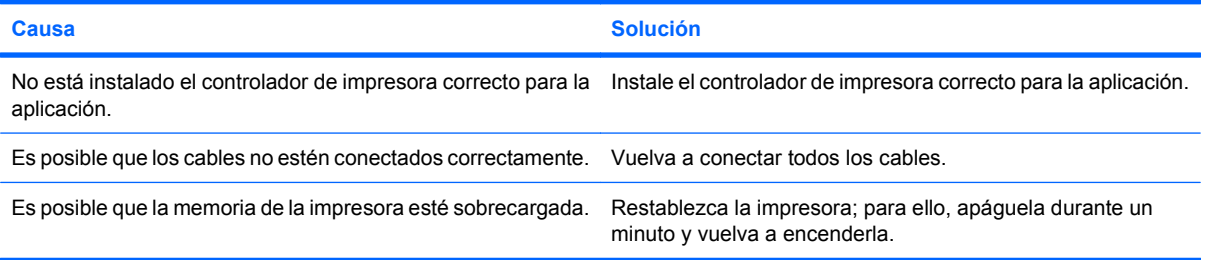

#### **La impresora está fuera de línea.**

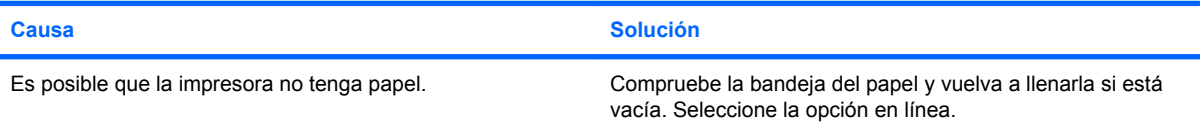

## <span id="page-28-0"></span>**Solución de problemas con el teclado y el ratón**

Si detecta problemas con el teclado o con el ratón, consulte la documentación facilitada con el ordenador y las causas comunes y sus soluciones en la siguiente tabla.

#### **Tabla 2-8 Resolución de los problemas de teclado**

#### **El equipo no responde al escribir o introducir comandos con el teclado.**

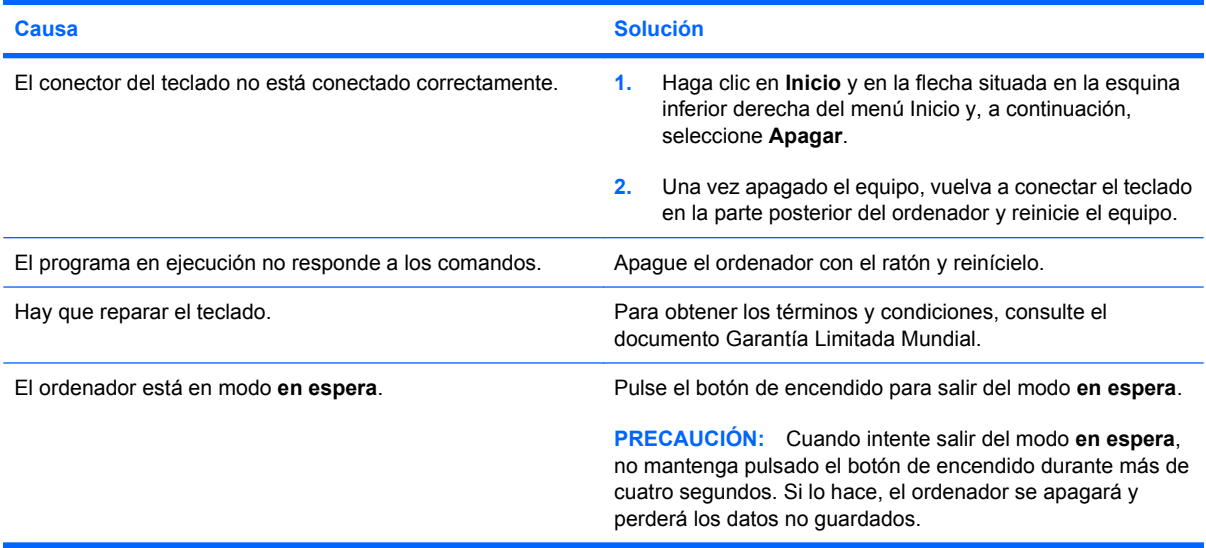

**El cursor no se mueve con las teclas de flecha del teclado.**

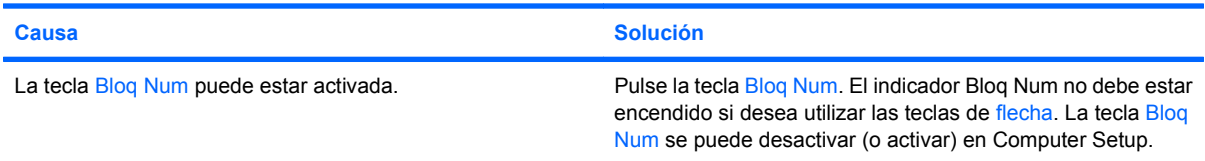

#### **Tabla 2-9 Resolución de problemas de ratón**

**El ratón no responde al movimiento o va demasiado lento.**

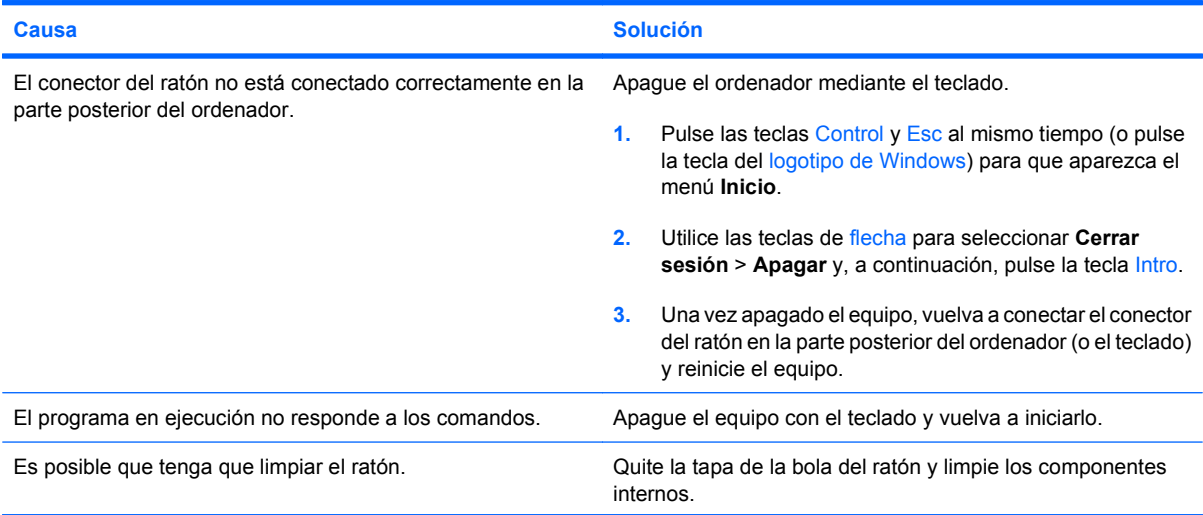

#### **Tabla 2-9 Resolución de problemas de ratón (continuación)**

#### **El ratón no responde al movimiento o va demasiado lento.**

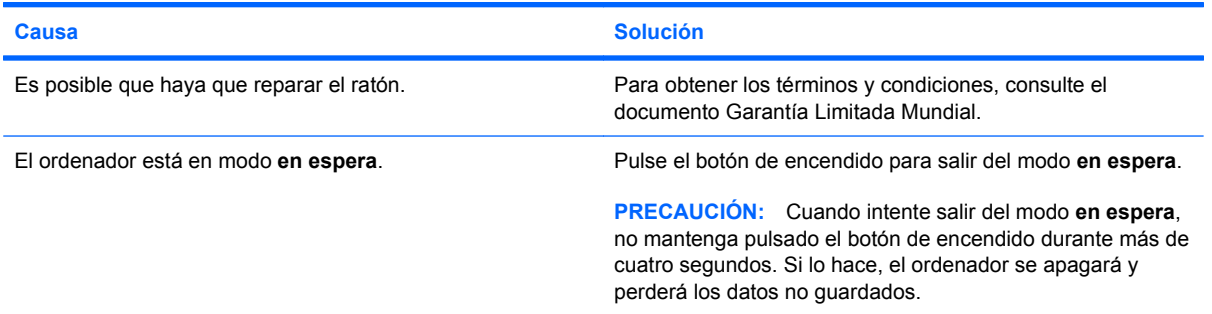

#### **El ratón sólo se desplaza en sentido vertical u horizontal, o con poca fluidez.**

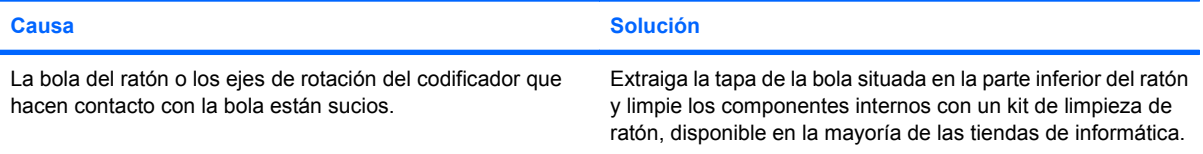

## <span id="page-30-0"></span>**Solución de problemas de instalación de hardware**

Es posible que tenga que volver a configurar el equipo al agregar o quitar hardware, por ejemplo, una unidad adicional o tarjeta de expansión. Si instala un dispositivo plug and play, Windows reconoce automáticamente el dispositivo y lo configura en el equipo. Si instala un dispositivo que no sea plug and play, debe volver a configurar el ordenador después de finalizar la instalación del nuevo hardware. En Windows, ejecute el **Asistente para agregar dispositivos** y siga las instrucciones que aparecen en pantalla.

**¡ADVERTENCIA!** Cuando el ordenador está conectado a una fuente de alimentación CA, el voltaje se aplica siempre a la placa del sistema. Para reducir el riesgo de lesiones por descargas eléctricas o por tocar superficies calientes, no olvide desconectar el cable de alimentación de la toma de alimentación de la pared y espere a que los componentes se enfríen antes de tocarlos.

#### **Tabla 2-10 Solución de problemas de instalación de hardware**

**No se reconoce un dispositivo nuevo como parte del sistema.**

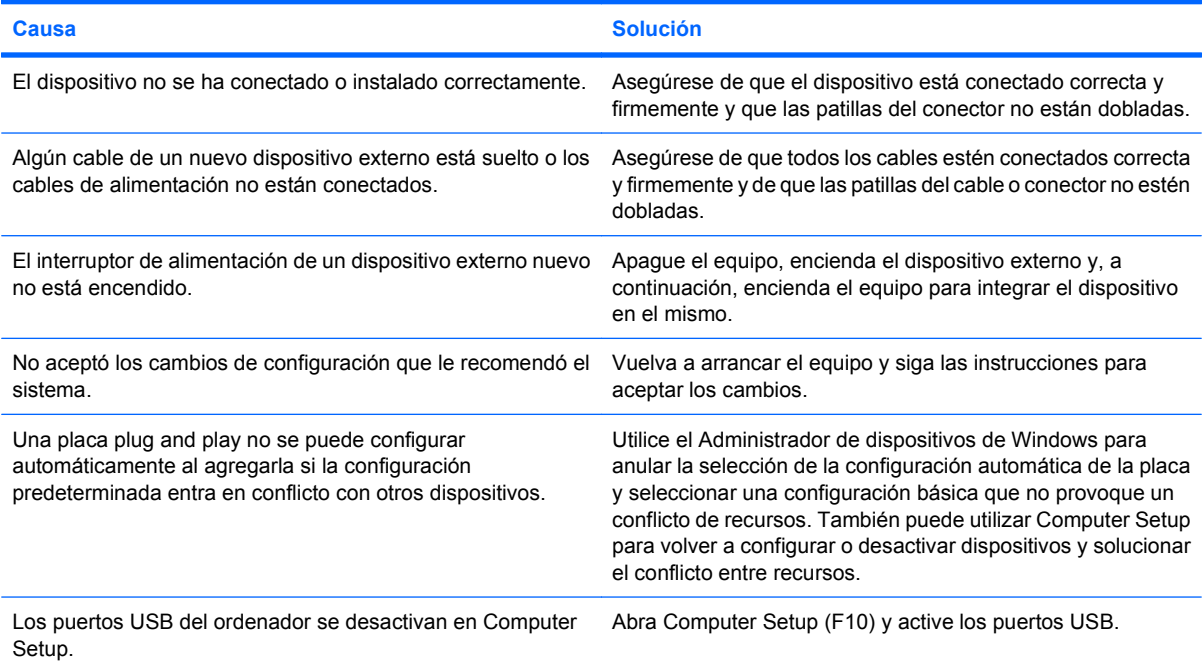

#### **El equipo no se enciende.**

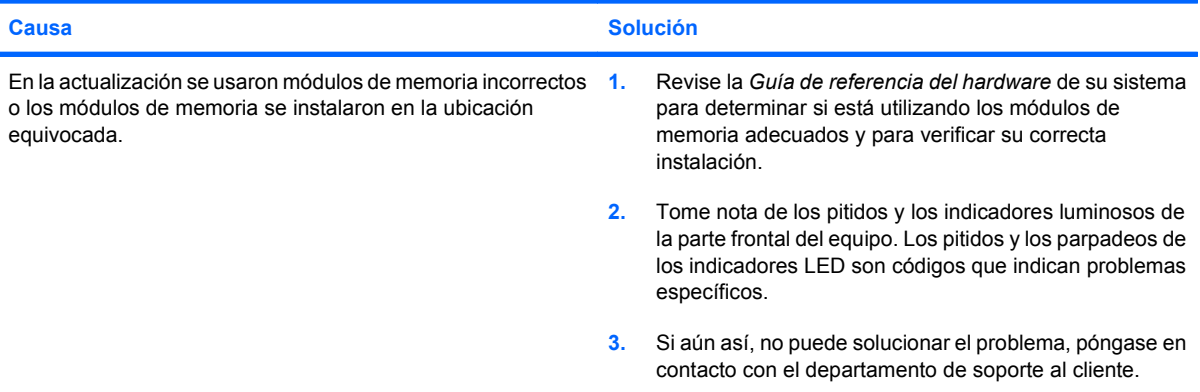

#### **Tabla 2-10 Solución de problemas de instalación de hardware (continuación)**

**El indicador luminoso de alimentación parpadea en rojo cinco veces, una vez por segundo, seguidas de una pausa de dos segundos y el ordenador emite un pitido cinco veces. (Los pitidos se detienen tras la quinta repetición, pero los indicadores LED siguen parpadeando.)**

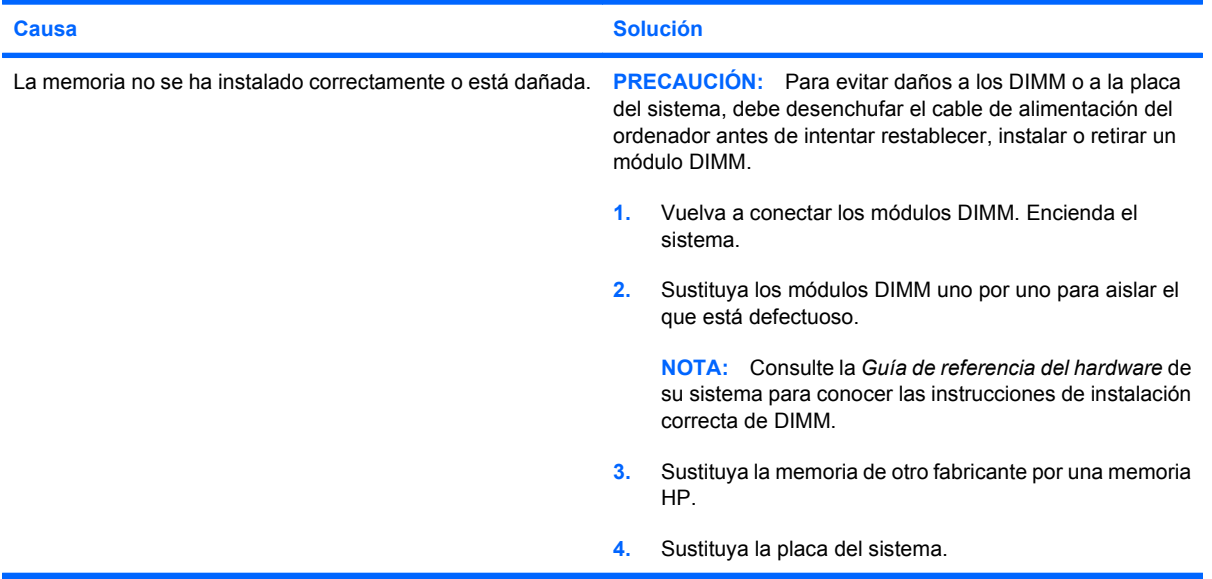

**El indicador luminoso de alimentación parpadea en rojo seis veces, una vez por segundo, seguidas de una pausa de dos segundos y el ordenador emite un pitido seis veces. (Los pitidos se detienen tras la quinta repetición, pero los indicadores LED siguen parpadeando.)**

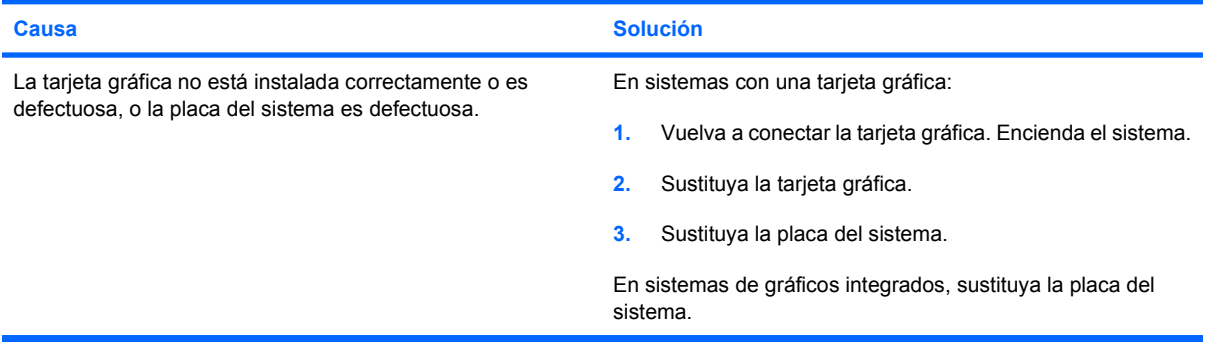

**El indicador luminoso de alimentación parpadea en rojo diez veces, una vez por segundo, seguidas de una pausa de dos segundos y el ordenador emite un pitido diez veces. (Los pitidos se detienen tras la quinta repetición, pero los indicadores LED siguen parpadeando.)**

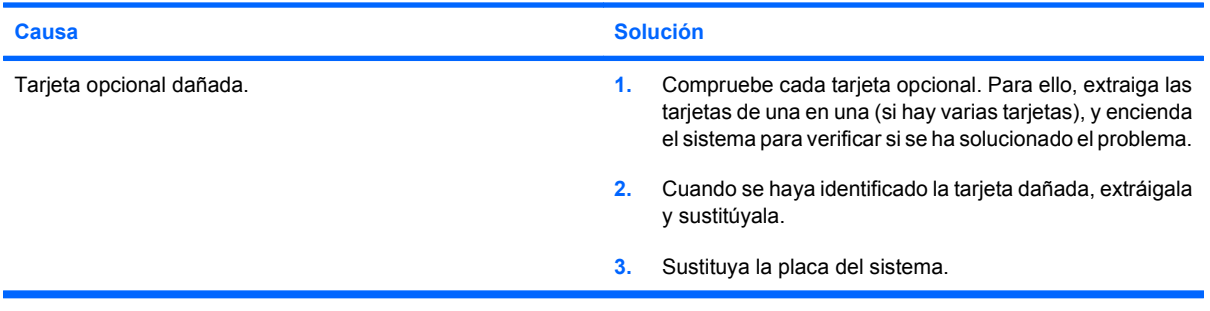

## <span id="page-32-0"></span>**Solución de problemas de red**

En la tabla siguiente, aparecen enumeradas algunas causas comunes y sus soluciones para los problemas de red. En estas indicaciones no se trata el proceso de depuración del cableado de red.

#### **Tabla 2-11 Solución de problemas de red**

#### **La función Wake-on-LAN no funciona.**

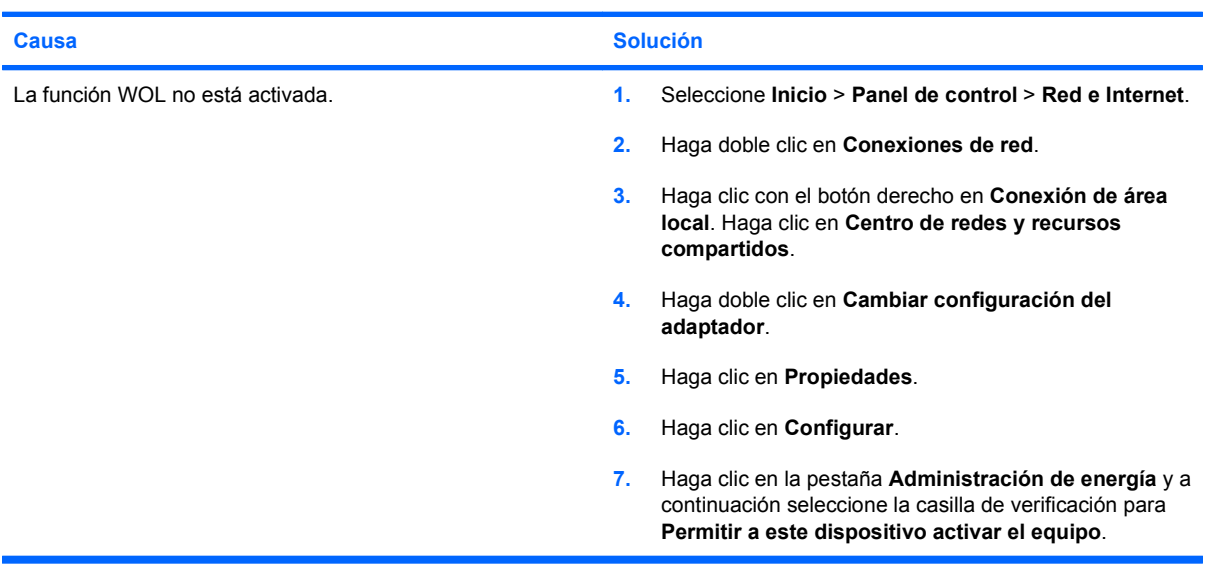

**El controlador de red no detecta el controlador de red.**

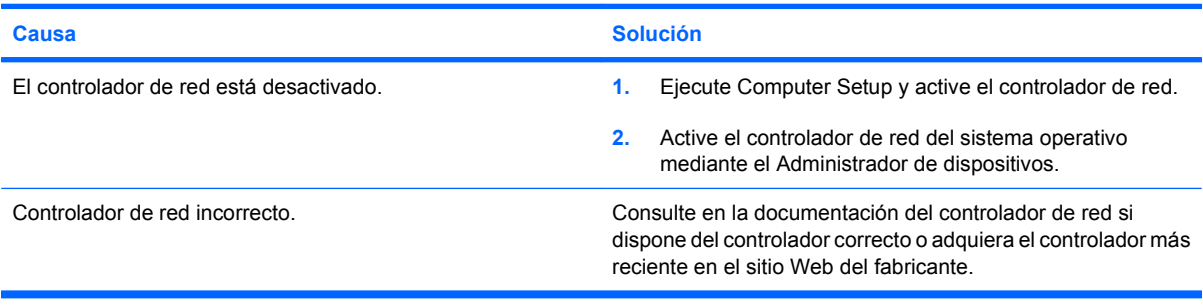

**El indicador luminoso de enlace del estado de red no parpadea nunca.**

**NOTA: El indicador luminoso de red debe parpadear si hay actividad en la red.**

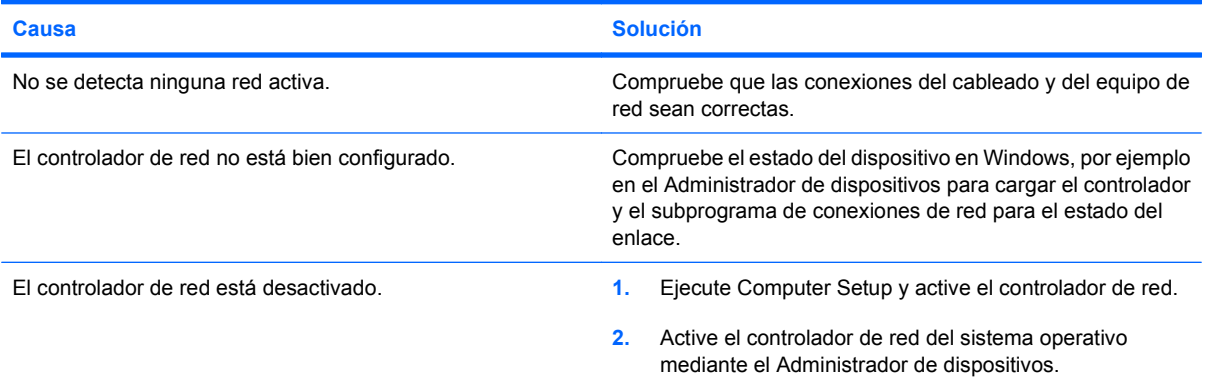

#### **Tabla 2-11 Solución de problemas de red (continuación)**

**El indicador luminoso de enlace del estado de red no parpadea nunca.**

#### **NOTA: El indicador luminoso de red debe parpadear si hay actividad en la red.**

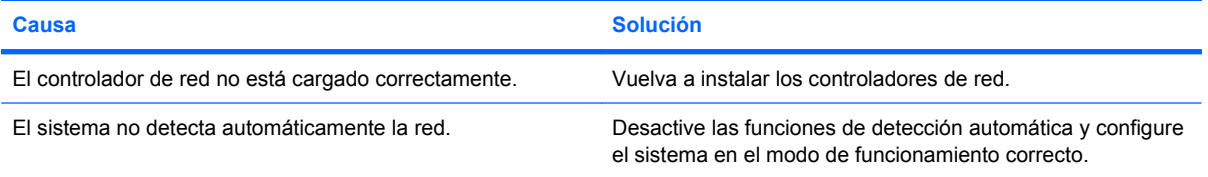

#### **El equipo no se comunica con la red.**

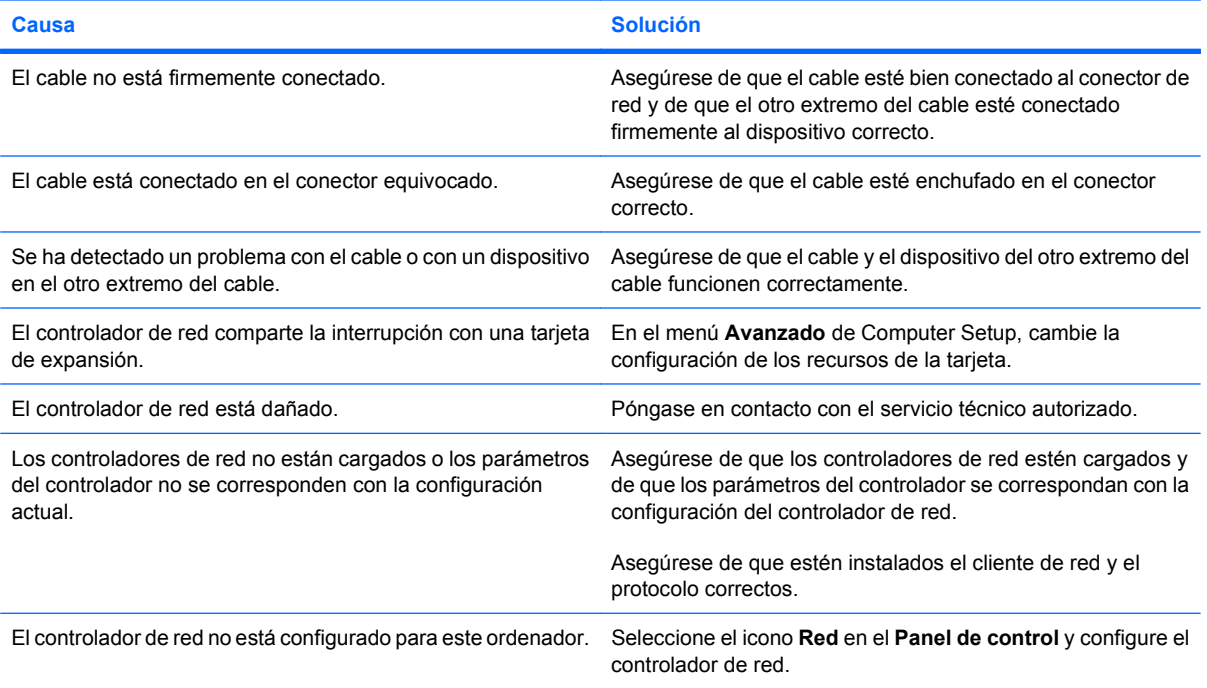

#### **El controlador de red ha dejado de funcionar al agregarse una tarjeta de expansión al equipo.**

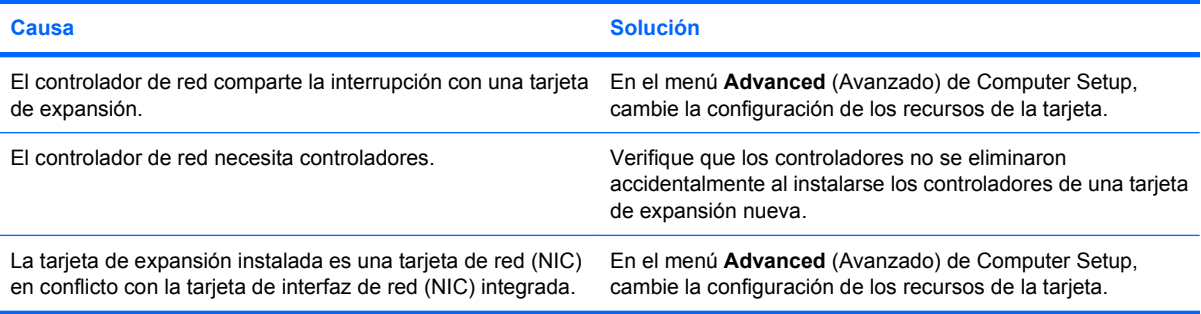

#### **Tabla 2-11 Solución de problemas de red (continuación)**

#### **El controlador de red ha dejado de funcionar sin causa aparente.**

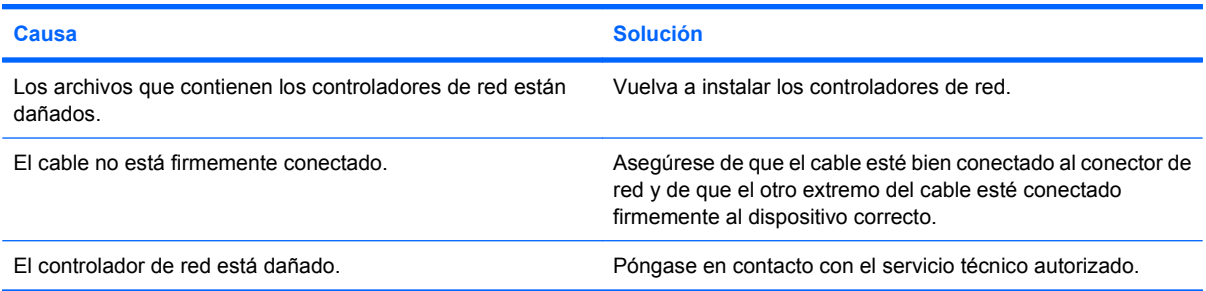

#### **La nueva tarjeta de red no arranca.**

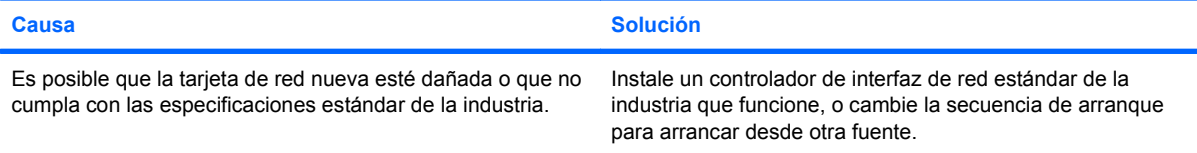

#### **El sistema no puede conectarse al servidor de red al intentar la instalación de forma remota.**

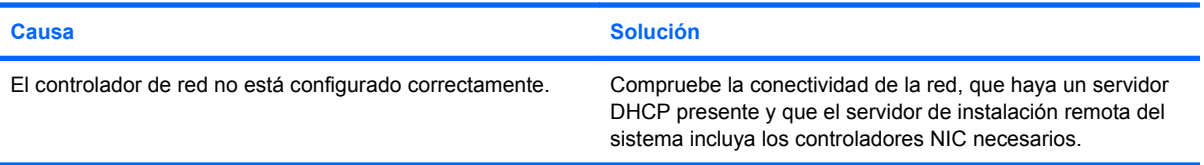

#### **La utilidad de configuración del sistema informa de que la EEPROM no está programada.**

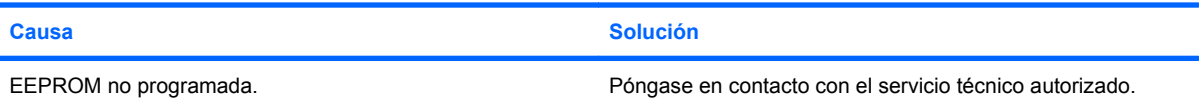

## <span id="page-35-0"></span>**Solución de problemas de memoria**

Si detecta problemas de memoria, consulte las causas comunes y sus soluciones en la tabla siguiente.

**PRECAUCIÓN:** Cuando el ordenador está apagado (en función de la configuración de Management Engine [ME] en algunos modelos), aún puede suministrarse alimentación a los módulos DIMM. Para evitar daños en los DIMM o la placa del sistema, debe desenchufar el cable de alimentación del ordenador antes de intentar volver a colocar, instalar o quitar un módulo DIMM.

Para los sistemas que admiten memoria ECC, HP no permite combinar memoria ECC con memoria no ECC. Además, el ordenador no arrancará el sistema operativo.

**EX NOTA:** En algunos modelos, el recuento de memoria se ve afectado por configuraciones con Management Engine (ME) habilitado. ME utiliza 8 MB de memoria de sistema en un modo de canal único o 16 MB de memoria en un modo de canal doble para descargar, descomprimir y ejecutar el firmware de ME para la función de fuera de banda y la de almacenamiento de datos de terceros, así como otras funciones de gestión.

#### **Tabla 2-12 Solución de problemas de memoria**

**El sistema no arranca o no funciona correctamente después de la instalación de módulos de memoria adicionales.**

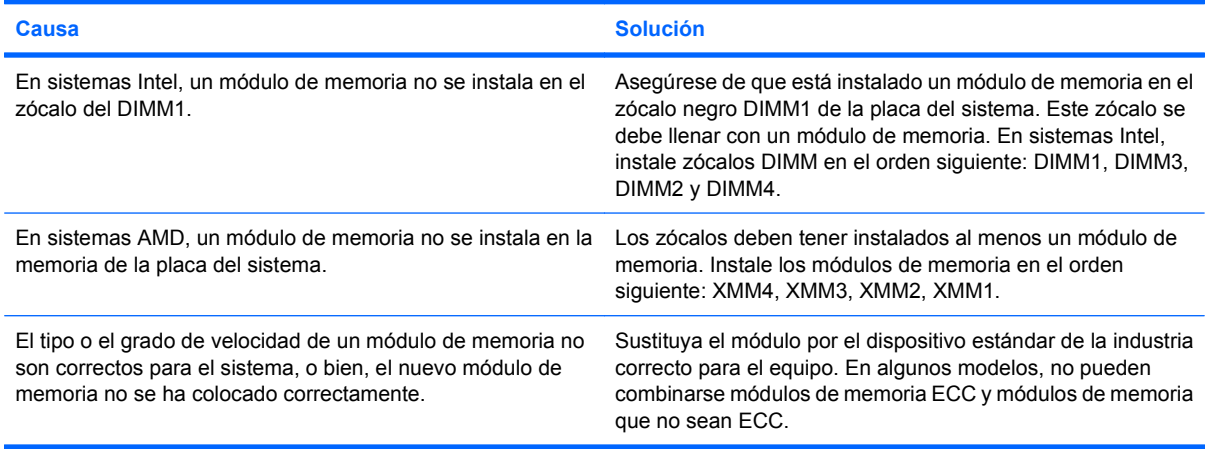

#### **Error de falta de memoria.**

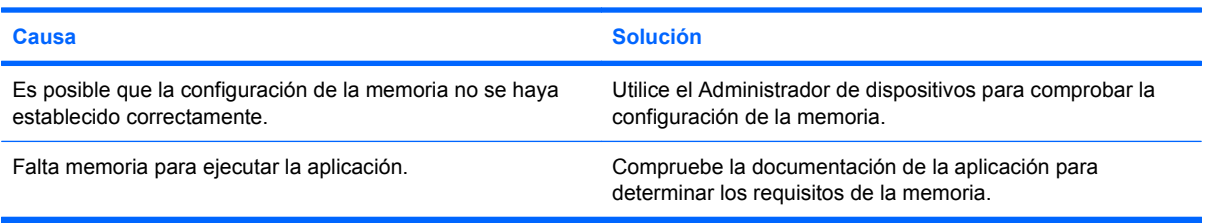

#### **El recuento de memoria durante la POST no es correcto.**

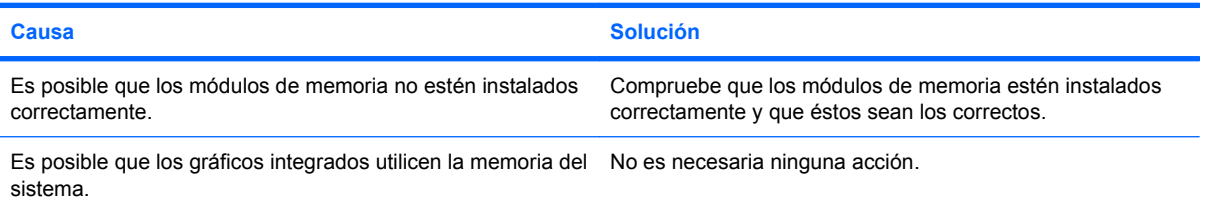

#### **Tabla 2-12 Solución de problemas de memoria (continuación)**

#### **Ha ocurrido un error de memoria insuficiente durante el funcionamiento.**

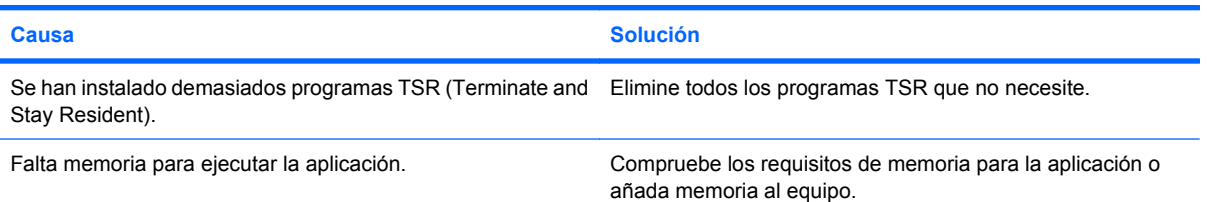

**El indicador luminoso de alimentación parpadea en rojo cinco veces, una vez por segundo, seguidas de una pausa de dos segundos y el ordenador emite un pitido cinco veces. (Los pitidos se detienen tras la quinta repetición, pero los indicadores LED siguen parpadeando.)**

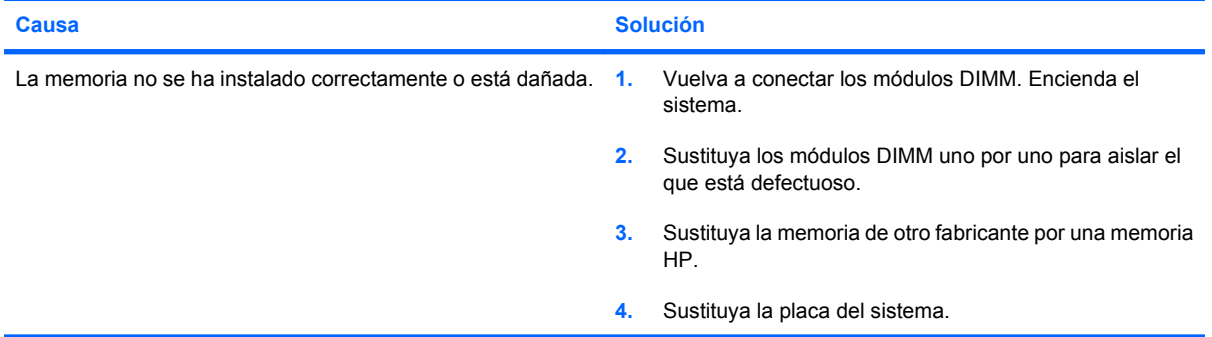

## <span id="page-37-0"></span>**Solución de problemas del procesador**

Si detecta problemas con el procesador, consulte las causas comunes y sus soluciones en la tabla siguiente.

#### **Tabla 2-13 Solución de problemas del procesador**

**El rendimiento es deficiente.**

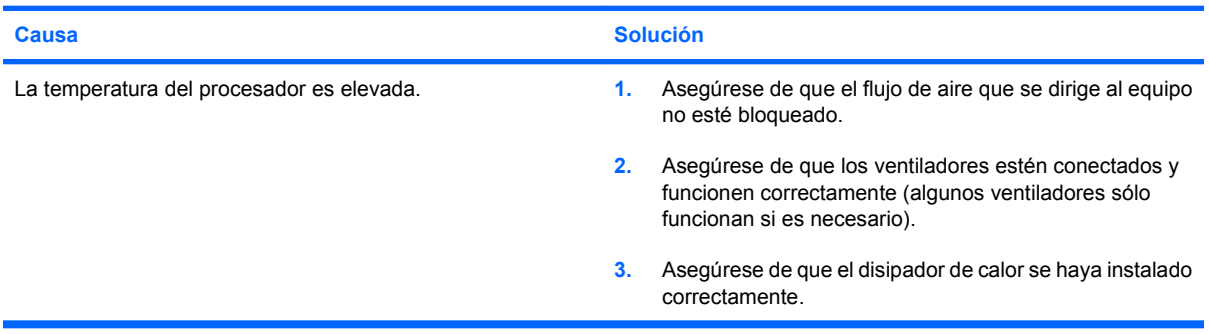

**El indicador luminoso de alimentación parpadea en rojo tres veces, una por segundo, seguidas de una pausa de dos segundos.**

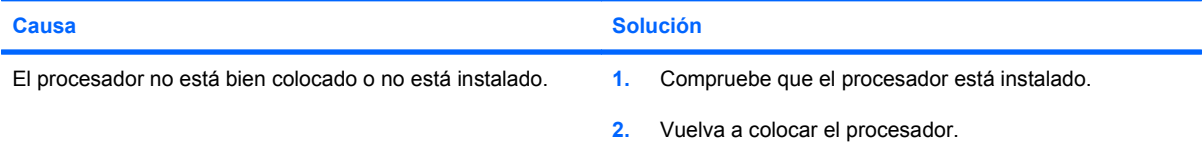

**El indicador luminoso de alimentación parpadea en rojo once veces, una por segundo, seguidas de una pausa de dos segundos.**

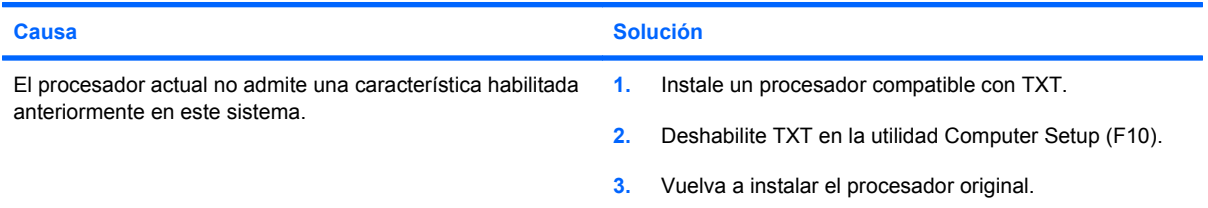

## <span id="page-38-0"></span>**Solución de problemas de CD-ROM y DVD**

Si detecta problemas con los CD-ROM o DVD, consulte las causas comunes y las soluciones de la tabla siguiente, o bien consulte la documentación facilitada con el dispositivo opcional.

#### **Tabla 2-14 Solución de problemas de CD-ROM y DVD**

#### **El sistema no arranca desde una unidad de CD-ROM o DVD.**

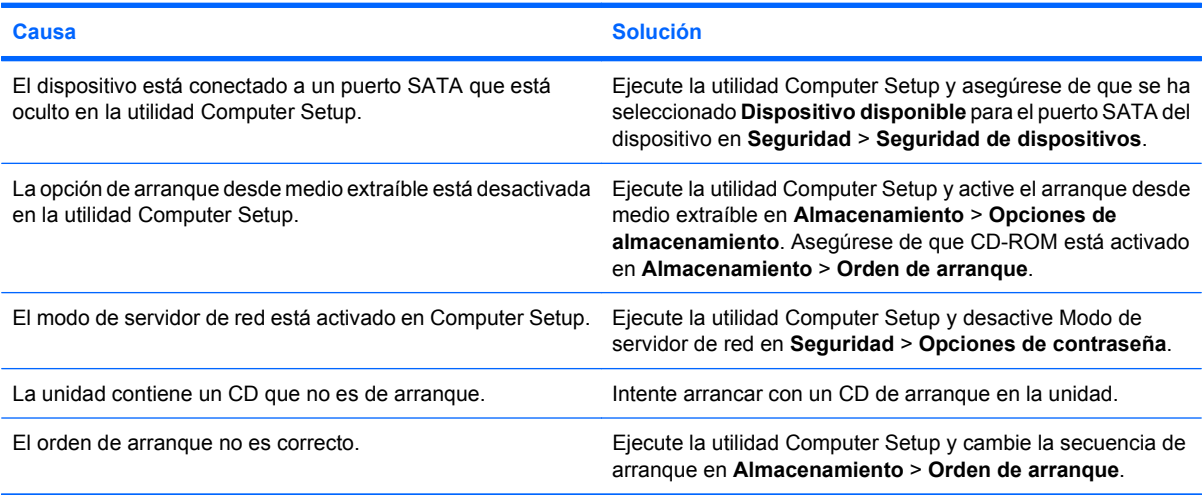

#### **Unidad no detectada (identificada).**

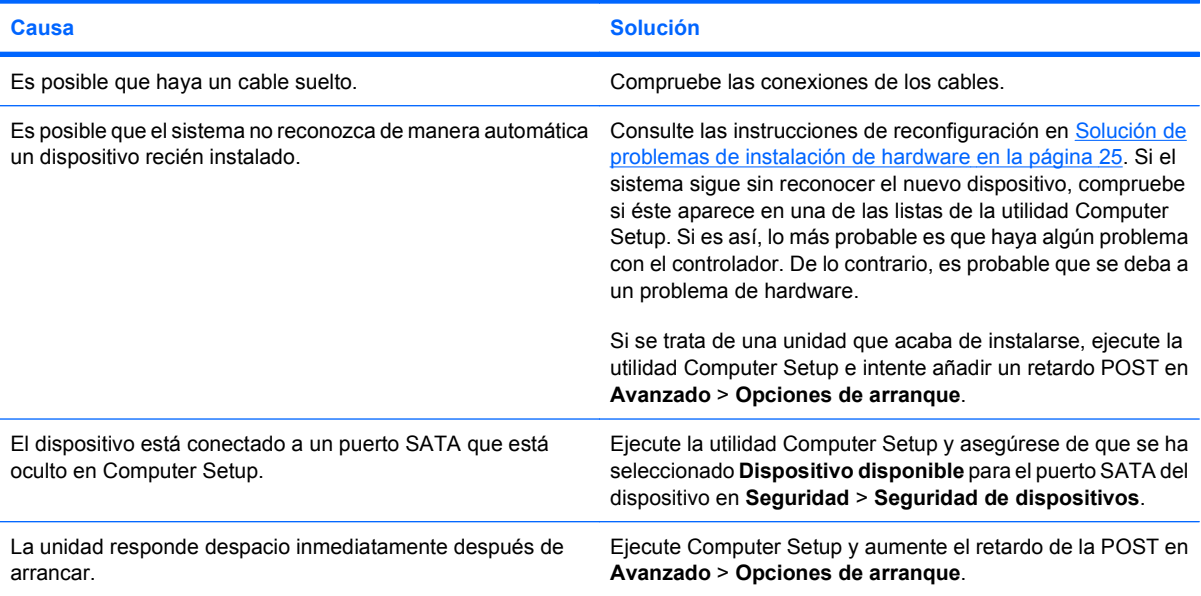

#### **Los dispositivos de CD-ROM o DVD no se detectan, o bien el controlador no está cargado.**

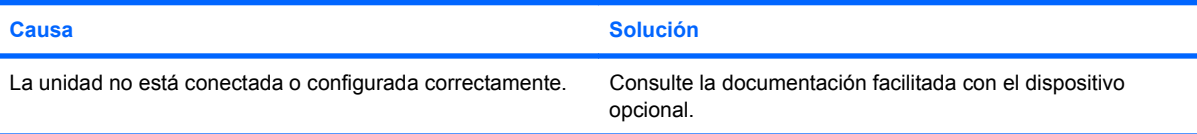

#### **Tabla 2-14 Solución de problemas de CD-ROM y DVD (continuación)**

#### **La película no se reproduce en la unidad de DVD.**

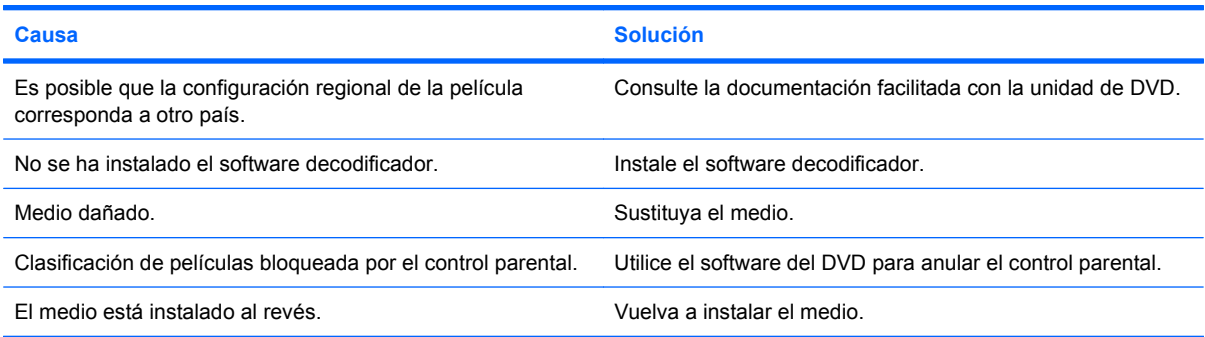

#### **No se puede expulsar el disco compacto (unidad con carga en bandeja).**

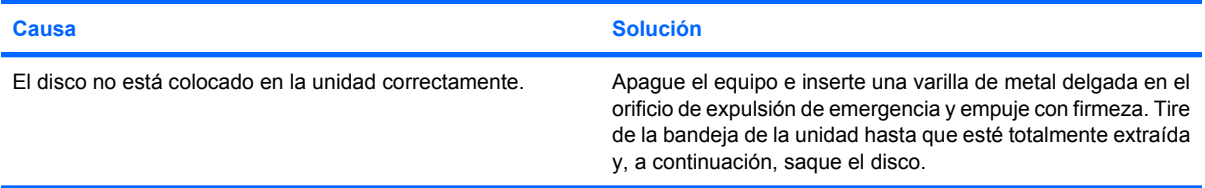

#### **La unidad de CD-ROM, CD-RW, DVD-ROM o DVD-R/RW no puede leer un disco o tarda demasiado en iniciarse.**

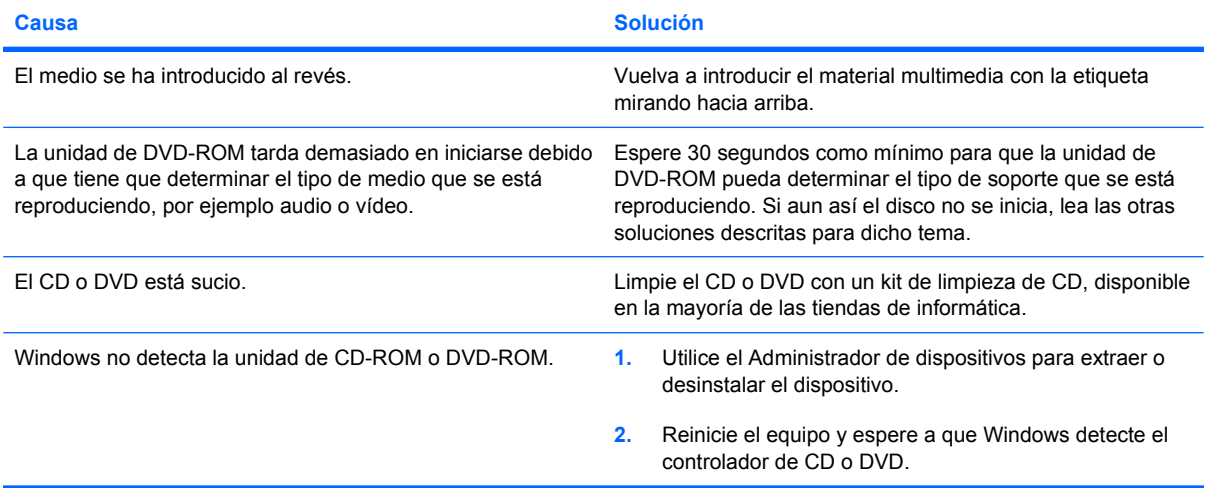

#### **La grabación o copia de CD es difícil o imposible.**

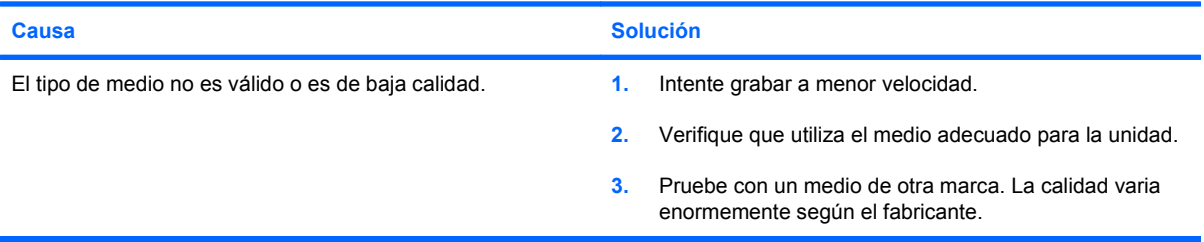

## <span id="page-40-0"></span>**Solución de problemas de la unidad flash ROM**

A continuación, en la siguiente lista encontrará las posibles soluciones a los problemas de la unidad USB flash.

#### **Tabla 2-15 Solución de problemas de la unidad flash ROM**

**La unidad USB flash no aparece como una letra de unidad en Windows.**

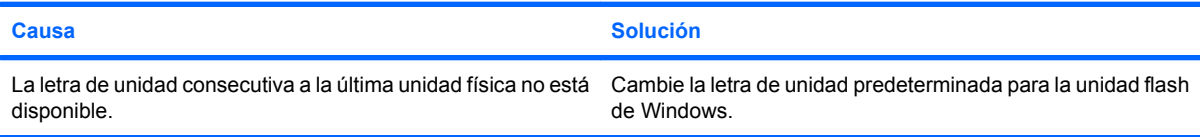

#### **No se ha encontrado (identificado) la unidad USB flash.**

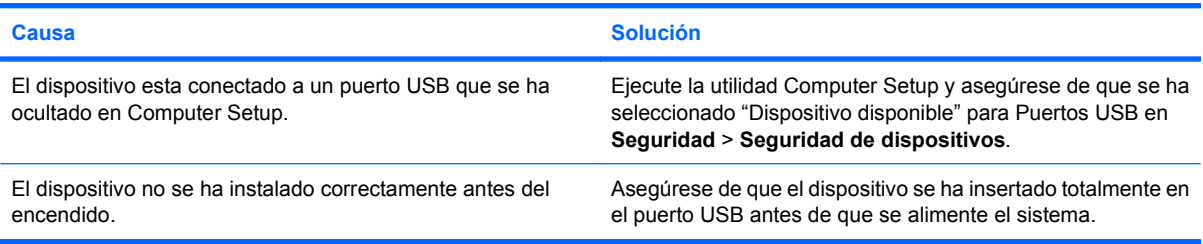

#### **El sistema no arranca en la unidad USB flash.**

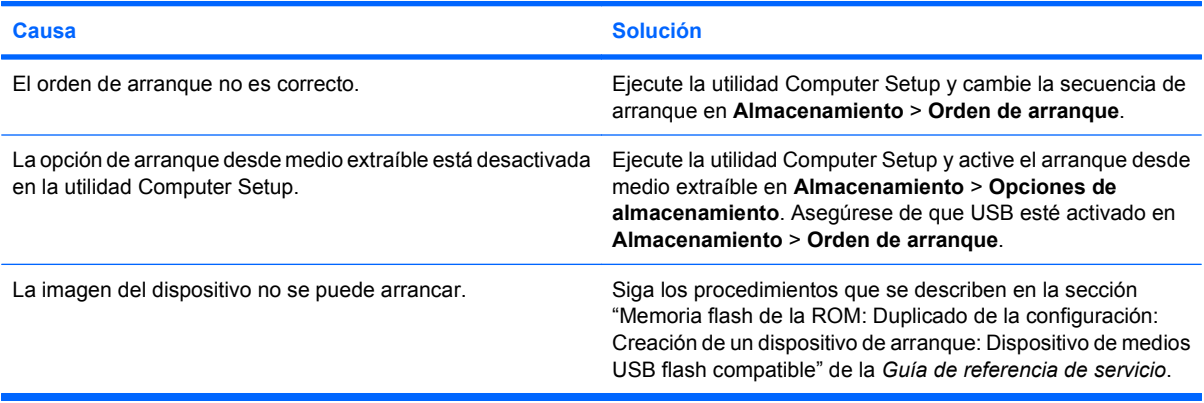

#### **El ordenador arranca en DOS después de realizar una unidad flash con capacidad de arranque.**

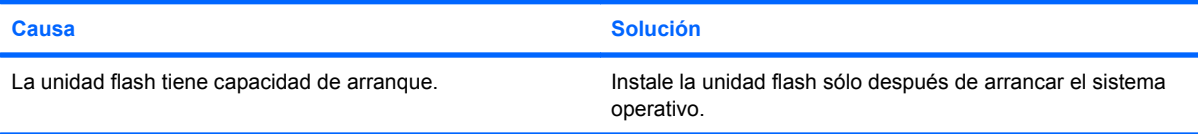

## <span id="page-41-0"></span>**Resolución de problemas de los componentes del panel frontal**

Si surgen problemas con los dispositivos conectados al panel frontal, consulte las causas comunes y soluciones que se enumeran en la tabla siguiente.

#### **Tabla 2-16 Resolución de problemas de los componentes del panel frontal**

**El ordenador no reconoce un dispositivo USB, un auricular o un micrófono.**

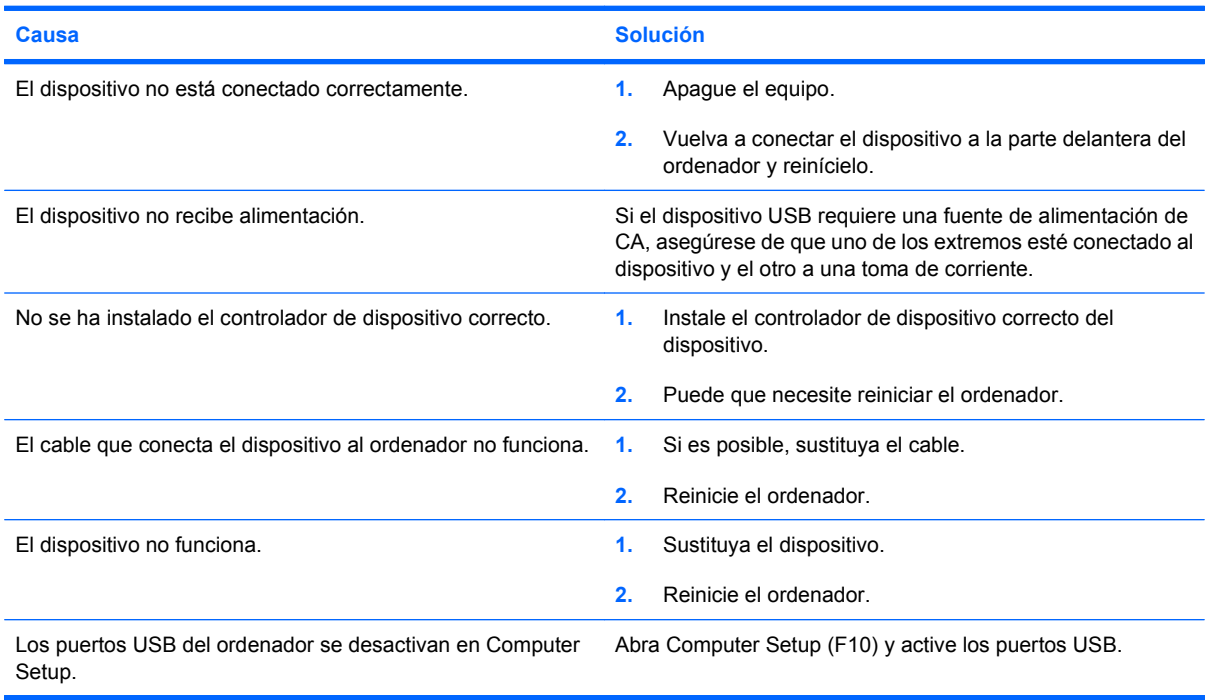

## <span id="page-42-0"></span>**Solución de problemas de acceso a Internet**

Si tiene problemas para acceder a Internet, póngase en contacto con su proveedor de servicios de Internet (ISP) o consulte las causas comunes y sus soluciones en la siguiente tabla.

#### **Tabla 2-17 Solución de problemas de acceso a Internet**

#### **No se puede conectar a Internet.**

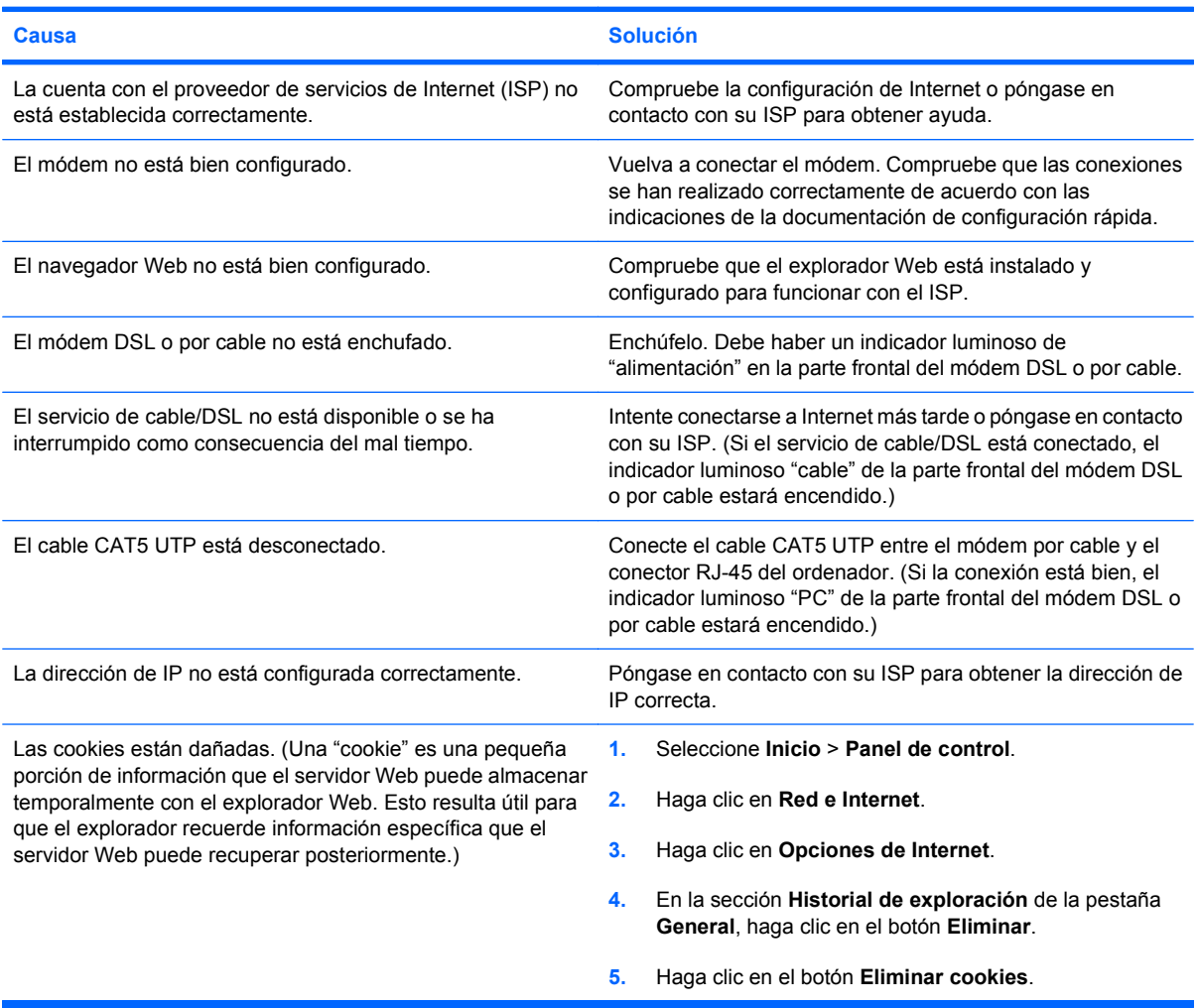

#### **No es posible ejecutar automáticamente los programas de Internet.**

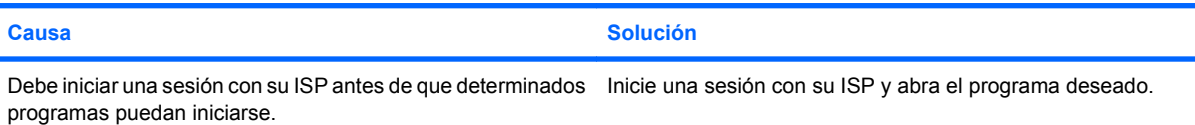

## <span id="page-43-0"></span>**Solución de problemas de software**

La mayoría de los problemas de software se debe a alguno de los motivos siguientes:

- La aplicación no se ha instalado o configurado correctamente.
- No hay memoria suficiente para ejecutar la aplicación.
- Las aplicaciones entran en conflicto.
- Asegúrese de que se hayan instalado todos los controladores de dispositivo necesarios.
- Si ha instalado un sistema operativo distinto del que se instaló en fábrica, compruebe que sea compatible con el sistema.

Si tiene problemas con el software, consulte las soluciones correspondientes que se indican en la siguiente tabla.

#### **Tabla 2-18 Solución de problemas de software**

**El ordenador no sigue adelante y no aparece la pantalla del logotipo de HP.**

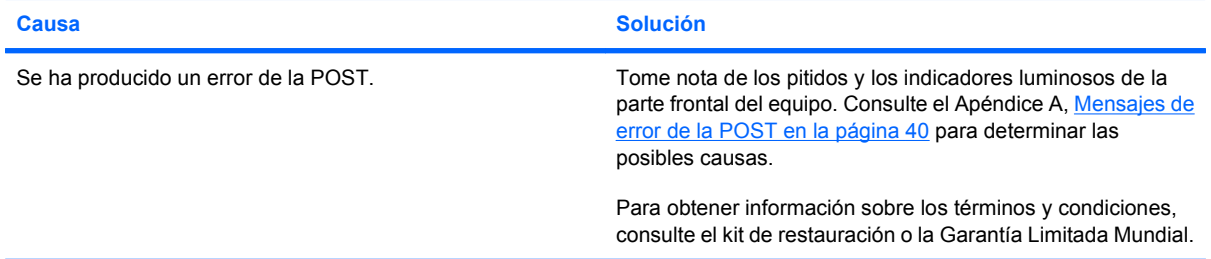

#### **El ordenador no sigue adelante después de que aparezca la pantalla del logotipo de HP.**

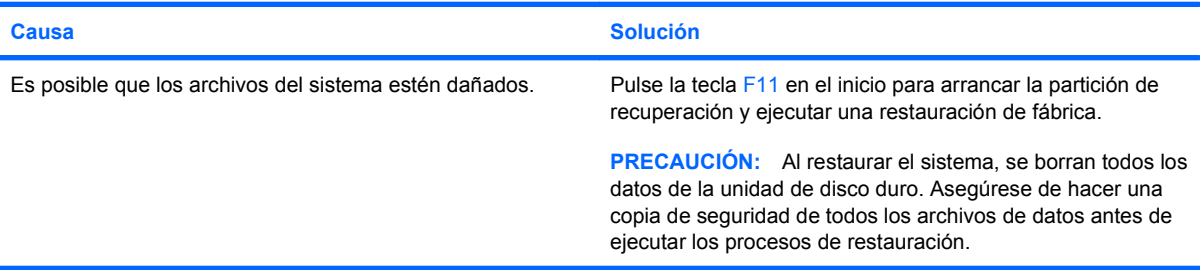

#### **Aparece un mensaje de error que indica que se ha producido una operación ilegal.**

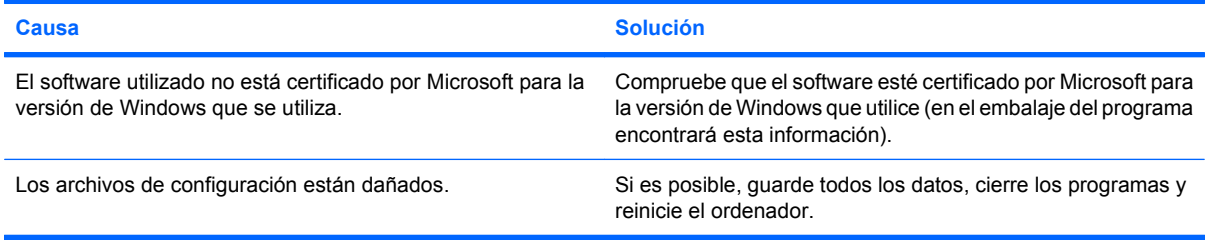

## <span id="page-44-0"></span>**Contacto con el servicio de atención al cliente**

Para obtener ayuda y acceder al servicio técnico, póngase en contacto con su proveedor o distribuidor autorizado. Para localizar el proveedor o distribuidor más próximo, visite [http://www.hp.com.](http://www.hp.com)

**NOTA:** Si lleva el equipo a reparar a un distribuidor o servicio técnico autorizado, no olvide proporcionarle las contraseñas de arranque y de configuración, si están configuradas.

Consulte el número indicado en la garantía o en la guía de *Números de teléfono de soporte* para solicitar servicio técnico.

# <span id="page-45-0"></span>**A Mensajes de error de la POST**

En este apéndice se describen los códigos de error, los mensajes de error y los diferentes indicadores luminosos y secuencias audibles que pueden aparecer durante la autocomprobación al arrancar (POST) o el reinicio del ordenador, así como el origen probable del problema y los pasos que deben realizarse para resolver la condición de error.

En el modo de mensajes de POST desactivados, se eliminan la mayoría de los mensajes del sistema durante la POST, entre ellos los mensajes de recuento de la memoria y los mensajes de texto que no sean de error. Si se produce un error de la POST, aparecerá un mensaje de error en la pantalla. Puede cambiar manualmente el modo de mensajes de la POST y activarlos; para ello, pulse una tecla cualquiera (excepto F10 o F12). El modo predeterminado es el de mensajes de POST desactivados.

El modo de la POST seleccionado determina la velocidad a la que el equipo carga el sistema operativo y el grado en que éste se somete a pruebas.

Arranque rápido es un proceso de arranque rápido que no realiza todas las pruebas que afectan al sistema, entre ellas la prueba de memoria. La función Arranque completo realiza todas las pruebas del sistema basadas en la memoria ROM y tarda más tiempo en completarse.

Arranque completo puede activarse para que se ejecute de forma regular en un intervalo de tiempo que no supere los 30 días. Para establecer los intervalos, vuelva a configurar el equipo en el modo Arranque completo cada x días en Computer Setup.

**NOTA:** Consulte la *Guía sobre la utilidad Computer Setup (F10)* para obtener más información.

## <span id="page-46-0"></span>**Códigos numéricos y mensajes de texto de la POST**

En esta sección se describen los errores de la POST que tienen asociados códigos numéricos. Asimismo, se incluyen algunos mensajes de texto que pueden aparecer durante la POST.

### **NOTA:** El equipo pitará una vez después de que aparezca en pantalla un mensaje de texto POST.

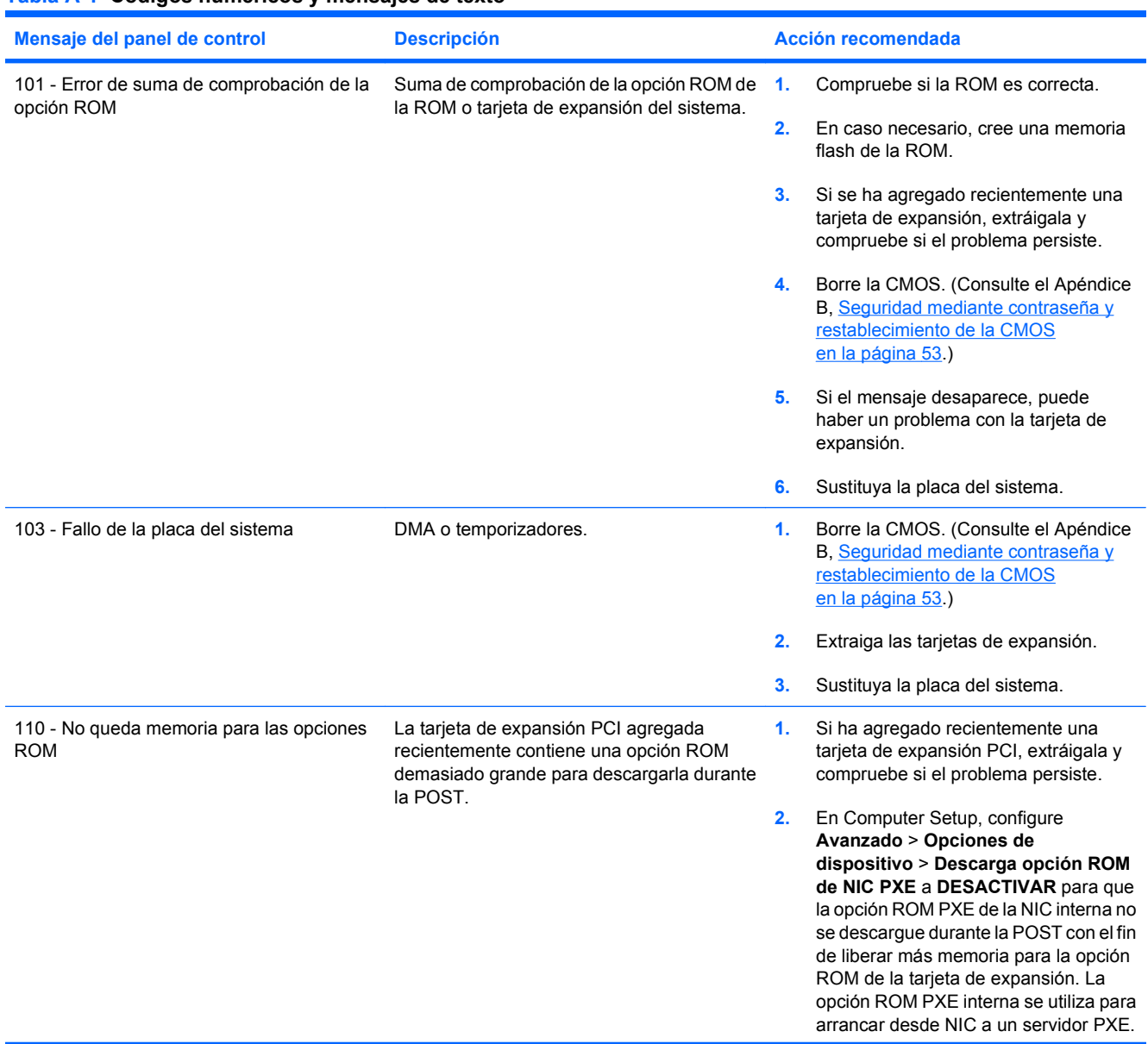

#### **Tabla A-1 Códigos numéricos y mensajes de texto**

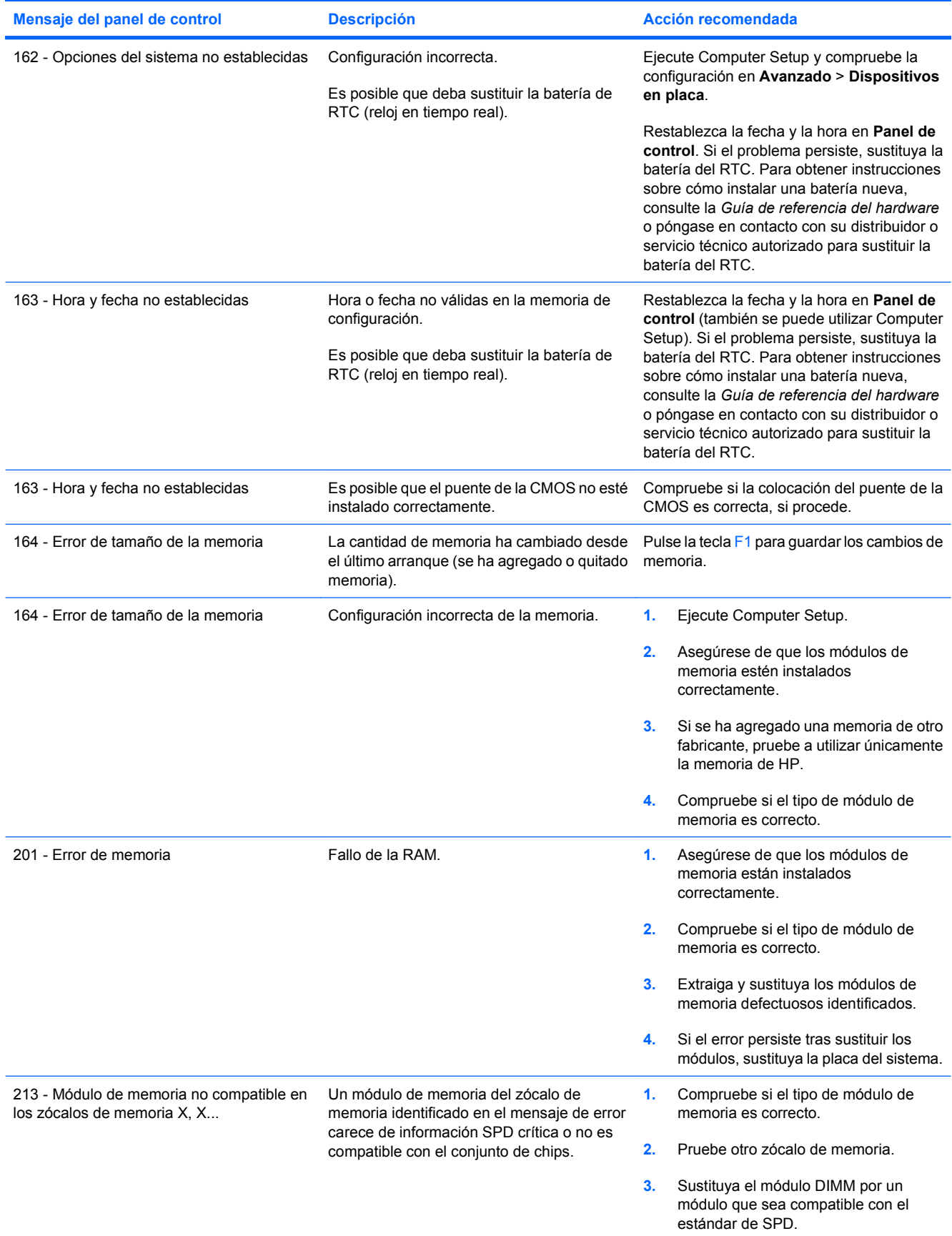

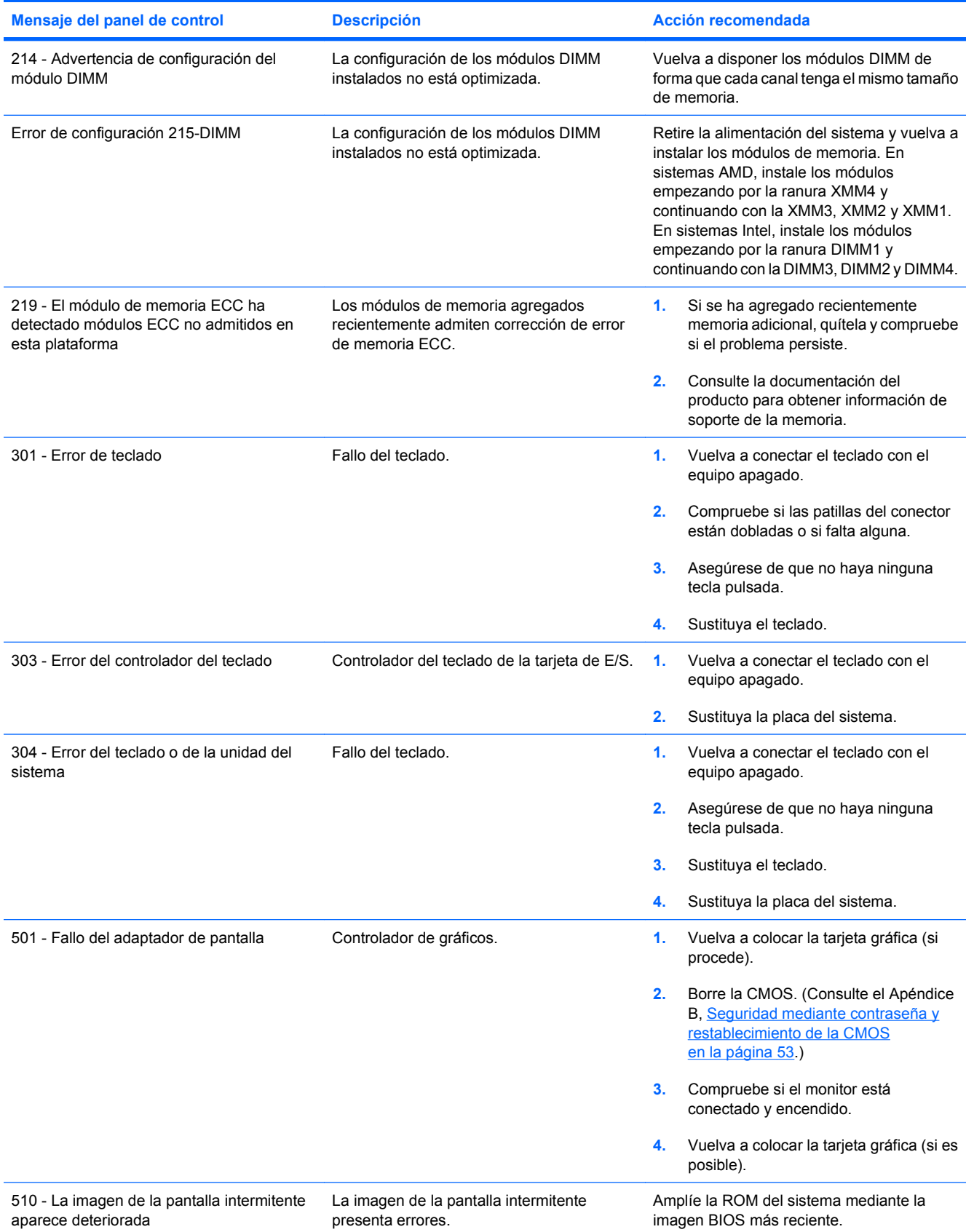

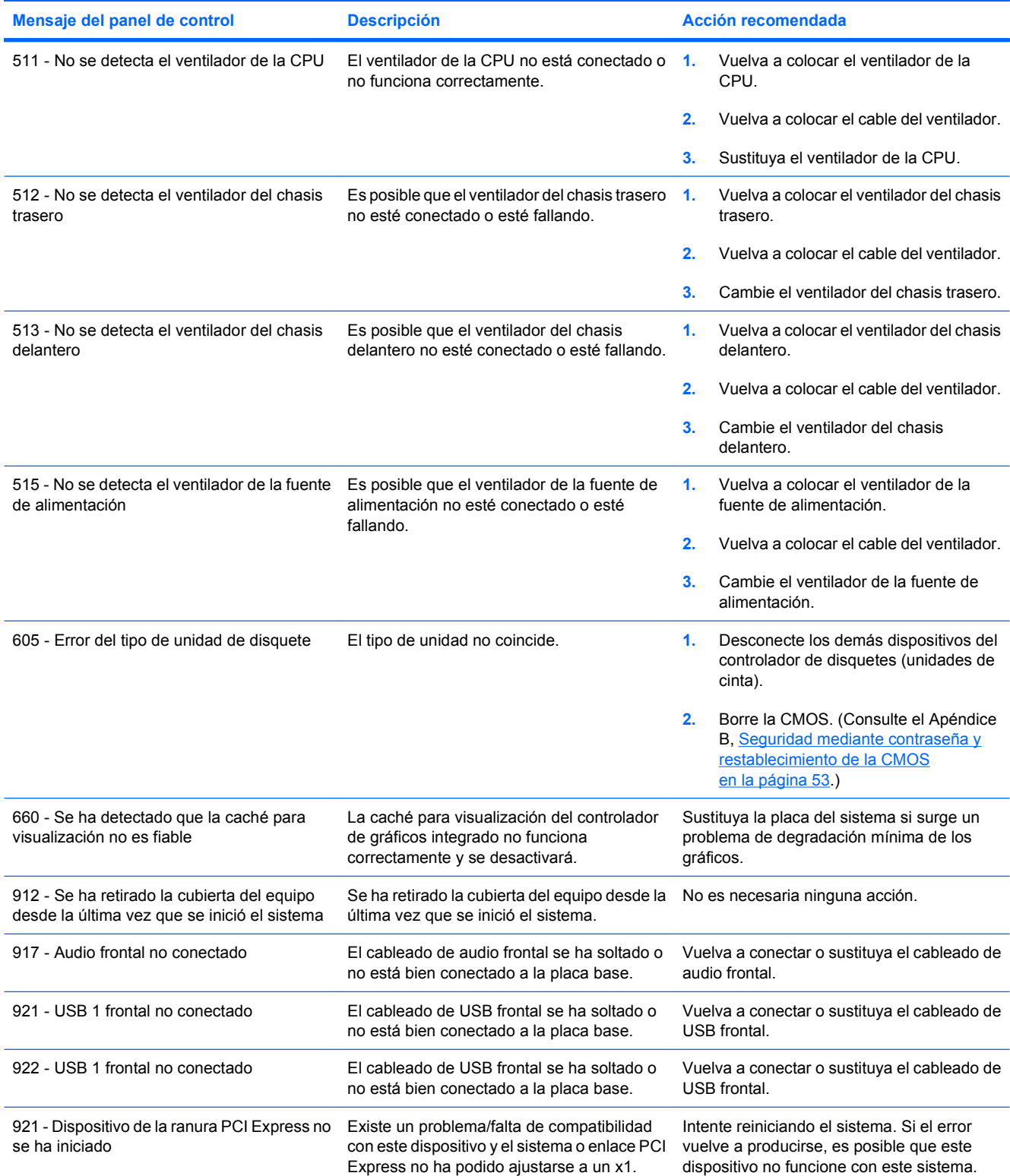

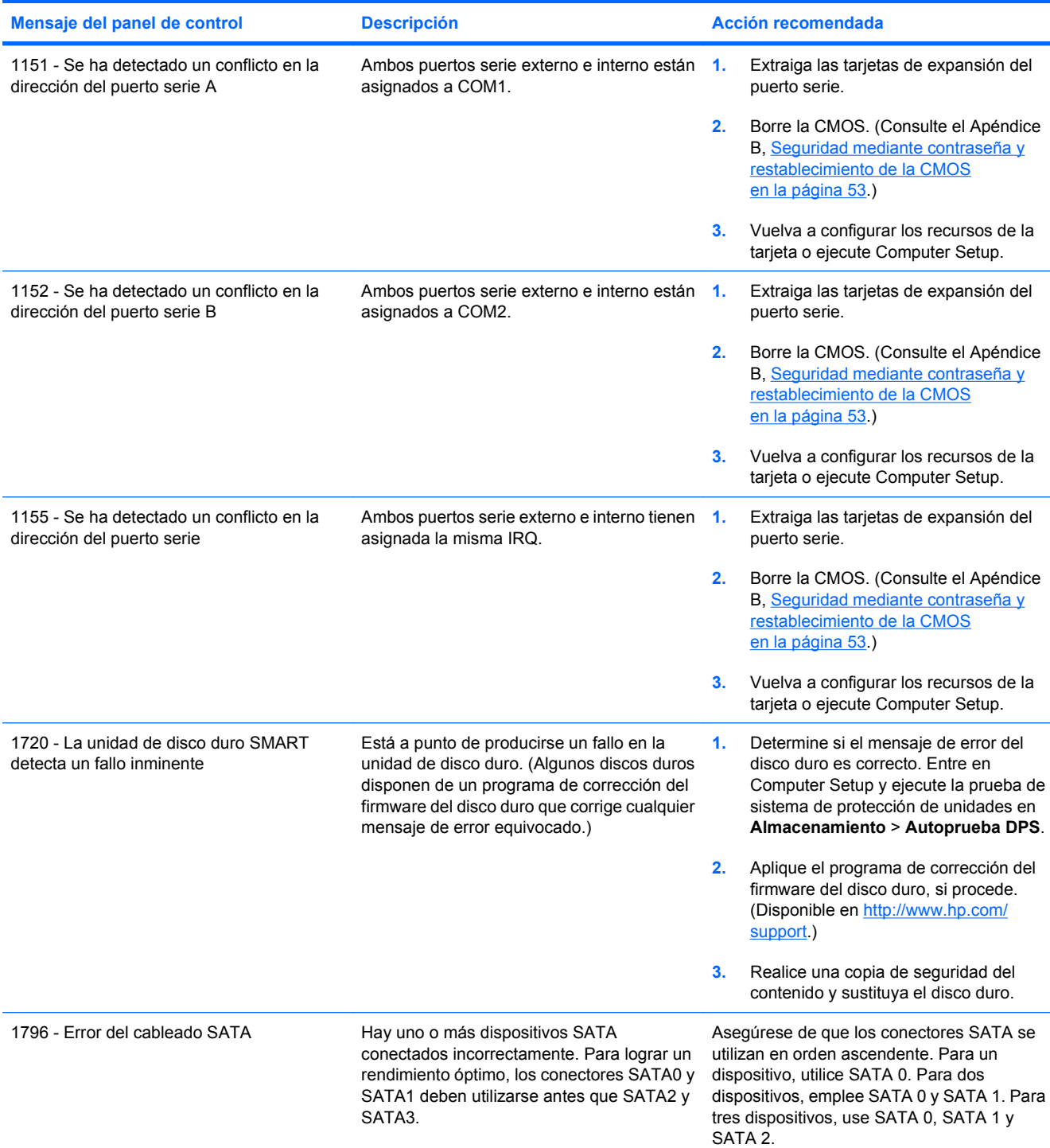

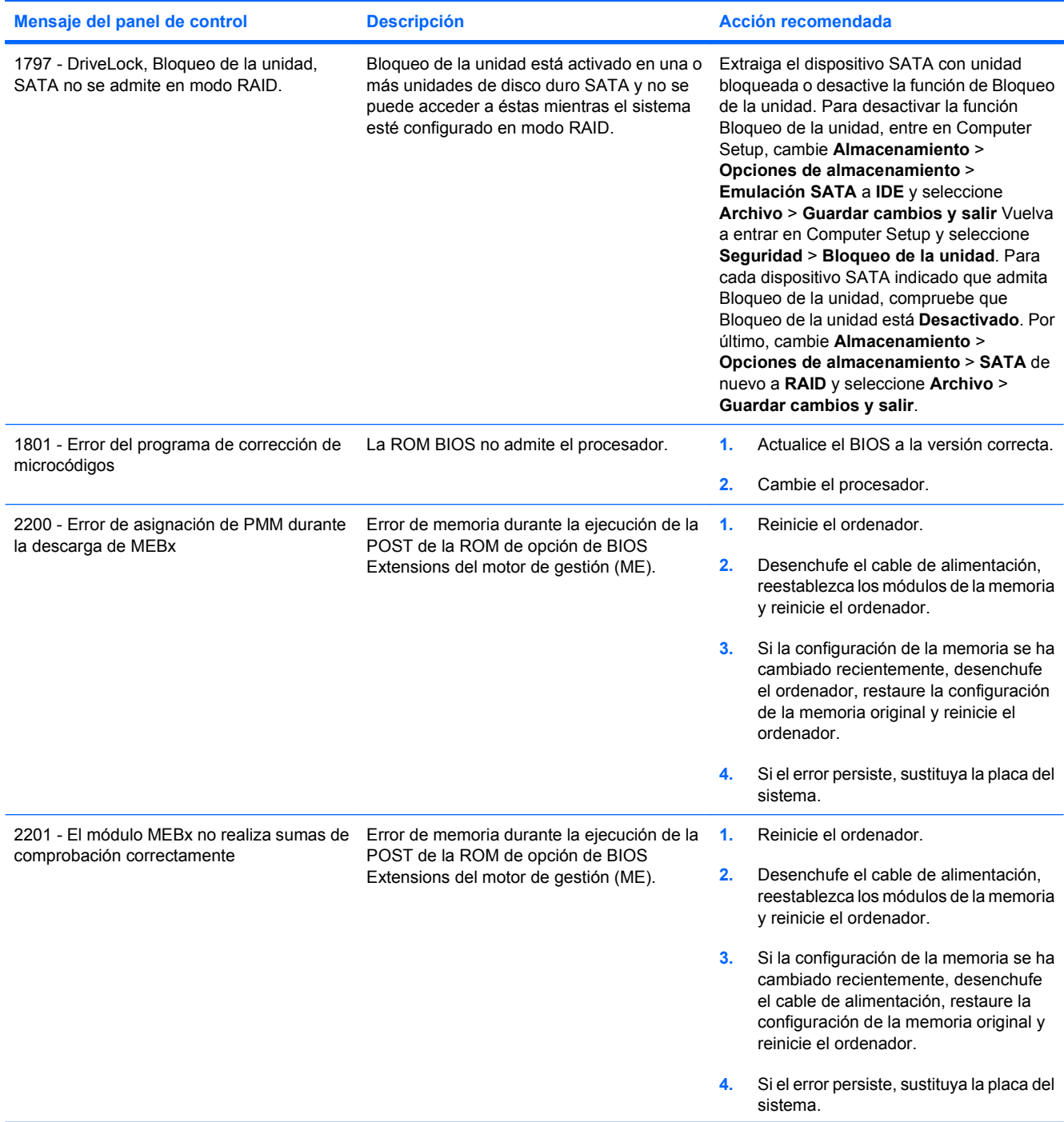

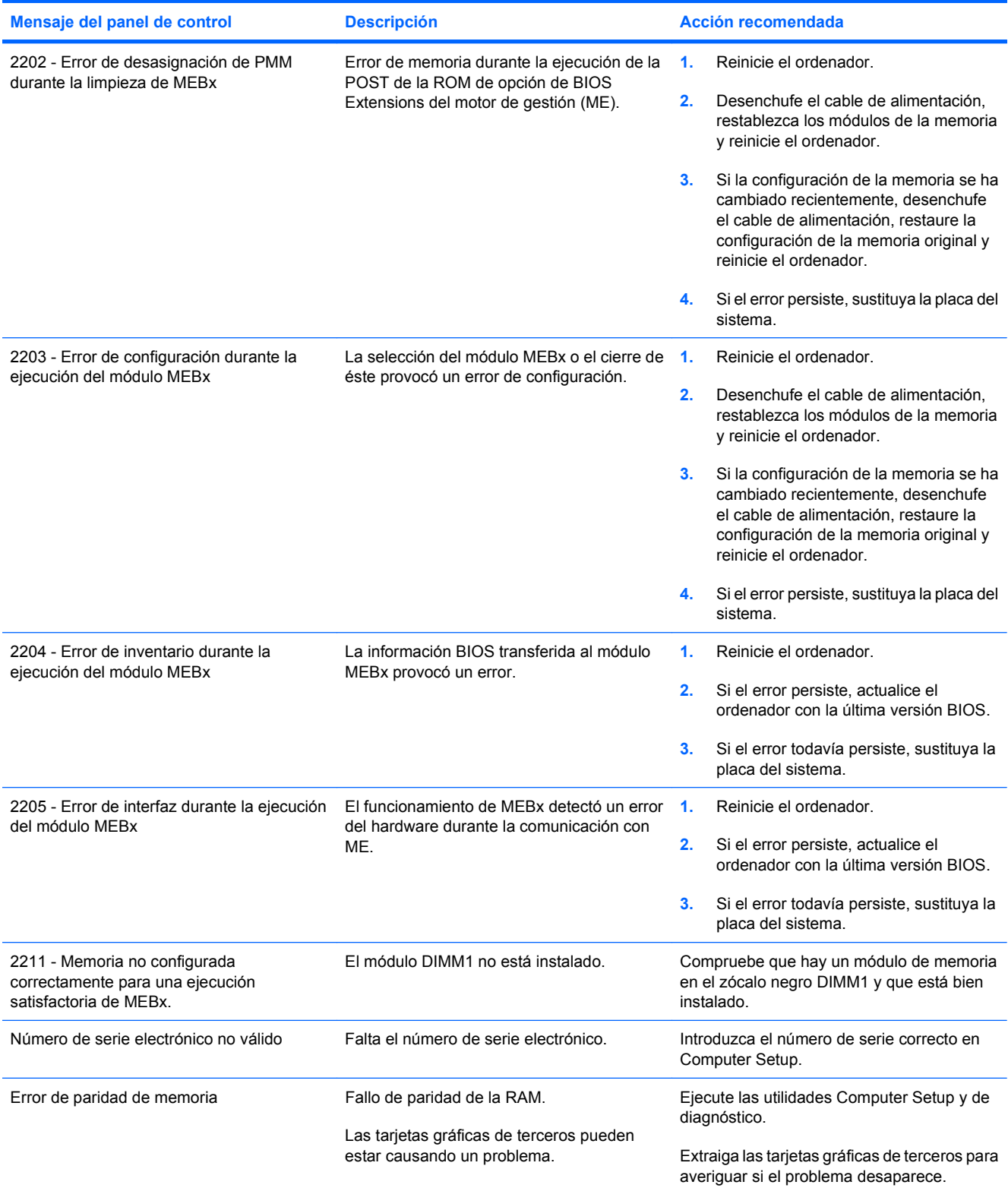

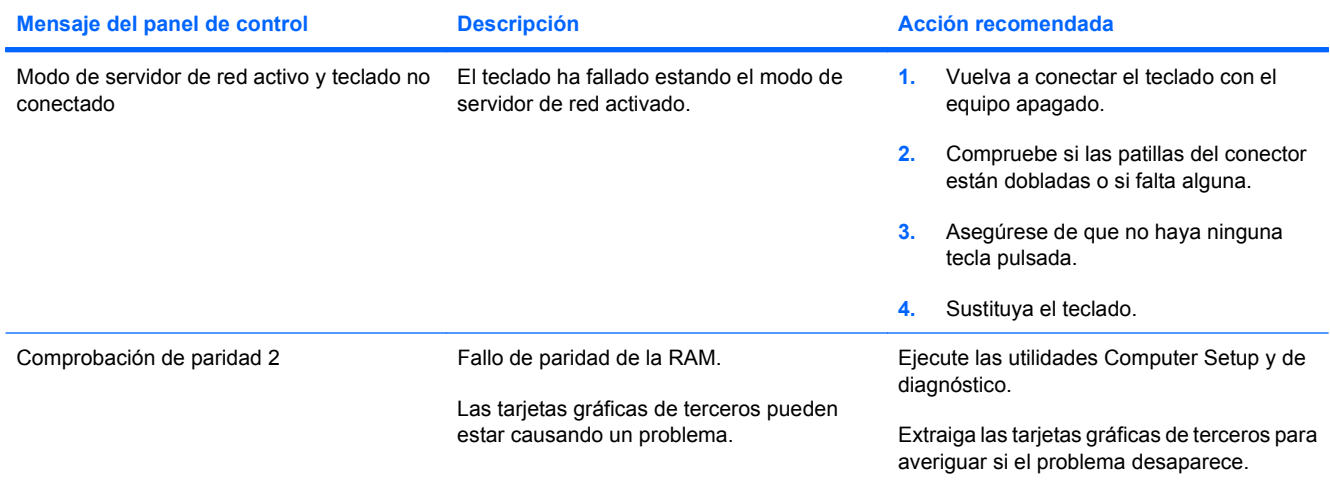

## <span id="page-54-0"></span>**Interpretación de los indicadores LED de diagnóstico POST del panel frontal y códigos audibles**

En esta sección se describen los códigos de los indicadores LED del panel frontal y los códigos audibles que pueden aparecer antes o durante la POST y que no tienen necesariamente un código de error ni un mensaje de texto asociado.

- **¡ADVERTENCIA!** Cuando el ordenador está conectado a una fuente de alimentación CA, el voltaje se aplica siempre a la placa del sistema. Para reducir el riesgo de lesiones por descargas eléctricas o por tocar superficies calientes, no olvide desconectar el cable de alimentación de la toma de alimentación de la pared y espere a que los componentes se enfríen antes de tocarlos.
- **EX NOTA:** Si nota indicadores luminosos parpadeando en un teclado PS/2, compruebe los indicadores luminosos que estén parpadeando en el panel frontal del ordenador y consulte la siguiente tabla para determinar los códigos de estos últimos.

En la siguiente tabla se indican las acciones recomendadas en el orden en que se deben realizar.

No todos los indicadores luminosos de diagnóstico y los códigos audibles están disponibles en todos los modelos.

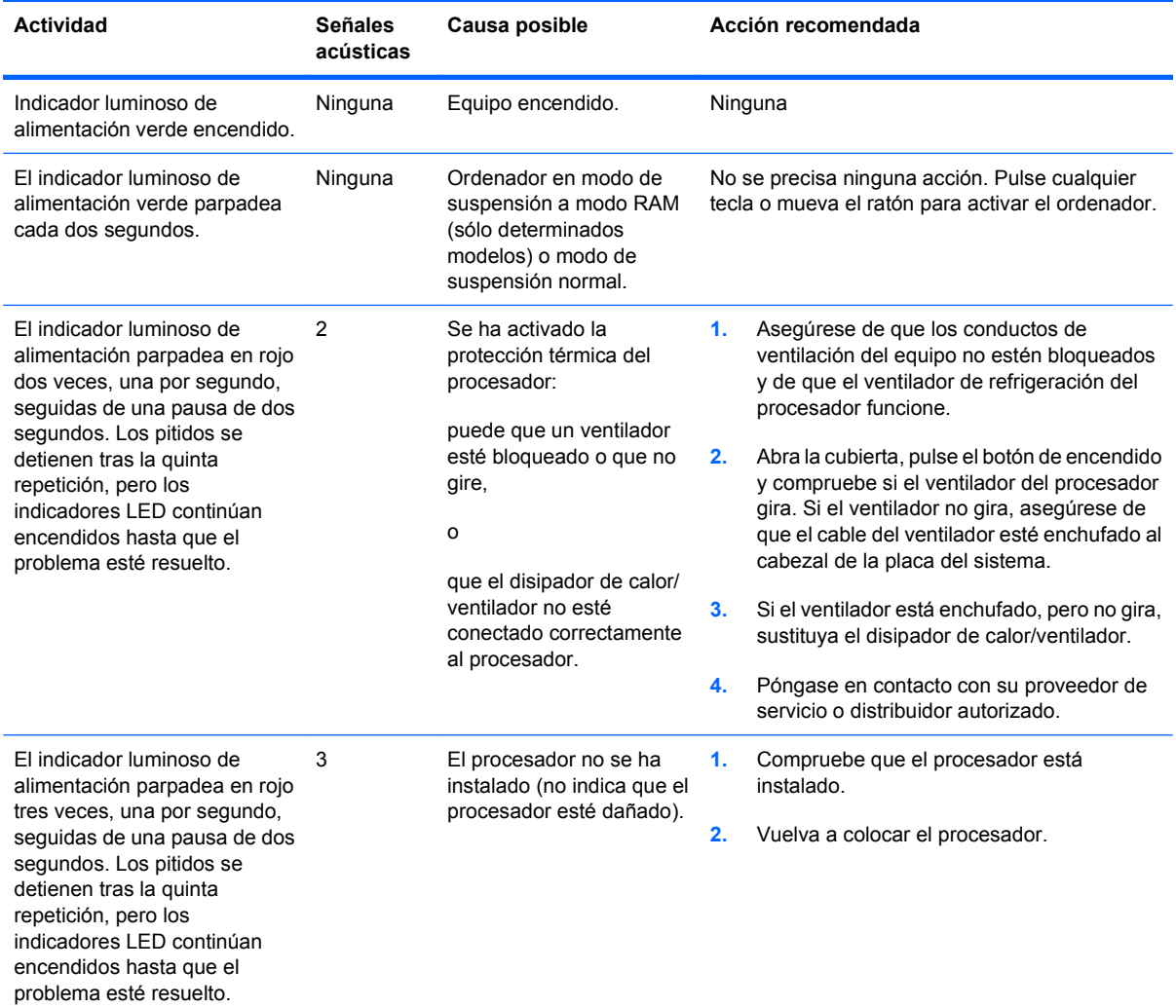

#### **Tabla A-2 Indicadores LED de diagnóstico del panel frontal y códigos audibles**

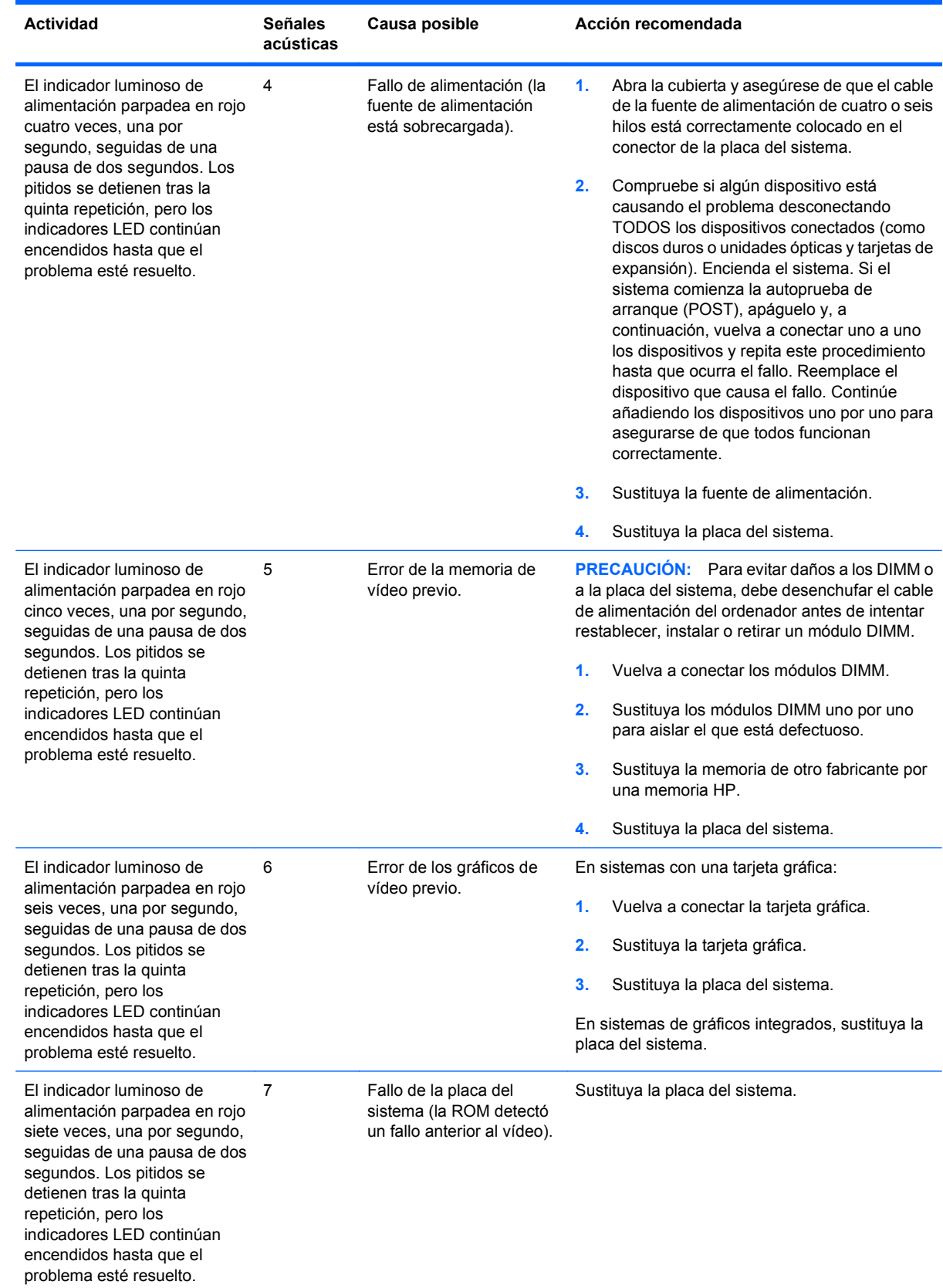

### **Tabla A-2 Indicadores LED de diagnóstico del panel frontal y códigos audibles (continuación)**

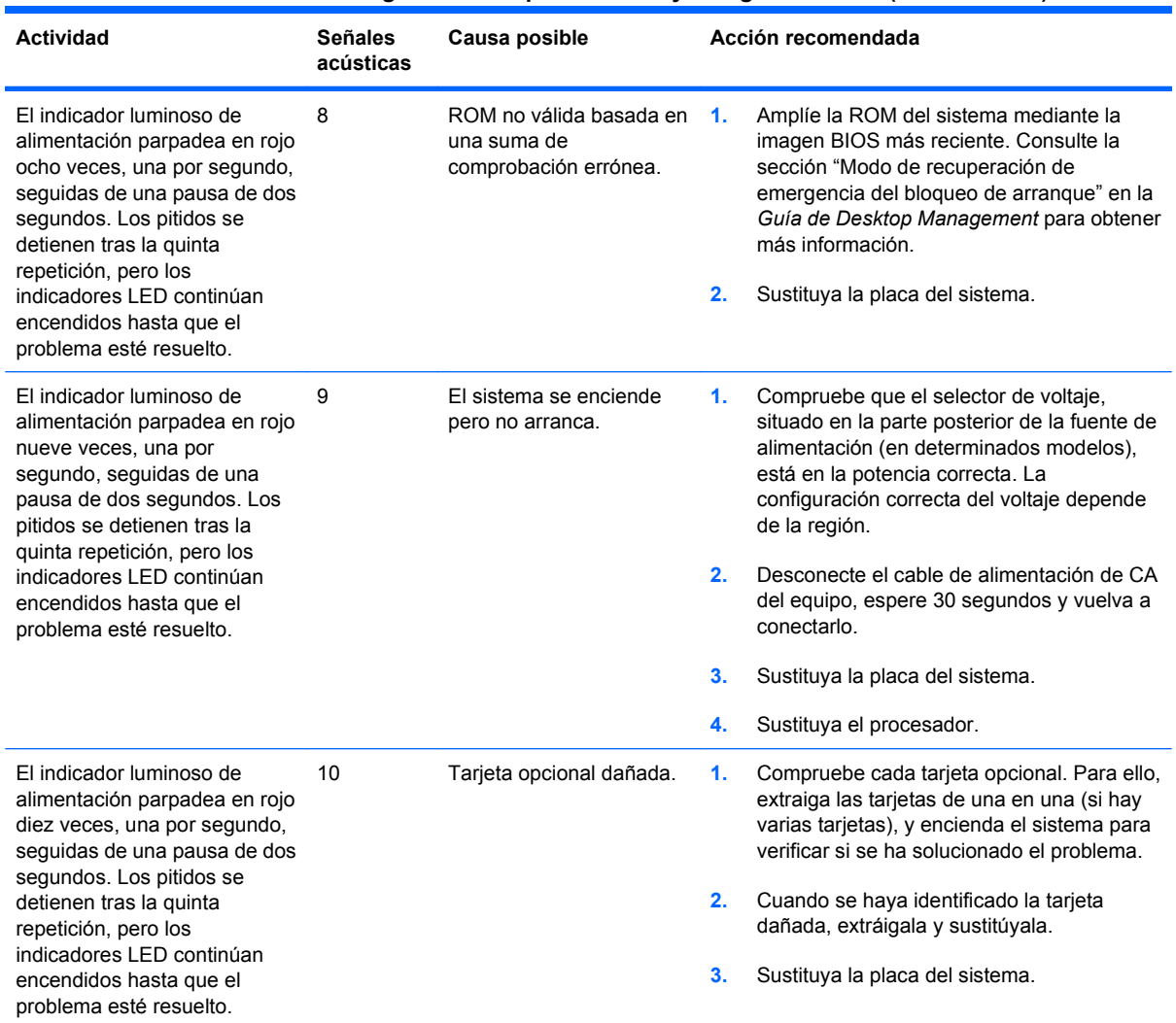

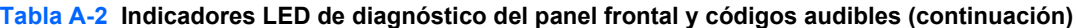

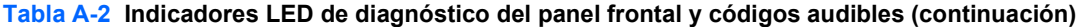

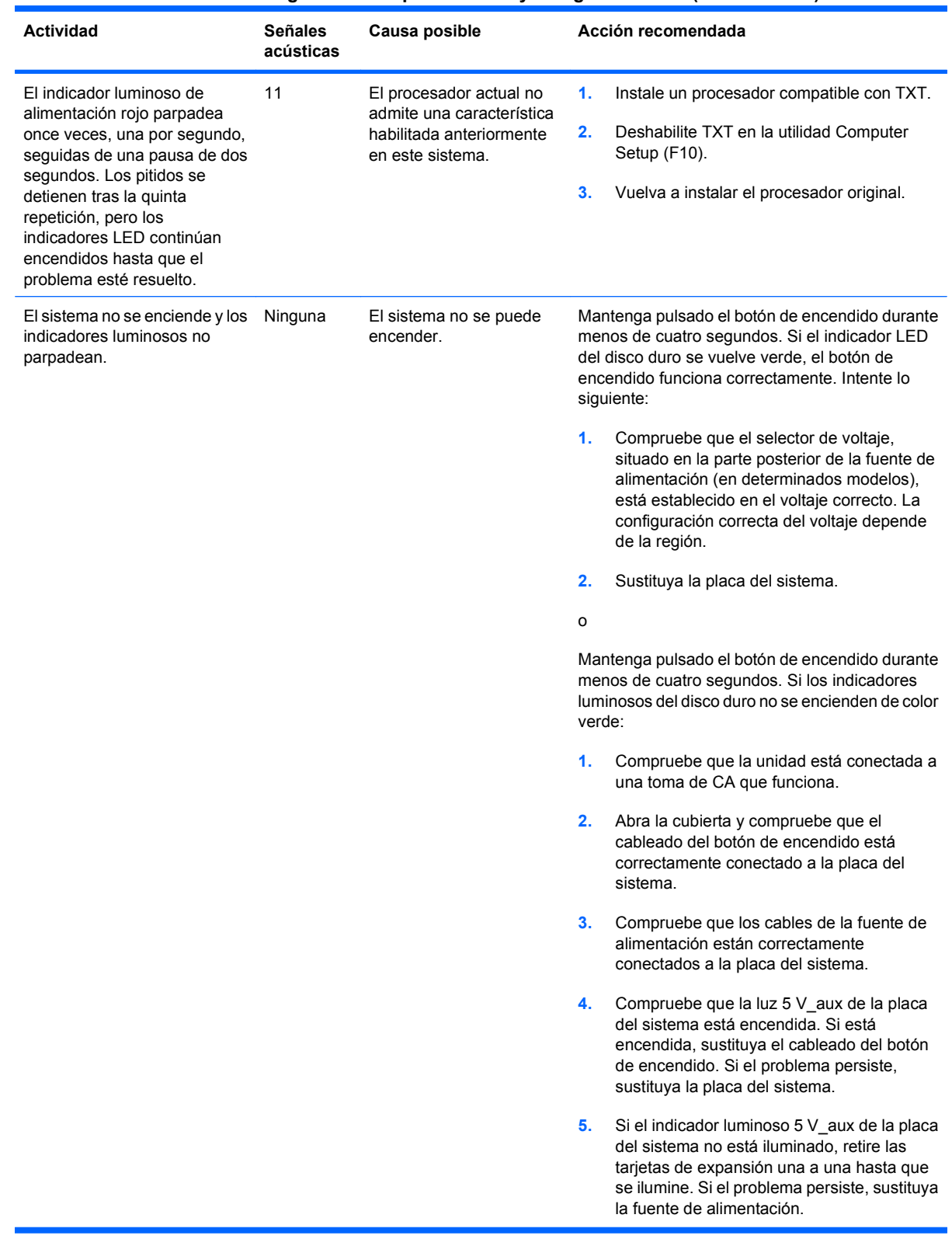

# <span id="page-58-0"></span>**B Seguridad mediante contraseña y restablecimiento de la CMOS**

Este ordenador admite las funciones de contraseña de seguridad, que se pueden establecer a través del menú de utilidades de Computer Setup.

Este ordenador admite dos funciones de contraseña de seguridad que se establecen a través del menú de utilidades de Computer Setup: contraseña de configuración y contraseña de arranque. Si se establece únicamente una contraseña de configuración, cualquier usuario puede acceder a toda la información del ordenador, pero no a Computer Setup. Si se establece únicamente una contraseña de arranque, ésta es necesaria para acceder a Computer Setup y a cualquier otra información del ordenador. Si se establecen ambas contraseñas, únicamente la contraseña de configuración permite acceder a Computer Setup.

Si se establecen ambas contraseñas, la contraseña de configuración también puede utilizarse en lugar de la contraseña de arranque para iniciar sesión en el ordenador. Esta función resulta útil para los administradores de red.

Si olvida la contraseña del ordenador, puede borrarla restableciendo el puente de contraseña para poder acceder a la información del ordenador.

**PRECAUCIÓN:** Al pulsar el botón CMOS, se restablecerán los valores CMOS predeterminados de fábrica. Es importante realizar una copia de seguridad de los valores de la CMOS antes de restablecerlos por si fueran necesarios más adelante. Las copias de seguridad se realizan fácilmente mediante Computer Setup. Consulte la *Guía sobre la utilidad Computer Setup (F10)* para obtener más información sobre cómo realizar una copia de seguridad de la configuración de la CMOS.

## <span id="page-59-0"></span>**Restablecimiento del puente de contraseña**

Para desactivar las funciones de contraseña de arranque o de configuración, o para borrar las dos contraseñas, efectúe los pasos siguientes:

- **1.** Cierre correctamente el sistema operativo, apague el equipo y los dispositivos externos y desconecte el cable de alimentación de la toma eléctrica.
- **2.** Con el cable de alimentación desconectado, pulse el botón de encendido otra vez para que se descargue toda la energía residual.
- **¡ADVERTENCIA!** Para reducir el riesgo de lesiones personales por descargas eléctricas o por tocar superficies calientes, no olvide desconectar el cable de alimentación de la toma eléctrica de la pared y espere a que los componentes del sistema se enfríen antes de tocarlos.
- **PRECAUCIÓN:** Mientras el ordenador está conectado, la fuente de alimentación siempre suministra voltaje a la placa del sistema, incluso cuando la unidad está apagada. Si no se desconecta el cable de alimentación, se podría dañar el sistema.

La electricidad estática puede dañar los componentes electrónicos del ordenador o del equipo opcional. Antes de comenzar estos pasos, toque un objeto metálico que esté conectado a tierra para eliminar la electricidad estática de su cuerpo. Para obtener más información, consulte la *Guía de información sobre seguridad y normativas*.

- **3.** Retire la cubierta del equipo o el panel de acceso.
- **4.** Localice el cabezal y el puente.
- **T** NOTA: El puente de contraseña es verde para que se pueda identificar con facilidad. Para obtener ayuda para localizar el puente de contraseña y otros componentes de la placa del sistema, consulte el Diagrama de servicio y componentes del sistema (IPSM) de ese sistema en particular. El IPSM se puede descargar en <http://www.hp.com/support>.
- **5.** Quite el puente de las patillas 1 y 2. Coloque el puente en la patilla 1 ó 2 , pero no en ambas, para que no se pierda.
- **6.** Vuelva a colocar la cubierta del ordenador o el panel de acceso.
- **7.** Vuelva a conectar los componentes externos.
- **8.** Conecte el equipo y enciéndalo. Deje que el sistema operativo se inicie. Esto borra las contraseñas actuales y desactiva las funciones de contraseña.
- **9.** Para establecer contraseñas nuevas, repita los pasos 1 a 4, vuelva a colocar el puente de contraseña en las patillas 1 y 2, y repita los pasos 6 a 8. Establezca las nuevas contraseñas en Computer Setup. Consulte la *Guía sobre la utilidad Computer Setup (F10)* para obtener instrucciones sobre Computer Setup.

## <span id="page-60-0"></span>**Borrado y restablecimiento de la CMOS**

La memoria de la configuración del ordenador (CMOS) almacena información sobre la configuración del ordenador.

El botón CMOS restablece la CMOS, pero no elimina las contraseñas de encendido y configuración.

Si se borra la CMOS, se borrará la configuración de AMT, Tecnología de gestión activa en Management Engine BIOS Extension (MEBx), incluida la contraseña. La contraseña cambiará al valor predeterminado "admin" y deberá restablecerse. La configuración de AMT también deberá restablecerse. Para acceder a MEBx, pulse Ctrl+p durante la POST.

- **1.** Apague el ordenador y todos los dispositivos externos; a continuación, desconecte el cable de alimentación de la toma de alimentación eléctrica.
- **2.** Desconecte el teclado, el monitor y cualquier otro dispositivo externo conectado al equipo.
	- **¡ADVERTENCIA!** Para reducir el riesgo de lesiones personales por descargas eléctricas o por tocar superficies calientes, no olvide desconectar el cable de alimentación de la toma eléctrica de la pared y espere a que los componentes del sistema se enfríen antes de tocarlos.
	- **PRECAUCIÓN:** Mientras el ordenador está conectado, la fuente de alimentación siempre suministra voltaje a la placa del sistema, incluso cuando la unidad está apagada. Si no se desconecta el cable de alimentación, se podría dañar el sistema.

La electricidad estática puede dañar los componentes electrónicos del ordenador o del equipo opcional. Antes de comenzar estos pasos, toque un objeto metálico que esté conectado a tierra para eliminar la electricidad estática de su cuerpo. Para obtener más información, consulte la *Guía de información sobre seguridad y normativas*.

- **3.** Retire la cubierta del equipo o el panel de acceso.
- $\triangle$  **PRECAUCIÓN:** Al pulsar el botón CMOS, se restablecerán los valores CMOS predeterminados de fábrica. Es importante realizar una copia de seguridad de los valores de la CMOS antes de restablecerlos por si fueran necesarios más adelante. Las copias de seguridad se realizan fácilmente mediante Computer Setup. Consulte la *Guía sobre la utilidad Computer Setup (F10)* para obtener más información sobre cómo realizar una copia de seguridad de la configuración de la CMOS.
- **4.** Localice y mantenga pulsado el botón CMOS durante cinco segundos.
- **F** NOTA: Asegúrese de que ha desconectado el cable de alimentación de CA de la toma de la pared. El botón CMOS no borrará la CMOS si el cable de alimentación está conectado.

**Figura B-1** Botón CMOS

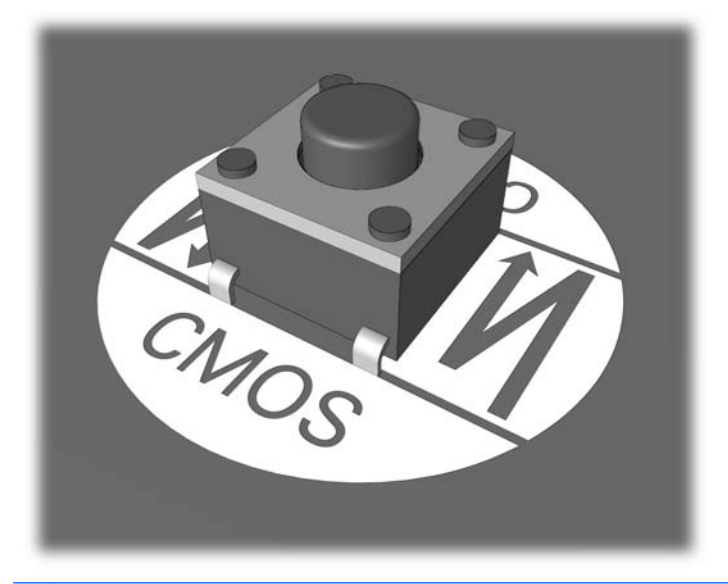

- **NOTA:** Para obtener ayuda para localizar el botón CMOS y otros componentes de la placa del sistema, consulte el Diagrama de servicio y componentes del sistema (IPSM) de ese sistema en particular.
- **5.** Vuelva a colocar la cubierta del ordenador o el panel de acceso.
- **6.** Vuelva a conectar los dispositivos externos.
- **7.** Conecte el equipo y enciéndalo.
- **E NOTA:** Recibirá mensajes de error de la POST después de borrar la CMOS y reiniciarla, advirtiéndole que se han realizado los cambios de configuración. Utilice Computer Setup para restablecer cualquier valor de configuración especial del sistema, además de la fecha y la hora.

Consulte la *Guía sobre la utilidad Computer Setup (F10)* para obtener instrucciones sobre Computer Setup.

# <span id="page-62-0"></span>**C Sistema de protección de unidades (DPS)**

El sistema de protección de unidades (DPS) es una herramienta de diagnóstico incorporada en las unidades de disco duro que están instaladas en algunos ordenadores. El sistema DPS está diseñado para ayudar a diagnosticar problemas que pueden requerir una sustitución de la unidad de disco duro no cubierta por la garantía.

Cuando se incorporan estos sistemas de protección, las unidades de disco duro instaladas se someten a prueba mediante DPS y se graba un registro permanente de información clave en la unidad. Cada vez que se ejecuta DPS, los resultados de la prueba se graban en la unidad de disco duro. El servicio técnico puede utilizar esta información para diagnosticar las condiciones que le han llevado a ejecutar el software DPS.

La ejecución de DPS no afecta a los programas ni a los datos almacenados en la unidad de disco duro. La prueba reside en el firmware de la unidad de disco duro y puede ejecutarse aunque el equipo no se vaya a arrancar con un sistema operativo. El tiempo necesario para ejecutar la prueba depende del tamaño de la unidad de disco duro y del fabricante; en la mayoría de los casos, la prueba tardará aproximadamente dos minutos por gigabyte.

Utilice DPS cuando sospeche que hay un problema en la unidad de disco duro. Si el equipo emite el mensaje "La unidad de disco duro SMART detecta un fallo inminente", no es necesario ejecutar DPS; en su lugar, haga una copia de seguridad de la información de la unidad de disco duro y póngase en contacto con el servicio técnico para sustituirla.

## **Acceso a DPS mediante Computer Setup**

Si el equipo no se enciende correctamente, utilice Computer Setup para acceder al programa DPS realizando los pasos que se indican a continuación:

- **1.** Encienda o reinicie el equipo.
- **2.** Cuando aparezca el mensaje F10 = Setup en la esquina inferior derecha de la pantalla, pulse la tecla F10.
- **NOTA:** Si no pulsa la tecla F10 mientras se visualiza el mensaje, tendrá que apagar el equipo y volverlo a encender para acceder a la utilidad.

En el menú de utilidades de Computer Setup aparecen cinco encabezados para elegir: **Archivo**, **Almacenamiento**, **Seguridad**, **Energía** y **Avanzado**.

**3.** Seleccione **Almacenamiento** > **Autoprueba DPS**.

La pantalla mostrará una lista de las unidades de disco duro instaladas en el equipo que son compatibles con DPS.

- **NOTA:** Si no hay instalada ninguna unidad de disco duro compatible con DPS, la pantalla no mostrará la opción **Autoprueba DPS**.
- **4.** Seleccione la unidad de disco duro que desea someter a prueba y siga las indicaciones que aparecen en la pantalla para realizar el proceso de prueba.

Cuando la prueba haya finalizado, aparecerá uno de los tres mensajes siguientes:

- Prueba correcta. Código de finalización 0.
- Prueba cancelada. Código de finalización 1 o 2.
- Prueba incorrecta. Se recomienda sustituir la unidad. Prueba incorrecta. Se recomienda sustituir la unidad. Código de finalización 3 o 14.

Si la prueba no es correcta, registre el código de finalización y notifíquelo al servicio técnico para que le ayude a diagnosticar el problema del equipo.

# <span id="page-64-0"></span>**Índice**

### **C**

CMOS borrar y restablecer [55](#page-60-0) copia de seguridad [41](#page-46-0) códigos audibles [49](#page-54-0) códigos de error numéricos [41](#page-46-0) códigos de pitidos [49](#page-54-0) consejos útiles [3](#page-8-0) contraseña arrancar [41](#page-46-0) configurar [41](#page-46-0) eliminar [41](#page-46-0) contraseña de arranque [41](#page-46-0) contraseña de configuración [41](#page-46-0)

### **E**

error códigos [2](#page-7-0), [49](#page-54-0) mensajes [41](#page-46-0)

### **F**

función Wake-on-LAN [27](#page-32-0)

### **I**

indicadores luminosos alimentación intermitente [49](#page-54-0) teclado PS/2 parpadeante [49](#page-54-0) indicadores luminosos parpadeantes [49](#page-54-0)

### **M**

mensajes de error de la POST [2](#page-7-0)

### **O**

opciones de arranque Arranque completo [40](#page-45-0) Arranque rápido [40](#page-45-0)

### **P**

panel de acceso bloqueado [6](#page-11-0)

### problemas acceder a Internet [37](#page-42-0) alimentación [9](#page-14-0) CD-ROM o DVD [33](#page-38-0) de sonido [20](#page-25-0) generales [5](#page-10-0) impresora [22](#page-27-0) instalación de hardware [4](#page-9-0) lector de tarieta multimedia [13](#page-18-0) memoria [30](#page-35-0) monitor [15](#page-20-0) panel frontal [36](#page-41-0) procesador [32](#page-37-0) ratón [23](#page-28-0) red [27](#page-32-0) software [38](#page-43-0) teclado [23](#page-28-0) unidad de disco duro [10](#page-15-0) unidad flash [35](#page-40-0) problemas con el panel frontal [36](#page-41-0) problemas con el procesador [32](#page-37-0) problemas con el ratón [23](#page-28-0) problemas con el teclado [23](#page-28-0) problemas con la unidad óptica [33](#page-38-0) problemas de acceso a Internet [37](#page-42-0) problemas de alimentación [9](#page-14-0) problemas de CD-ROM o DVD [33](#page-38-0) problemas de disco duro [10](#page-15-0) problemas de impresión [22](#page-27-0) problemas de instalación del hardware [4](#page-9-0) problemas de la unidad flash [35](#page-40-0) problemas del lector de tarjeta multimedia [13](#page-18-0) problemas de memoria [30](#page-35-0) problemas de monitor [15](#page-20-0)

problemas de red [27](#page-32-0) problemas de sonido [20](#page-25-0) problemas generales [5](#page-10-0)

### **R**

restablecimiento CMOS [41](#page-46-0) puente de contraseña [41](#page-46-0)

### **S**

seguridad y ergonomía [2](#page-7-0) servicio de atención al cliente [2](#page-7-0). [39](#page-44-0) Sistema de protección de unidades (DPS) [57](#page-62-0) software copia de seguridad [1](#page-6-0) problemas [38](#page-43-0)